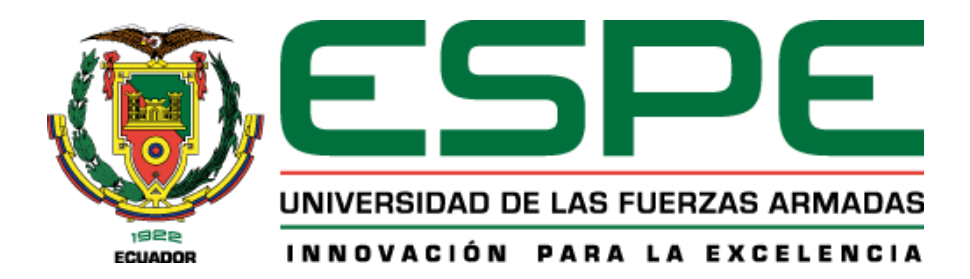

# **Desarrollo de una solución Back-End para evaluar la usabilidad en páginas web mediante análisis de seguimiento ocular y su impacto en la mejora de la navegación y la eficiencia en la experiencia del usuario.**

Mina Puruncajas, Kevin Hernán y Saa Lomas, Byron David

Departamento de Ciencias de la Computación

Carrera de Ingeniería de Software

Trabajo de Unidad de Integración Curricular, previo a la obtención del Título de Ingeniero de

**Software** 

Dr. Edison Gonzalo, Espinoza Gallardo

28 de febrero del 2024

Latacunga

# **Reporte de verificación del contenido**

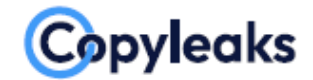

Plagiarism and Al Content Detection Report

TSS-CD - KM - DS.docx

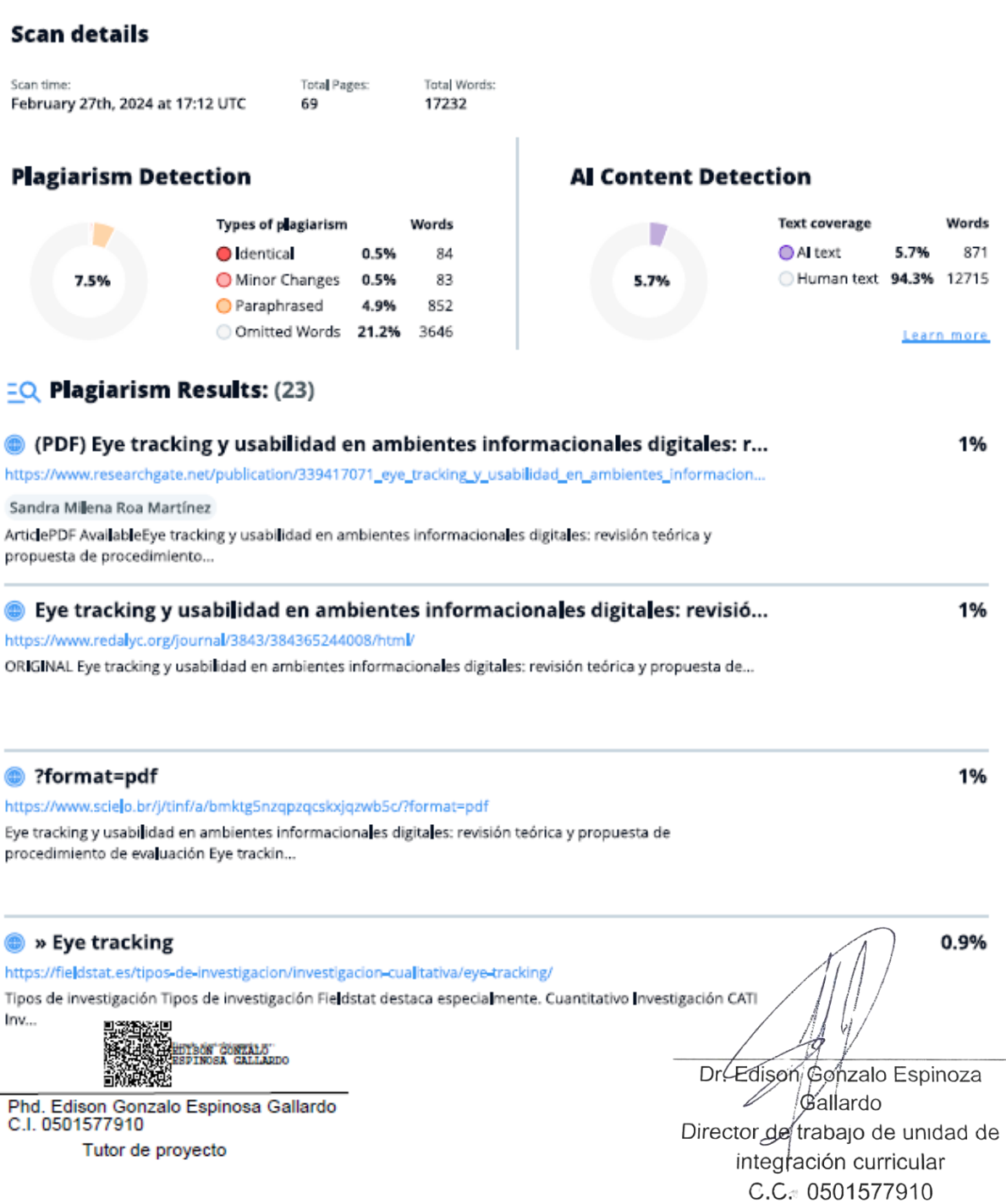

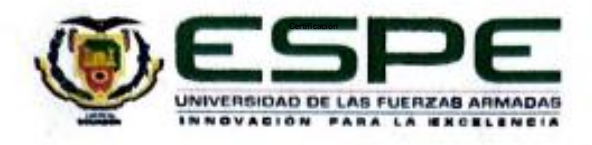

Departamento de Ciencias de la Computación

**Carrera de Software** 

#### Certificación

Certifico que el trabajo de Unidad de integración curricular: "Desarrollo de una solución Back-End para evaluar la usabilidad en páginas web mediante análisis de seguimiento ocular y su impacto en la mejora de la navegación y la eficiencia en la experiencia del usuario." fue realizado por los señores Mina Puruncajas, Kevin Hernán y Saa Lomas, Byron David, el mismo que cumple con los requisitos legales, teóricos, científicos, técnicos y metodológicos establecidos por la Universidad de las Fuerzas Armadas ESPE, además fue revisado y analizada en su totalidad por la herramienta de prevención y/o verificación de similitud de contenidos; razón por la cual me permito acreditar y autorizar para que se lo sustente públicamente.

Latacunga, 29 de febrero del 2024

PhD. Espinosa Gallardo, Edison Gonzalo C.C.: 0501577910

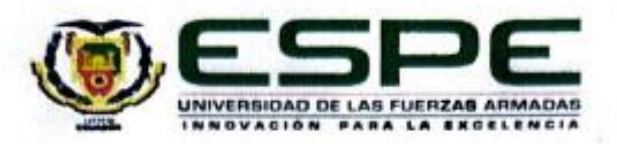

#### Departamento de Ciencias de la Computación

Carrera de Software

# Responsabilidad de autoría

Nosotros, Mina Puruncajas, Kevin Hernán y Saa Lomas, Byron David, con cédulas de ciudadanía nº 1718524380 y 1727082214, declaramos que el contenido, ideas y criterios del trabajo de Unidad de integración curricular: "Desarrollo de una solución Back-End para evaluar la usabilidad en páginas web mediante análisis de seguimiento ocular y su impacto en la mejora de la navegación y la eficiencia en la experiencia del usuario.." es de nuestra autoría y responsabilidad, cumpliendo con los requisitos legales, teóricos, científicos, técnicos, y metodológicos establecidos por la Universidad de las Fuerzas Armadas ESPE. respetando los derechos intelectuales de terceros y referenciando las citas bibliográficas.

Latacunga, 29 de febrero del 2024

Mina Puruncajas, Kevin Hernán C.C.: 1718524380

Saa Lomas, Byron David C.C.: 1727082214

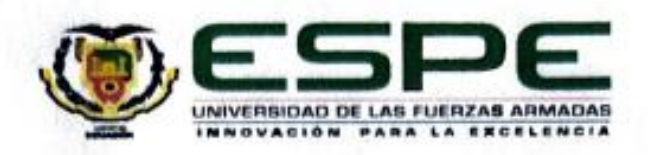

Departamento de Ciencias de la Computación

Carrera de Software

Autorización de publicación

Nosotros, Mina Puruncajas, Kevin Hernán y Saa Lomas, Byron David, con cédulas de ciudadanía nº 1718524380 y 1727082214, autorizamos a la Universidad de las Fuerzas Armadas ESPE publicar el trabajo de Unidad de integración curricular: "Desarrollo de una solución Back-End para evaluar la usabilidad en páginas web mediante análisis de seguimiento ocular y su impacto en la mejora de la navegación y la eficiencia en la experiencia del usuario." en el Repositorio Institucional, cuyo contenido, ideas y criterios son de nuestra responsabilidad.

Latacunga, 29 de febrero del 2024

Mina Puruncajas, Kevin Hernán C.C.: 1718524380

Saa Lomas, Byron David C.C.: 1727082214

#### **Dedicatoria**

Este proyecto de titulación está dedicado a mis amados abuelitos Aida y Alonso, cuyo legado de sabiduría y amor ha sido luz que guió cada paso de este camino académico. A través de su ejemplo, entendí que la dedicación y esfuerzo siempre tendrán sus resultados. Desde pequeño siempre velaron por mi bienestar, sembrando en mí, las raíces del respeto, conocimiento y la perseverancia. Uno de los sueños de mi abuelito era verme graduar y que aun que ya no están presentes en la tierra sé que están muy felices de verme culminando esta etapa de mi vida.

A mis amados padres Alexandra y William, pilares invaluables de apoyo y aliento. Su sacrificio y devoción me impulsaron a diario para poder lograr este objetivo. Cada logro lleva impresa la huella de todo el esfuerzo y sacrificio que hicieron para que todo esto sea posible. Me apoyaron en los más duros momentos que atravesé como estudiante y me mostraron que solo el cielo es el límite cuando se tiene determinación. A mi hermana Joselyn que siempre estuvo conmigo, junto a su motivación, amor y apoyo me impulsó cada día a dar la mejor versión de mí y poco a poco ir alcanzando mis metas. Su presencia ha sido un faro constante de inspiración haciendo que esto sea posible. A mi sobrino Ricardo que con su inocencia y alegría son el recordatorio constante de que cada esfuerzo vale la pena.

Y a mi amada novia Daniela, quien es mi roca en los momentos más difíciles y compañera en las victorias, poco a poco te fuiste convirtiendo en mi motivación diaria haciéndome esforzar por alcanzar todo lo que me proponga, tu amor y respeto era lo que me faltaba para lograr culminar este proceso.

# Kevin Hernán Mina Puruncajas

# **Agradecimiento**

Quiero expresar mi profundo agradecimiento a quienes contribuyeron de manera invaluable a la culminación de este trabajo de titulación. Agradezco a mis respetados profesores, cuya guía y conocimiento han sido fuentes inagotables de inspiración. Dejado una huella imborrable en mi formación académica.

Agradezco a toda mi familia, cuyo amor y respaldo incondicional fueron el fundamento sobre el cual construí cada logro. A mis abuelitos, padres, tíos, primos, hermana y sobrino, les dedico este logro, pues cada uno ha sido un faro que ha guiado mi camino

A mi amada novia, agradezco su paciencia, comprensión y amor infinito. Su presencia ha sido mi mayor motivación y su apoyo constante ha sido la guía que orientó la finalización de este trayecto. Me enseño y ayudó en tantas cosas que hizo sentirme bendecido y me ha hecho agradecerle a Dios por haberla puesto en mi camino.

Agradezco a mis amigos, los amigos son la familia que uno escoge, ya que al estar lejos de la familia que nos vio nacer, creamos una con los amigos compartiendo momentos importantes que siempre las llevare en mi corazón. Agradezco a Chevandier, Josua y Norman con quienes compartí vivienda en estos últimos años y son las personas con las que compartía a diario. Agradezco a Karina Novillo por brindarme su amistad y ayuda para poder terminar este proyecto.

Finalmente quiero agradecer a mi compañero de tesis David con quien emprendí este viaje final, desde que fuimos compañeros en clases hemos trabajado juntos. Su dedicación y conocimiento fueron parte esencial para la culminación de este trabajo. Compartimos tantos retos que nos hizo crecer juntos tanto personal como académicamente. Espero poder volvernos a juntar en nuestra vida laboral.

Kevin Hernán Mina Puruncajas

#### **Dedicatoria**

A mi querida madre, Bélgica; en el transcurso de esta travesía académica, que culminará en un sueño hecho realidad, me detengo a reflexionar sobre las fuerzas que me han sostenido, impulsado y guiado. En este momento de profunda gratitud y reconocimiento, es a ti, madre querida, a quien dirijo mis primeras palabras de agradecimiento. Has sido el pilar fundamental en este camino, no solo por tu amor incondicional y sabiduría, sino por tu fortaleza y tu inquebrantable fe en mis capacidades. En cada desafío, en cada duda, ahí estuviste tú, con tu sonrisa, apoyo y aliento, recordándome que siempre puedo ir más allá de lo que imagino. Gracias por tu perseverancia y por ser la luz que ilumina mi camino.

A mis hermanos, Jonathan y Henry; su apoyo ha sido un regalo inestimable a lo largo de este viaje. En los momentos de desánimo, sus palabras de aliento y su confianza en mí me dieron la fuerza para seguir adelante. Han sido más que hermanos, han sido amigos, mentores y un impulso constante hacia la consecución de mis metas. Su presencia ha sido un recordatorio constante de que, juntos, somos invencibles.

En memoria de la reciente partida de Princesa y Lucas; su partida dejó un vacío inmenso en mi corazón, pero también un legado de amor puro e incondicional. Fueron más que mascotas, fueron compañeros de vida, amigos fieles que con su simple presencia lograron traer alegría y serenidad a mis días. Su memoria vive en mi corazón y este logro también es suyo.

A todos ustedes, mi más sincero agradecimiento. Este logro lleva impreso cada uno de sus nombres. Con amor y gratitud, avanzo hacia el futuro, llevando conmigo lecciones aprendidas y el amor que me han brindado. Con todo mi cariño y agradecimiento,

Byron David Saá Lomas

#### **Agradecimiento**

A mis estimados docentes, al reflexionar sobre este viaje que ha sido mi formación académica, no puedo dejar de reconocer su papel fundamental en mi desarrollo profesional y personal. Gracias a su dedicación, pasión por enseñar y su compromiso con la excelencia, no solo me han proporcionado herramientas y el conocimiento técnico necesario para enfrentar el mundo laboral con confianza, sino que han sabido inculcar en mí valores del profesionalismo y la integridad.

A los amigos que esta experiencia me ha brindado, cada uno de ustedes ha sido un regalo invaluable en este largo proceso. Los encuentros fortuitos, las largas conversaciones y los momentos compartidos han tejido una red de apoyo y amistad que ha enriquecido mi experiencia universitaria de manera indescriptible. Gracias por los aprendizajes, los valores que juntos hemos descubierto y por los momentos de alegría y desafío que hemos vivido.

A mis compañeros de casa Jonel, Kevin, Mateo y Pablo, en ustedes encontré una familia lejos de casa. La soledad de estudiar en una ciudad ajena a mi lugar de origen se transformó en una aventura compartida gracias a su amistad.

A mi compañero de tesis, Kevin, no hay palabras suficientes para agradecerte por ser un pilar en la realización de este proyecto. Tu compañerismo, apoyo y habilidad para enfrentar juntos cada reto han convertido la elaboración de este proyecto de tesis en una experiencia no solo llevadera, sino también divertida y enriquecedora. Juntos hemos aprendido, hemos crecido y hemos superado obstáculos, sumando a nuestro bagaje profesional conocimientos técnicos que nos acompañarán en nuestro futuro laboral. Con un profundo sentimiento de gratitud, avanzo hacia el futuro llevando conmigo el invaluable regalo de su amistad, conocimiento y apoyo.

9

# Byron David Saá Lomas

# ÍNDICE DE CONTENIDO

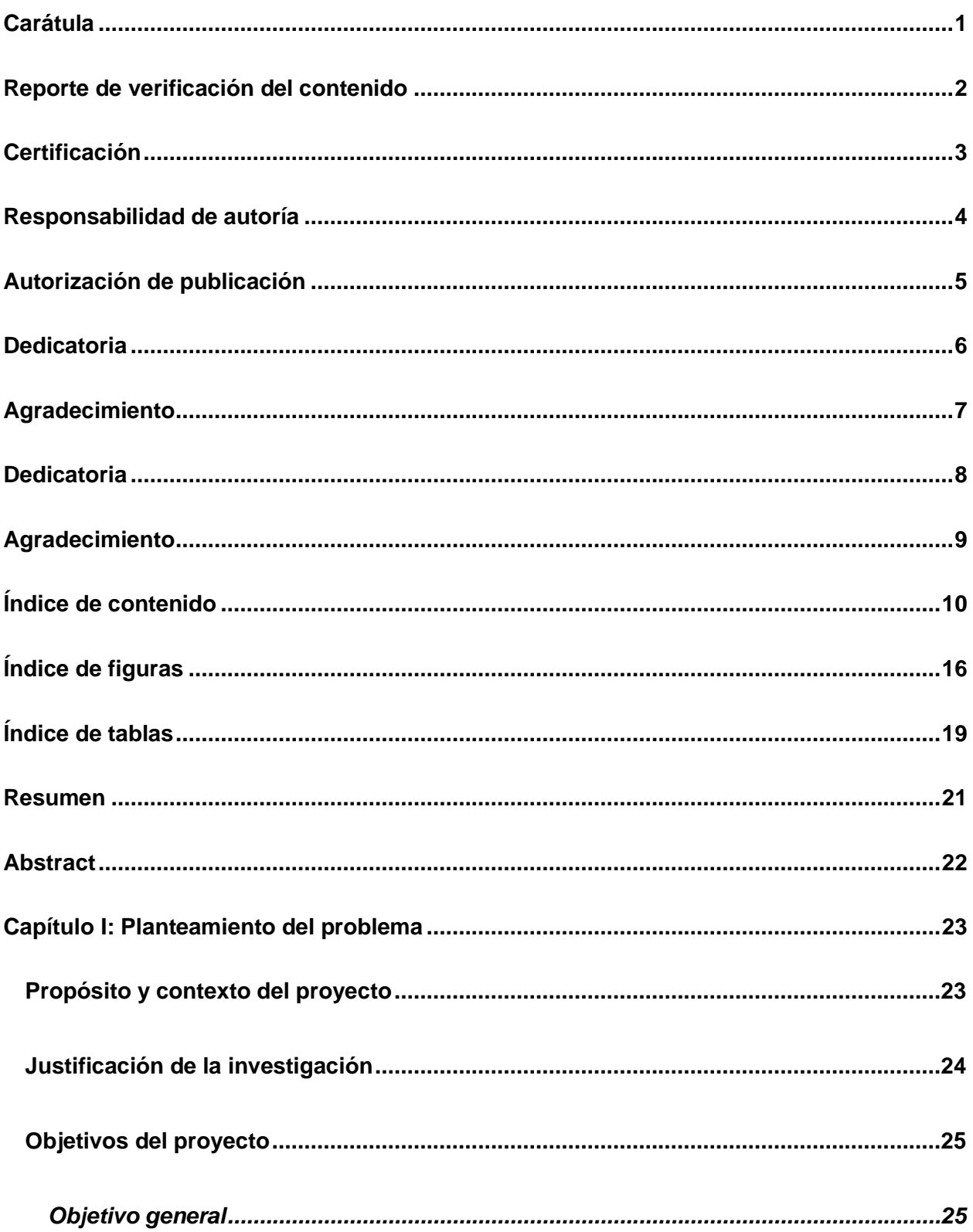

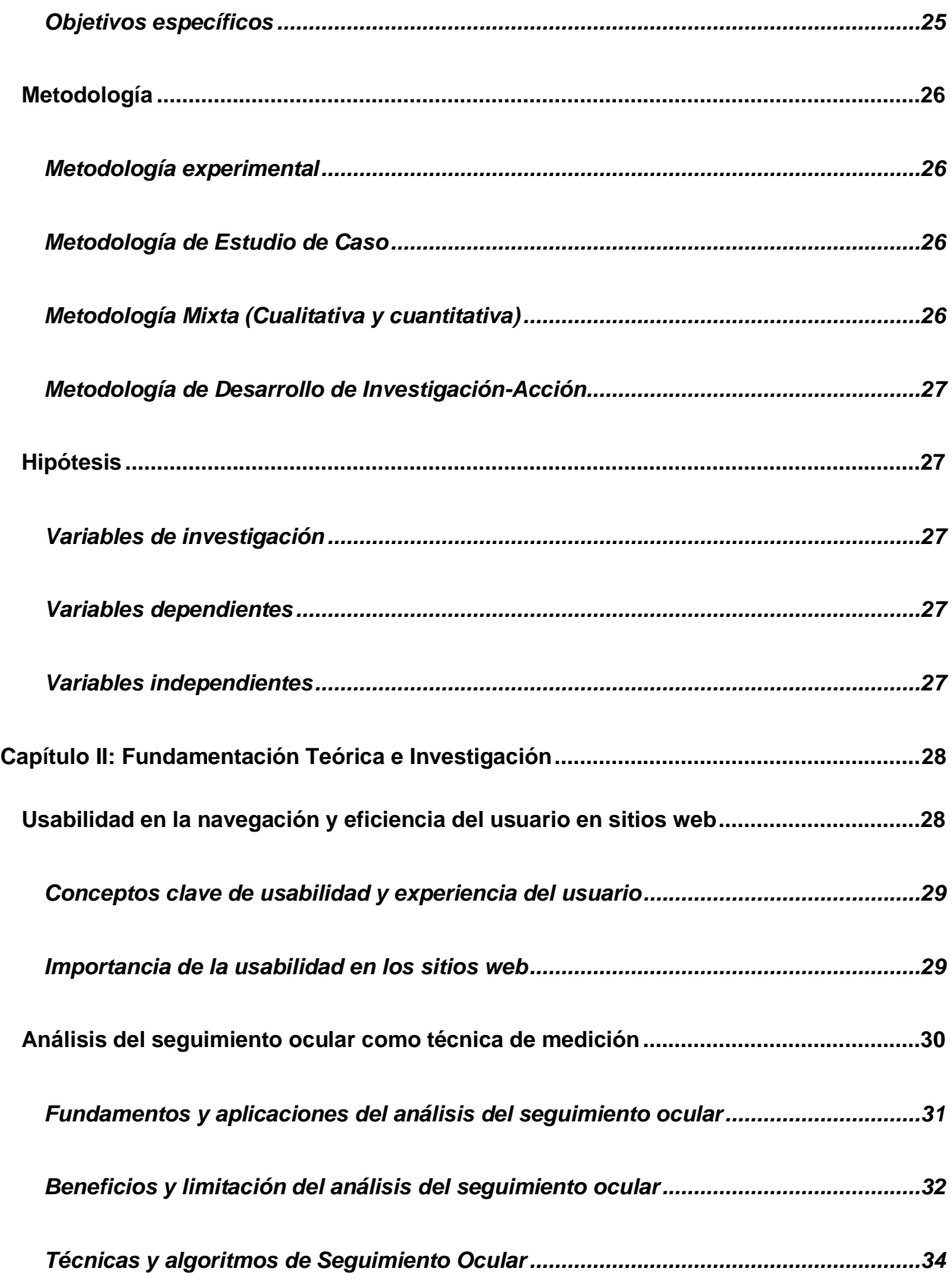

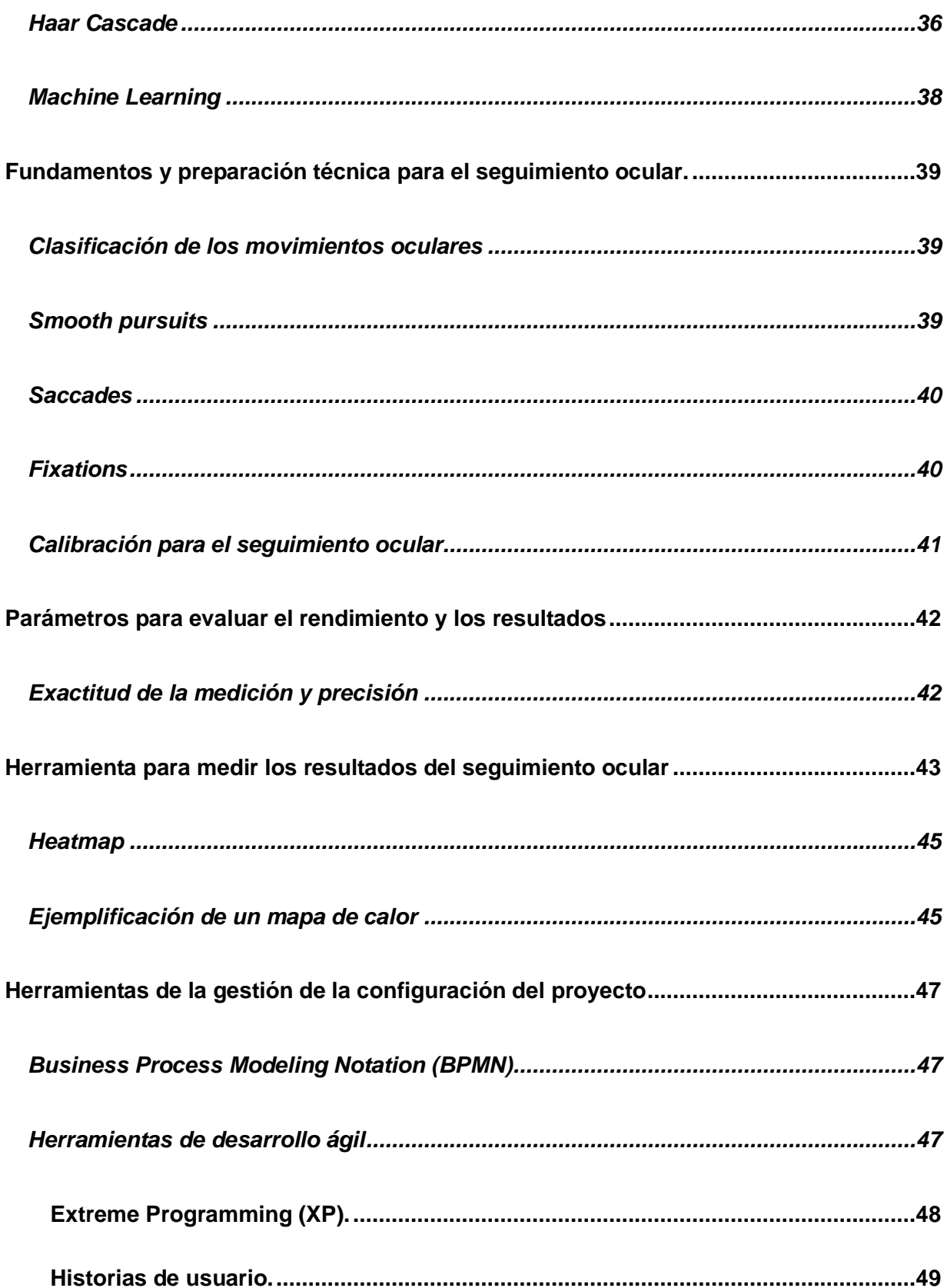

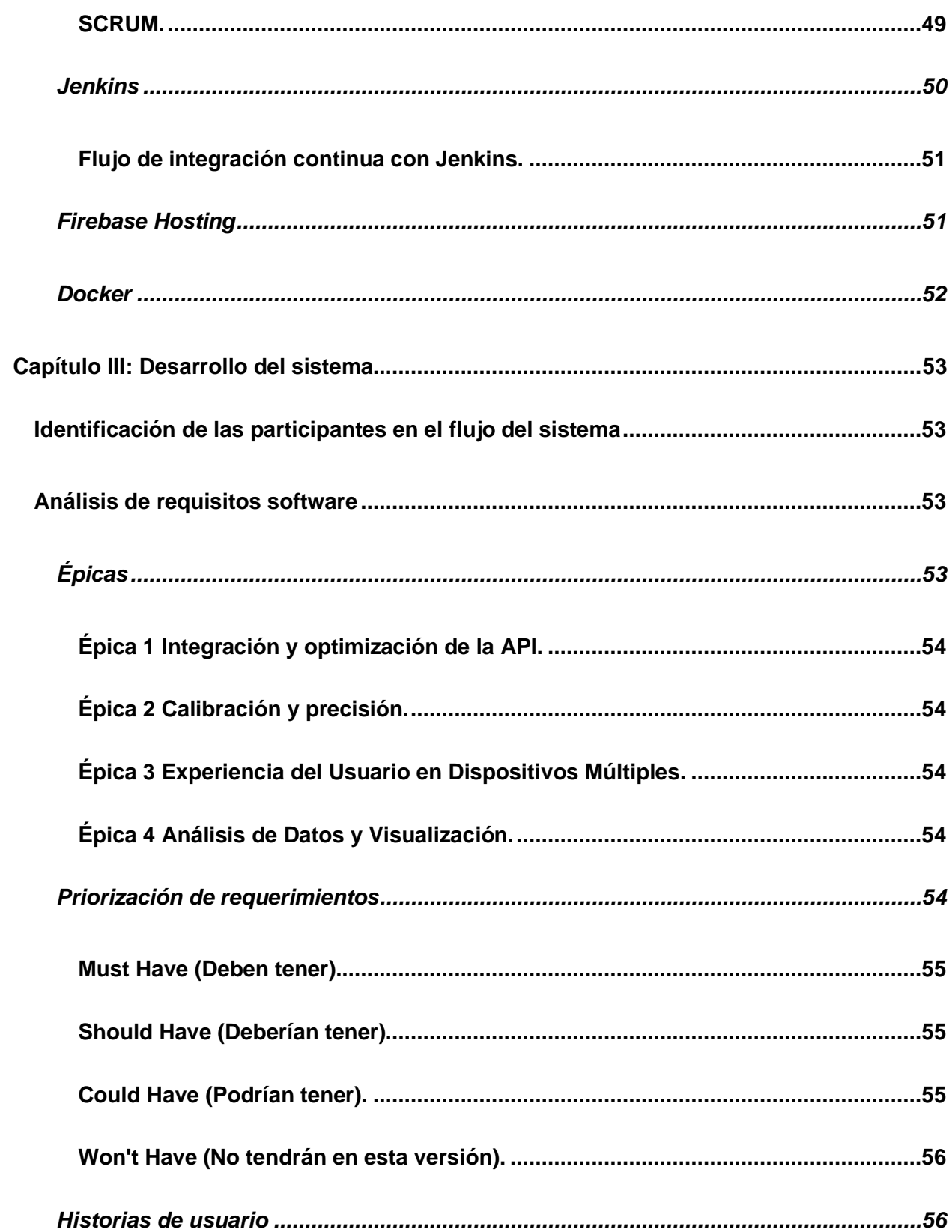

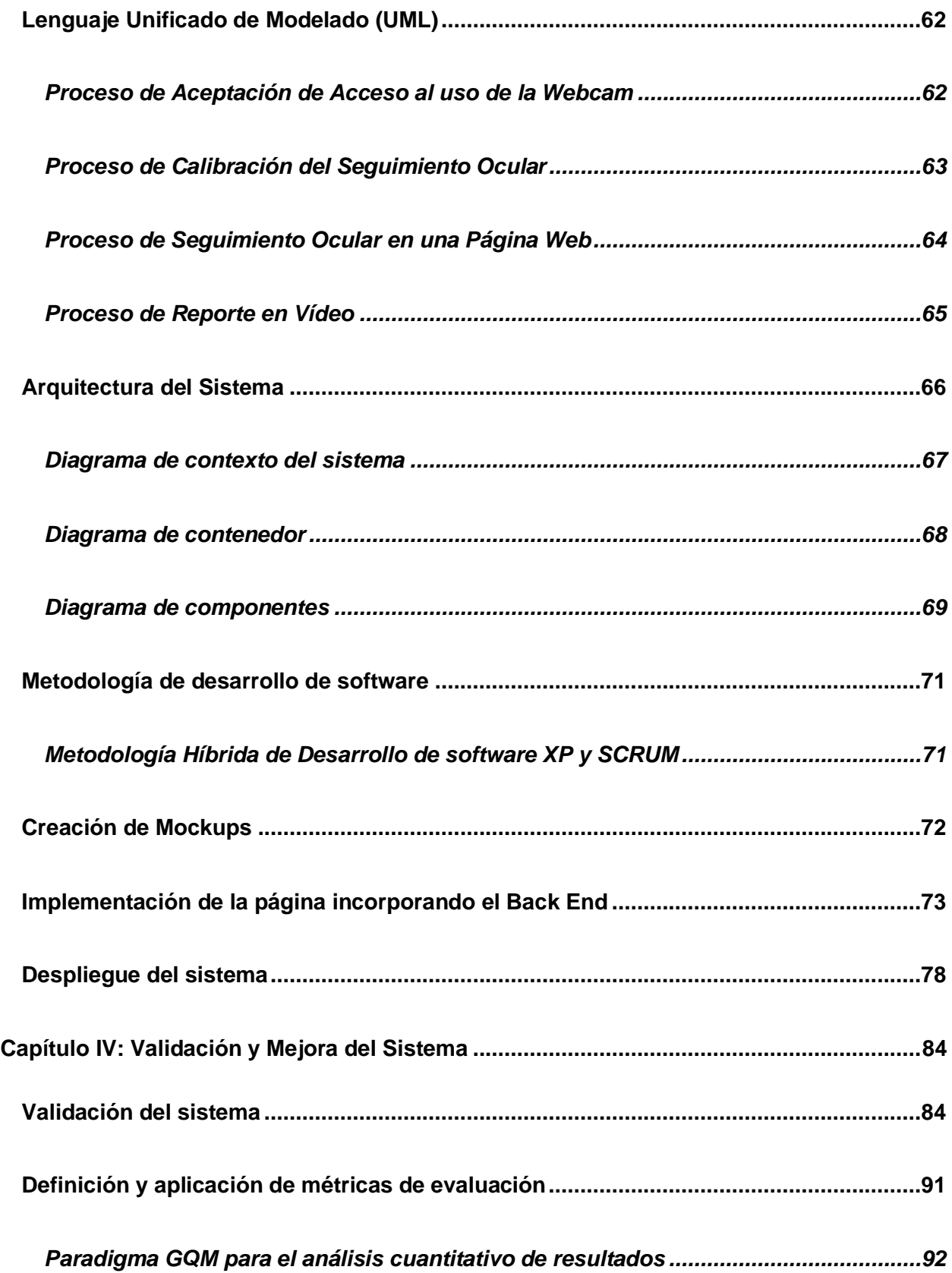

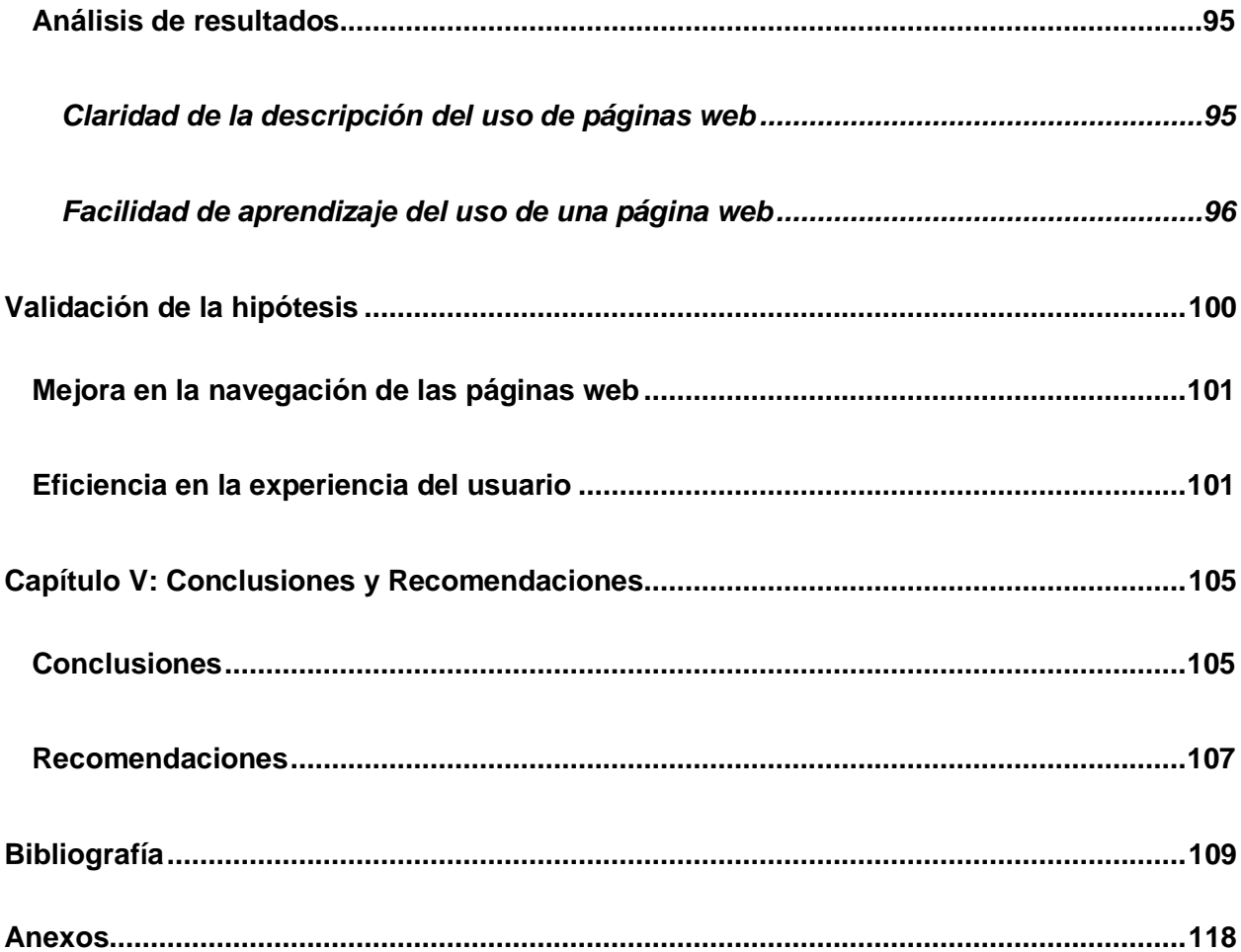

# **ÍNDICE DE FIGURAS**

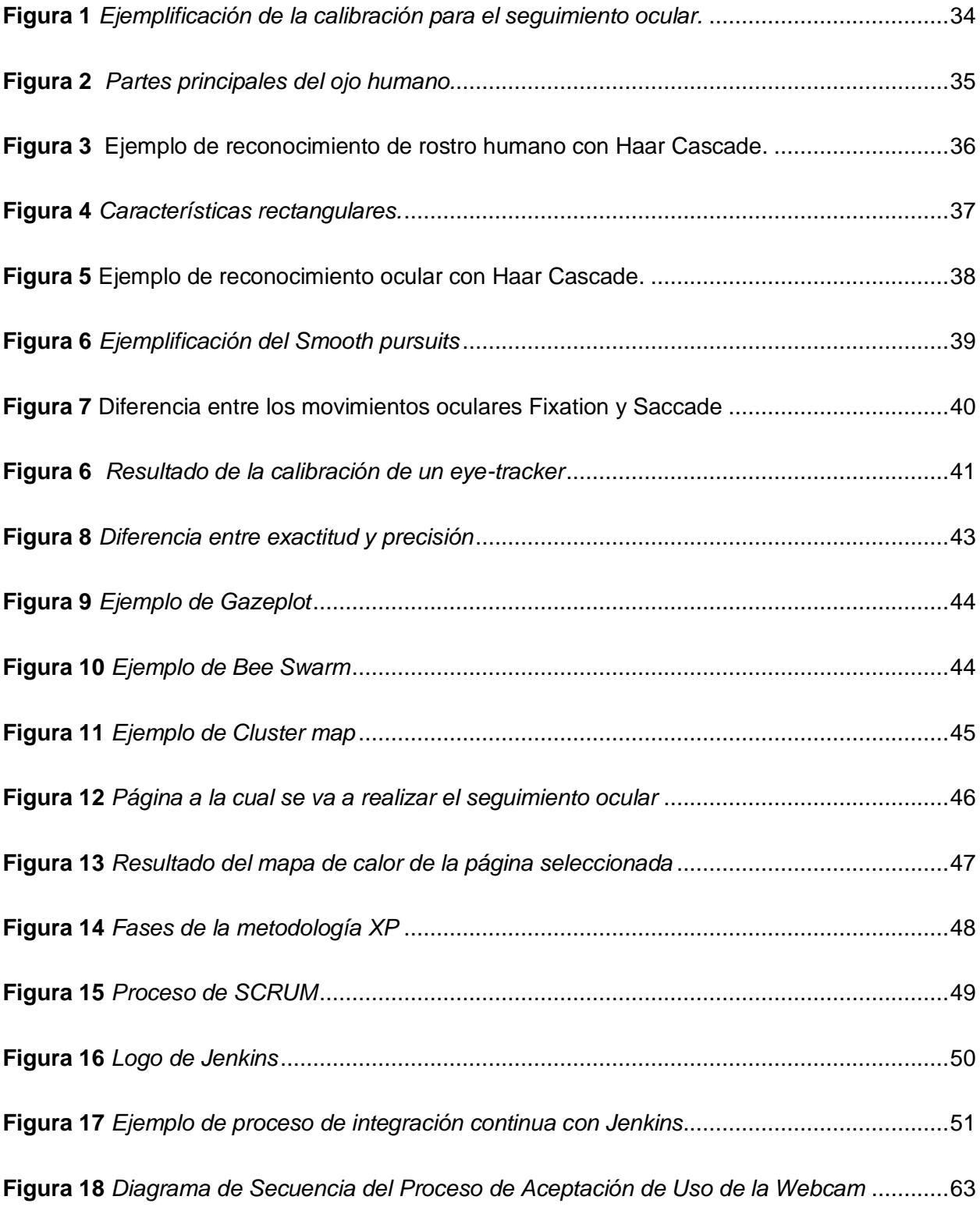

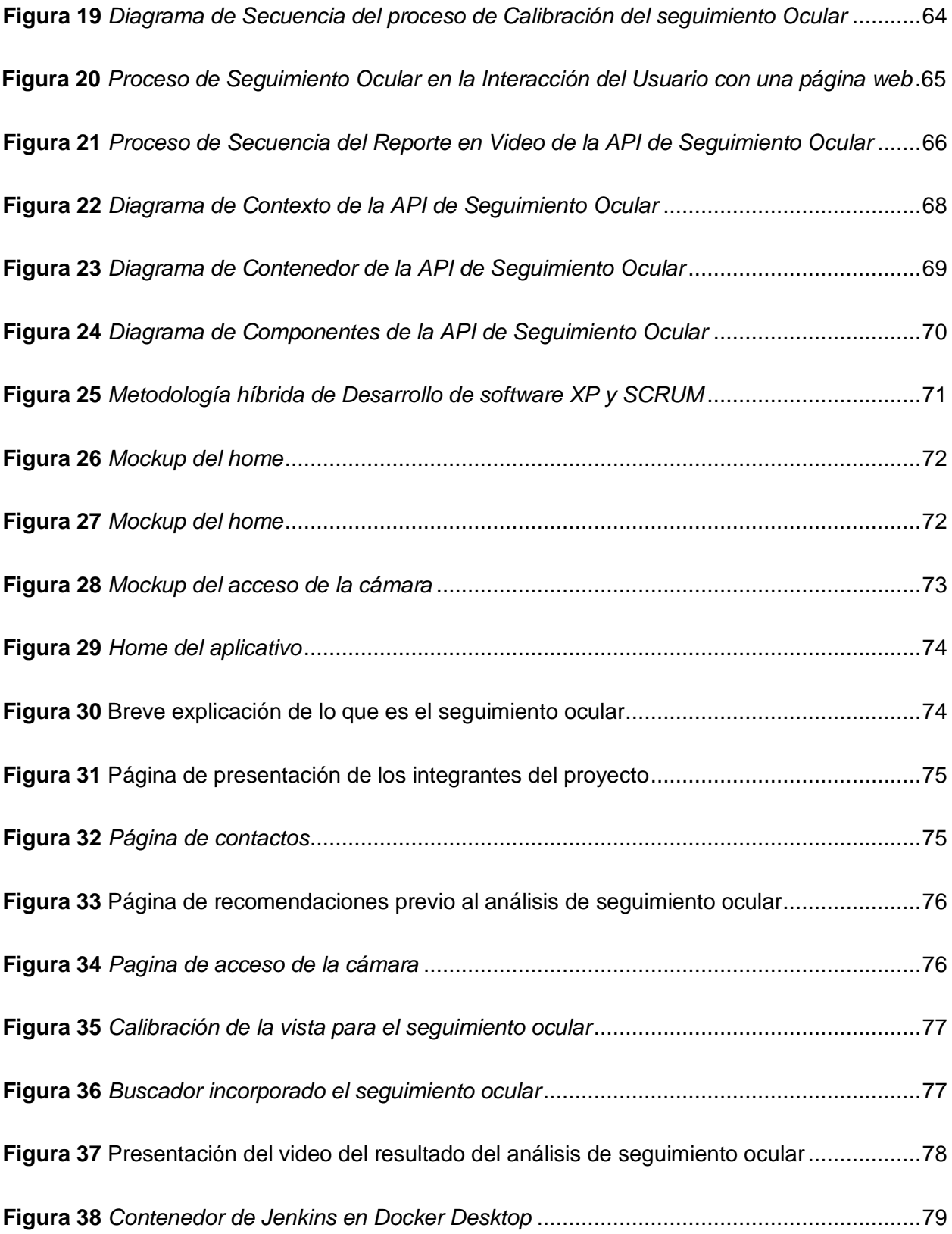

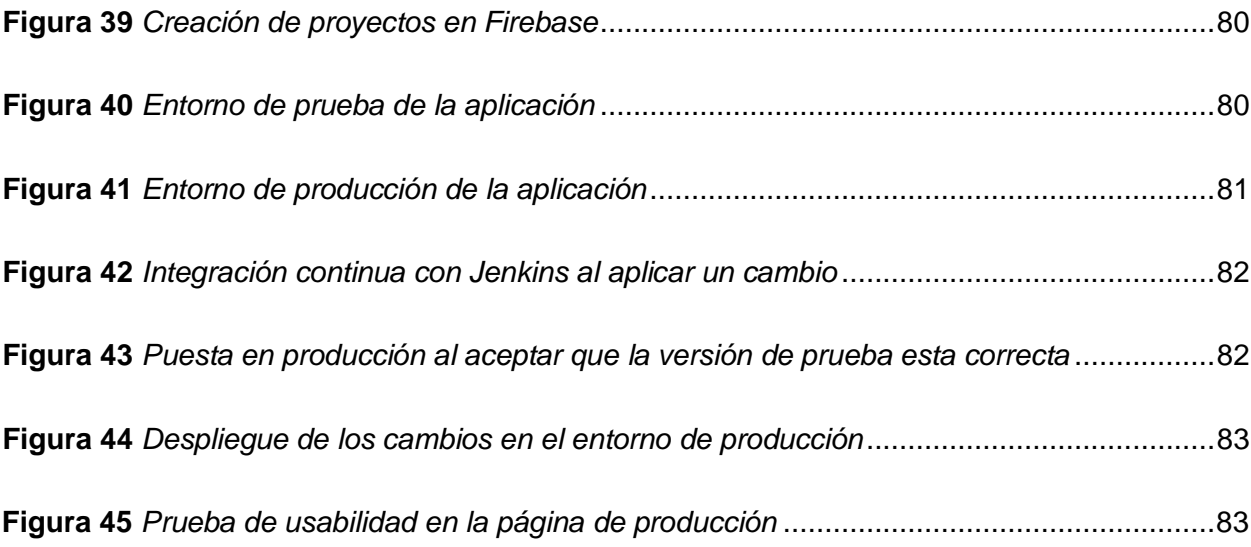

# **ÍNDICE DE TABLAS**

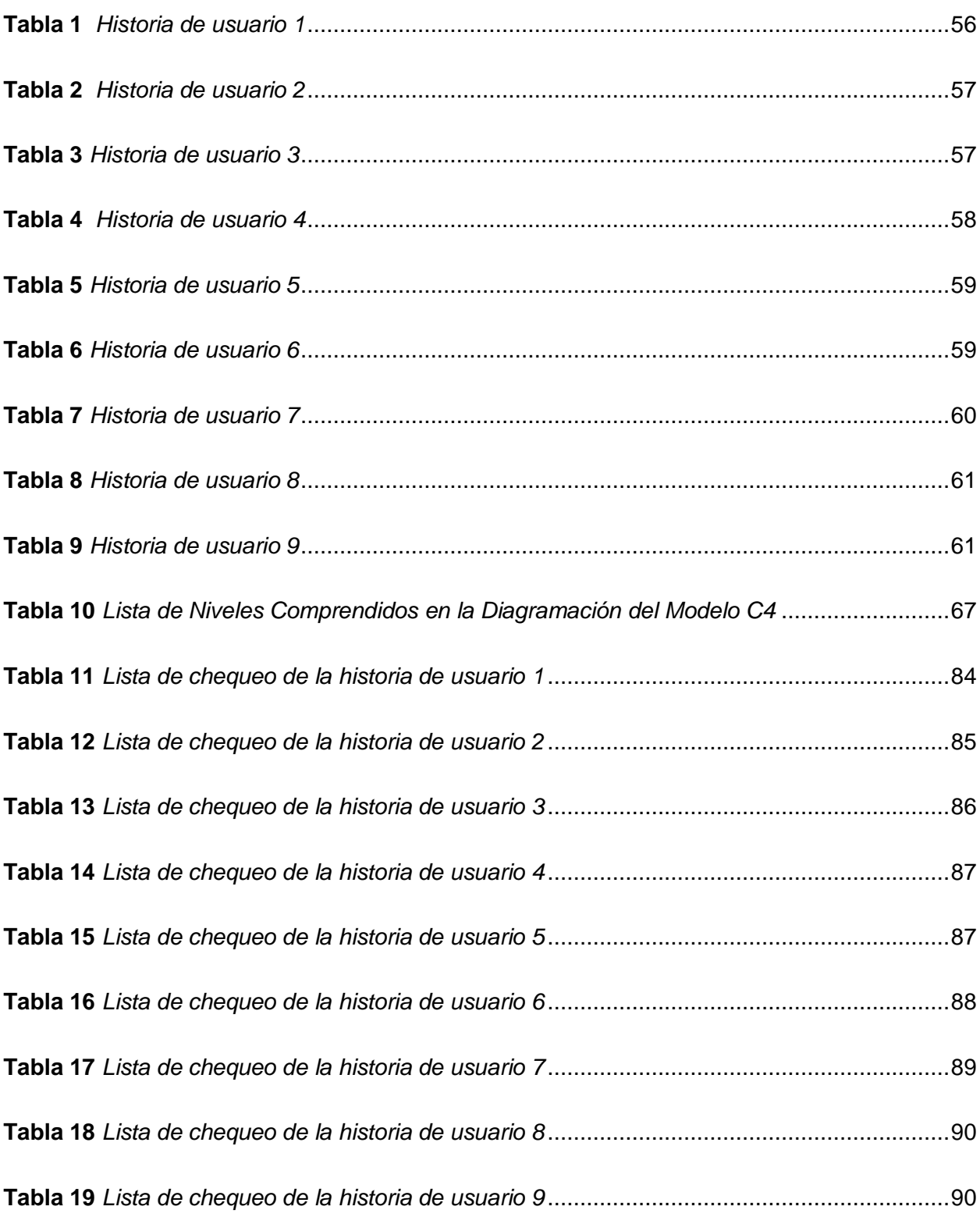

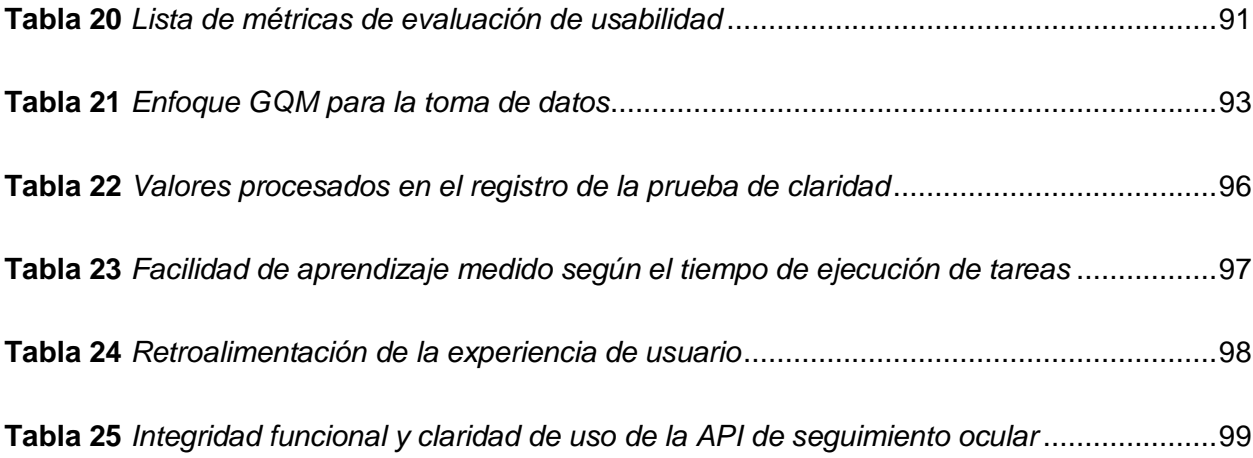

#### **Resumen**

El presente trabajo de unidad de integración curricular está orientado al desarrollo de un sistema con una solución Back-End para evaluar la usabilidad en páginas web mediante análisis de seguimiento ocular integrando herramientas de análisis finales como mapas de calor y vídeos del flujo de navegación del usuario para realizar una calificación de funcionalidades externas. A su vez, el análisis arquitectónico fue definido utilizando el modelo C4 y se adoptó una metodología ágil híbrida entre SCRUM y XP para garantizar un desarrollo eficiente y estructurado, incluyendo la práctica de integración continua. Se destacan la importancia de transformar análisis cualitativos a cuantitativos, utilizando enfoques como GQM, y se propuso la adopción de sistemas no intrusivos para mantener la naturalidad del usuario al navegar por sitios web mientras realiza la prueba de usabilidad, de esta manera en flujos normales de uso de páginas web se propone un nivel de facilidad de cumplimiento de tareas equivalente al 88% lo que supone una calidad afectada por factores mínimos como distractores o tiempos de carga erráticos debido a restricciones de firewall presentes pero que no genera un impacto mayor en la satisfacción con un 83% en opinión lo que ratifica el análisis de comprensión y determina el impacto que los tiempos de carga suponen en la opinión del usuario. Finalmente, en un entorno de usuarios primerizos en la API, la comprensión del 95% detalla la necesidad de una mejora en pruebas controladas dado que la insatisfacción del 5% faltante se debe a las restricciones de firewall presentes en el entorno de pruebas usado (red de internet de la Universidad de las Fuerzas Armadas ESPE sede Latacunga).

*Palabras clave:* Seguimiento ocular, mapa de calor, usabilidad en navegación web, experiencia de usuario, Back-End.

#### **Abstract**

This curricular integration unit work is focused on the development of a system with a Back-End solution for Evaluating Web Page Usability Through Eye Tracking Analysis, integrating final analysis tools such as heat maps and videos of the user's navigation flow to assess the functionality of external features. Furthermore, the architectural analysis was defined using the C4 model, and a hybrid agile methodology combining SCRUM and XP was adopted to ensure efficient and structured development, including the practice of continuous integration. The importance of transforming qualitative analyses into quantitative ones is emphasized, utilizing approaches such as GQM, and the adoption of non-intrusive systems was proposed to maintain the user's naturalness while navigating websites during usability testing. In this way, for normal web page usage flows, a task compliance ease level of 88% is proposed, which suggests quality is only minimally affected by factors such as distractions or erratic loading times due to present firewall restrictions, but this does not significantly impact satisfaction, which stands at 83% in opinion, confirming the analysis of comprehension and determining the impact that loading times have on user opinion. Finally, in an environment of first-time API users, an 95% comprehension rate highlights the need for improvement in controlled tests since the remaining 5% dissatisfaction is due to the firewall restrictions present in the testing environment used (internet network of the Universidad de las Fuerzas Armadas ESPE, Latacunga campus).

*Keywords:* Eye tracking, heat map, usability in web navigation, user experience, backend

#### **Capítulo I**

# **Planteamiento del problema**

### **Propósito y contexto del proyecto**

El internet ha evolucionado hasta convertirse en una herramienta esencial en la vida cotidiana de las personas, por lo tanto, es importante y estratégico que todos tengan acceso al mismo. Dada la disponibilidad de contenido en Internet y las características y modalidades con las que los usuarios acceden a dicho contenido, hacen que el desarrollo de sitios web deban considerar aspectos, como la funcionalidad y la usabilidad de los usuarios. Por consiguiente, las páginas web no solo deben tener como objetivo proporcionar la información precisa a los usuarios, sino también guiarlos adecuadamente en la búsqueda y visualización de la misma, teniendo en cuenta los objetivos, habilidades, conocimientos previos y particularidades para entender o visualizar información (Claros & Collazos, 2006).

La funcionalidad es un conjunto de características que establecen las tareas que debe cumplir un determinado sitio web (Tomaszewicz, 2018). Mientras, la usabilidad puede ser considerada como un indicador de calidad que mide la facilidad de uso de una interfaz gráfica (Sánchez, 2015). En la actualidad se incluye a la usabilidad dentro de la especificación de requisitos de software, sin embargo se puede dar el caso que el nivel de facilidad de uso del producto sea deficiente dado que se presta mayor atención a aspectos como rendimiento o confiabilidad del sistema (Cancio & Bergues, 2013), y la creación de un sitio web con diseño llamativo que se enfoque en captar la atención del destinatario, que se ajuste a las necesidades particulares a cada usuario y que presente de manera eficiente la información requerida, ha sido relegada a un segundo plano. Existen varios métodos que se utilizan para medir la usabilidad de los sitios web en los que destacan como son: búsqueda heurística, recorrido cognitivo, recorrido de usabilidad plural, inspección de estándares y la aplicación del seguimiento ocular, conocido como "Eye tracking" (Cancio & Bergues, 2013).

El "Eye Tracking" posibilita la observación y registro de como una persona dirige su mirada hacia una determinada escena o imagen específica (Hassan Montero & Herrero Solana, 2007). Este método nos permite identificar las áreas en las que concentra su atención, la duración de esta y el orden en el que realiza su exploración visual. Con este contexto, se plantea utilizar el "Eye Tracking" para medir que tan usables son los sitios web, revelando al final el trayecto del usuario a lo largo de la interfaz y destacando las áreas que captaron principalmente su atención.

# **Justificación de la investigación**

En la actualidad, la sinergia entre la gestión de contenido web y el análisis del seguimiento ocular adquiere una dimensión esencial al abordar la mejora de la experiencia del usuario en entornos digitales. Mientras que la gestión de contenido establece las bases para una organización eficiente de la información, el seguimiento ocular arroja luz sobre los parámetros de interacción de los usuarios con dicho contenido.

En la era digital actual, mejorar la calidad de la experiencia del usuario en línea se posiciona como una necesidad imperante. La capacidad de discernir cómo los usuarios consumen el contenido y detectar posibles obstáculos en diseño y navegación se convierte en un componente crucial para el éxito de cualquier plataforma virtual.

Al conocer esto se busca potencializar la usabilidad y la eficiencia de sitios web. Al comprender qué áreas generan mayor atención y cómo los usuarios exploran y navegan por el contenido, se abren oportunidades para llevar a cabo ajustes que elevan la calidad de la experiencia. Esto, a su vez, posibilita ajustes informados que elevan la calidad de la experiencia, incrementando la satisfacción y fortaleciendo las posibilidades de que regresen al sitio.

Esta aproximación engloba desde la organización lógica y accesible del contenido hasta la implementación de tecnologías de seguimiento ocular para rastrear la interacción de los usuarios con el mencionado contenido. Además, involucra la ejecución de ajustes sustentados en datos recopilados, orientados a optimizar la interfaz y, en última instancia, asegurar una experiencia gratificante y funcional.

En síntesis, el proyecto se orienta a fusionar las capacidades de la gestión de contenido web y el análisis del seguimiento ocular para fomentar la mejora sustancial de la experiencia del usuario en línea. La solución resultante aspirará a generar percepciones concretas sobre la interacción de los usuarios, para impulsar mejoras que tengan un impacto positivo en la satisfacción y la participación de la audiencia.

#### **Objetivos del proyecto**

# *Objetivo general*

Desarrollar una Solución Back-End para la evaluación de la usabilidad en páginas Web mediante análisis de seguimiento ocular y su impacto en la mejora de la navegación y la eficiencia en la experiencia del Usuario.

# *Objetivos específicos*

- Investigar y recolectar información acerca de las tecnologías más adecuadas para la implementación una interfaz de programación de aplicaciones "API" de seguimiento ocular, considerando factores esenciales.
- Diseñar e implementar la infraestructura necesaria para la recopilación de datos de seguimiento ocular de los usuarios mientras navegan por un sitio web.
- Desarrollar algoritmos de análisis de datos de seguimiento ocular que identifiquen patrones de atención del usuario, centrándose en áreas específicas de las páginas web.
- Integrar la API de seguimiento ocular en el diseño del sitio web seleccionado garantizando su compatibilidad con los distintos navegadores.
- Establecer métricas cuantitativas y cualitativas para la evaluación de la usabilidad del sitio web utilizando los datos recopilados por la API de seguimiento ocular.

# **Metodología**

Para el proyecto "Desarrollo de una Solución Back-End para Evaluar la Usabilidad en Páginas Web Mediante Análisis de Seguimiento Ocular y su Impacto en la Mejora de la Navegación y la Eficiencia en la Experiencia del Usuario" se ejecutará con la siguiente metodología:

#### *Metodología experimental*

A través de la metodología experimental, se establecen y definen los parámetros esenciales para el desarrollo de la API de seguimiento ocular con el fin de medir la usabilidad de un sitio web específico, en donde se diseña y configura los elementos claves de la API.

#### *Metodología de Estudio de Caso*

Seleccionando el sitio web objetivo como un caso de estudio, se implementa la API de seguimiento ocular para evaluar su impacto en la usabilidad del sitio. Esta etapa implica la observación detallada de los patrones de atención de los usuarios y la comparación de métricas existentes para comprender cómo los resultados obtenidos por la Api influyen específicamente en este entorne particular.

# *Metodología Mixta (Cualitativa y cuantitativa)*

La combinación de enfoques cuantitativos y cualitativos es esencial. En la fase cuantitativa, se establecen métricas específicas, se implementa la API para recopilar datos objetivos sobre la actividad visual de los usuarios, seguido de un análisis estadístico para identificar patrones cuantificables en el recorrido de sus ojos. Esta aproximación proporciona una comprensión detallada y objetiva de la usabilidad, basada exclusivamente en datos estadísticos.

# *Metodología de Desarrollo de Investigación-Acción*

La metodología de desarrollo de investigación-acción se aplica de manera iterativa durante la implementación de la API en sitios web. Se recopilan datos continuamente y se realizan reportes en tiempo real mostrando los resultados obtenidos. Esta aproximación permite una mejora continua, asegurando la adaptación a cambios y la optimización constante de la usabilidad del sitio web a través de la API de seguimiento ocular.

# **Hipótesis**

¿Puede el desarrollo de una solución Back-End que utilice el análisis de seguimiento ocular para evaluar la usabilidad en páginas web tener un impacto significativo en la mejora de la navegación y la eficiencia en la experiencia del usuario?

# *Variables de investigación*

Para este proyecto de investigación, se ha definido el uso de variables que son dependientes e independientes.

# *Variables dependientes*

La mejora en la navegación de las páginas web, la eficiencia en la experiencia del usuario.

#### *Variables independientes*

El desarrollo de la solución Back-End, el uso del análisis del seguimiento ocular.

#### **Capítulo II**

# **Fundamentación Teórica e Investigación**

En este capítulo, se llevará a cabo la exposición teórica del proyecto, resaltando los elementos esenciales que se considerarán tanto en la etapa de diseño como en la fase de implementación del sistema.

#### **Usabilidad en la navegación y eficiencia del usuario en sitios web**

La usabilidad en la navegación y la eficiencia del usuario en sitios web son aspectos cruciales en el diseño y desarrollo de sitios web. Para esto exploraremos los conceptos clave relacionados con la usabilidad y experiencia del usuario, centrándose en la comprensión de cómo los usuarios interactúan con las interfaces web.

La usabilidad es un factor crítico para evaluar la calidad de un producto o sistema software. Según (Nielsen, 1993) la usabilidad se caracteriza por ser efectiva, fácil de aprender, eficiente, fácil de recordar, con menos errores y con una mayor satisfacción para los usuarios del producto. La norma ISO 9241-11 define la usabilidad como "la efectividad, la eficiencia y la satisfacción con la cual los usuarios específicos logran metas específicas en un ambiente en particular" (*ISO 9241-11*, 2018). En otras palabras, la usabilidad se refiere a la facilidad con las que los usuarios pueden utilizar un producto para lograr una tarea especifica. La norma establece que la usabilidad debe evaluarse en un entorno particular y para un propósito específico. Para evaluar la calidad de un sitio web o producto software se necesita medir otras características como la eficiencia. Según Rehman y Majumdar en (Sholiq et al., 2021) esta característica junto a la portabilidad son fundamentales para evaluar y mejorar la calidad del software.

La Real Academia Española define la eficiencia como "la capacidad de lograr los resultados deseados con el mínimo posible de recursos." (ASALE & RAE, 2023). El rendimiento de un sitio web se puede medir mediante el tiempo de respuesta, que representa el tiempo transcurrido entre la emisión de una petición y la devolución de datos solicitados (El-Aleem et al., 2020). Teniendo en cuenta esta información se puede afirmar que la usabilidad está correlacionada con la eficiencia del usuario (Joo, 2010).

# *Conceptos clave de usabilidad y experiencia del usuario*

Como menciona la ISO 9241, un producto alcanza un nivel alto de usabilidad cuando logra sus objetivos de manera eficaz, eficiente y satisfactoria dentro de un contexto especifico. Las normas ISO para la calidad de software adoptan esta perspectiva integral de la usabilidad como "calidad de uso", reconociendo que la experiencia global del usuario juega un papel fundamental en la evaluación de la calidad del producto (*Nigel Bevan*, 2019).

La experiencia del usuario (UX) se puede conceptualizar como el conjunto de acciones que realiza un usuario al interactuar con un producto (Balmaceda Castro et al., 2019). El termino UX es ampliamente utilizado en la ingeniería de software, pero a menudo es malinterpretado por algunos desarrolladores que asumen cómo disfruta e interactúa el usuario objetivo con una función específica. Esta interpretación puede no reflejar la realidad, ya que las necesidades del usuario previsto puede diferir significativamente de las del usuario real que utilizará esa función (Ritter & Winterbottom, 2017). El diseño de una página web no solo debe buscar una estética agradable, sino que debe considerar varios parámetros como la usabilidad que a veces no reciben la atención necesaria. Esto puede afectar negativamente la experiencia del usuario con la página, ya que, antes de aprecia la estética visual, los usuarios valoran más el nivel de frustración que puede resultar un sitio que no es fácilmente comprensible (Ramírez-Acosta, 2017).

#### *Importancia de la usabilidad en los sitios web*

El objetivo de todo sitio web es captar la atención de un usuario, y un sitio web se ha convertido en el portal de comunicación más importante para la mayoría de las empresas y organizaciones (Garett et al., 2016). Los sitios web con un diseño deficiente pueden frustrar a los usuarios, lo que causa una elevada tasa de rebote, es decir, personas que visitan la página principal y dejan de visitar otras páginas dentro del sitio (*[UA] Bounce rate - Analytics Help*, 2023). Por el contrario, se ha descubierto que un sitio web con un diseño adecuado y una gran usabilidad tiene el impacto positivo en la retención de visitantes y en el comportamiento de navegación (Fotiadis & Nikolopoulos, 2000).

Sin embargo, hay poca investigación sobre los elementos específicos que conforman un diseño efectivo de un sitio web, la usabilidad es una medida clave del diseño (Chipantoza, 2016). El autor (Palmer, 2002) sugiere que la usabilidad de los sitios web está determinada por factores como el tiempo de descarga, la navegación, el contenido, la interactividad y la capacidad de respuesta.

Hoy en día, un sitio web cumple la función de representar a una organización, comunicando su misión, visión y valores. Un sitio web dinámico facilita la realización de diversas acciones, como registros, compras, pagos, entre otras. Por ende, la facilidad de uso del sitio web es crucial, y su diseño debe adaptarse a las necesidades de los usuarios (Abdulrahman, 2017).

#### **Análisis del seguimiento ocular como técnica de medición**

La evaluación del grado de atención que los consumidores prestan a un conjunto de estímulos mediante herramientas basadas en auto reportes ha sido problemática y una fuente de limitaciones en los estudios de investigación. Para superar estos desafíos, han surgido nuevas técnicas y metodologías provenientes de las neurociencia y la psicología como el Eye tracking (Hernández-Méndez et al., 2016).

El Eye-tracking es una técnica novedosa que posibilita el registro preciso del punto exacto en el que el usuario concentra su mirada en la pantalla a cada momento. También nos puede proporcionar información sobre la dificultad que experimenta al localizar aspectos específicos de la pantalla, así como el tiempo o número de elementos analizados antes de encontrar lo deseado (López-Gil et al., 2010).

Existen dos enfoques principales para el análisis de los datos generados por el Eye tracking: El análisis estadístico se centra en proporcionar resultados cuantitativos, mientras que las técnicas de análisis visual se orientan hacia un enfoque más cualitativo para estudiar los datos. El Eye-tracking se considera un método de recolección de datos de naturaleza cuantitativa que se utiliza para analizar y relacionar tareas cognitivas específicas (Cooke, 2004).

#### *Fundamentos y aplicaciones del análisis del seguimiento ocular*

Los ojos son las ventanas de la mente. Los experimentos oculares son objetivos, en tiempo real, dinámicos y permiten detectar los patrones de atención visual y evaluar el razonamiento cerebral mediante el monitoreo del movimiento ocular (Zheng et al., 2020). El análisis de seguimiento ocular tiene múltiples aplicaciones prácticas en una variedad de campos, como la medicina, la psicología cognitiva, optimización de la experiencia del usuario en la publicidad y la investigación de la usabilidad en diseño web.

El rendimiento y la calidad de los procedimientos y tratamientos médicos están estrechamente relacionados con el desarrollo tecnológico (Altés, 2013), por lo que aplicar técnicas más avanzadas nos permite adquirir un conocimiento más amplio del cuerpo humano. Los métodos de seguimiento ocular utilizados para determinar la dirección y los objetivos de la mirada de una persona pueden revelar anomalías en el funcionamiento del ojo y también sirven para el estudio cognitivo enfocado en el aprendizaje de emociones y en la forma en que las personas utilizan sus conocimientos y habilidades (Harezlak & Kasprowski, 2018).

En la última década, ha habido un aumento significativo en el uso de la tecnología de seguimiento ocular en aplicaciones comerciales para evaluar la eficiencia de los esfuerzos de marketing visual. Esto se debe a que los movimientos oculares están estrechamente relacionados con la atención visual y por lo tanto, son un indicador eminente del proceso de atención visual encubierta (Wedel & Pieters, 2008). También se puede utilizar el seguimiento ocular para rastrear el interés de los consumidores, ya sea que tengan o no idea clara de lo que quieren comprar. Sin embargo, es importante tener en cuenta que al añadir alguna irregularidad a la disposición de los artículos o productos puede llamar la atención de los clientes. Esto puede servir para dirigir la atención del consumidor hacia un lugar concreto de alguna escena (Zamani et al., 2016). Debido a que muchas empresas tienen la necesidad de darse a conocer o mostrar sus servicios o productos, es importante que las mismas tengan la oportunidad de contar con una página web que les permita realizar esto, por lo tanto, debe ser llamativa y amigable con el usuario para que pueda captar su atención y evite que abandone el sitio.

Dado que la interacción con internet se hace omnipresente, la evaluación de la usabilidad de las interfaces es una parte fundamental y necesaria. Por lo que actualmente se utiliza el seguimiento ocular para realizar una evaluación adecuada de la usabilidad (Michael et al., 2003). La usabilidad desempeña un papel crucial en la interacción Persona-Ordenador, por lo que la demanda del análisis de esta sigue creciendo. Entre las diversas formas de medir o evaluar la usabilidad, el seguimiento ocular destaca como una herramienta eficaz (Sharma & Dubey, 2014). Este método puede aplicarse a diversas plataformas, como se evidencia en el estudio de (Eloff et al., 2018), donde llevaron a cabo el análisis de la usabilidad de una aplicación móvil de compras. En este caso, se introduce la posibilidad de realizar estudios de usabilidad remotos y a gran escala, lo que contribuye a mejorar la experiencia del usuario en aplicaciones móviles.

# *Beneficios y limitación del análisis del seguimiento ocular*

32

Las avanzadas técnicas de seguimiento ocular han generado una amplia gama de oportunidades para evaluar la usabilidad, permitiendo la minimización de sesgo cognitivo y proporcionando una visión detallada y en tiempo real de los procesos de atención de un usuario (Casado-Aranda et al., 2023). Existen distintos tipos de rastreadores oculares con configuraciones sencillas (Valtakari et al., 2021), uno de los más destacados es la utilización de cámaras web, que posibilitan la realización de estudios de seguimiento ocular no invasivo. La principal ventaja de los métodos no invasivos radica en que los sujetos de prueba no necesitan cascos ni reposa quijadas, lo que contribuye a mantener una situación de recepción sumamente natural. Dado que una cámara web no cuenta con sistemas avanzados como la luz infrarroja presente en rastreadores oculares más sofisticados, el seguimiento ocular debe ser basado en características y apariencias, destacando el centro del iris como una característica clave del ojo que se emplea para determinar la orientación ocular con la posición de la cabeza (Sesma et al., 2012). Antes de emplear la cámara web para llevar a cabo el análisis de seguimiento ocular, es necesario que el usuario se someta a un proceso de calibración. Durante este procedimiento, se determina la posición y la distancia entre los ojos del usuario, se detecta cualquier deformación, se identifica el iris y se predice la dirección del movimiento ocular. En la Figura 1 se muestra una ejemplificación del proceso de calibración que se debe llevar a cabo antes de realizar el análisis de seguimiento ocular.

# **Figura 1**

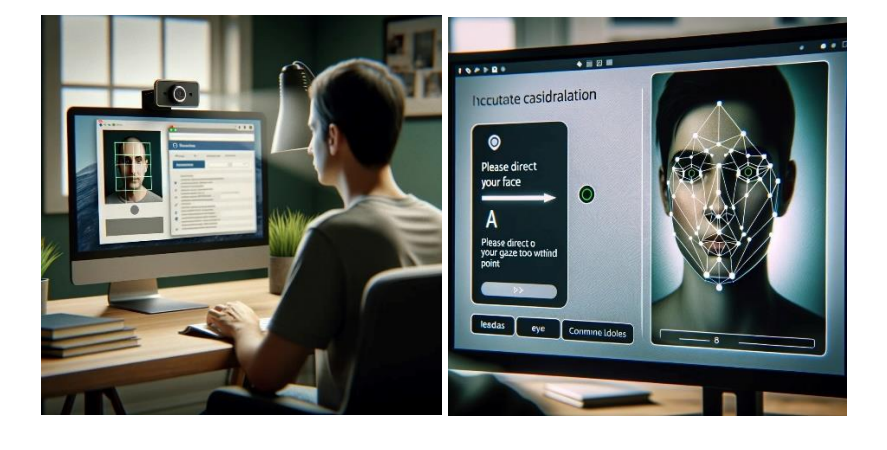

*Ejemplificación de la calibración para el seguimiento ocular.*

*Nota*. Imagen realizada con IA.

El análisis de seguimiento ocular utilizando cámaras web puede presentar varias limitaciones. Por ejemplo, la baja resolución de las cámaras puede intervenir en la localización del centro del iris ya que pueden tener ruido, sombras, oclusiones, variaciones de pose (George & Routray, 2016). En este proyecto se sugiere que, para evitar problemas en la detección del iris, es recomendable utilizar una cámara web con una resolución mínima de 720p (1280x720 pixeles). La resolución de las cámaras web en computadoras portátiles puede variar según el modelo y la marca. En general, las cámaras web integradas en las laptops suelen tener una resolución de 720p o 1080p (1920x1080 píxeles) lo que facilita la implementación del seguimiento ocular. El éxito del seguimiento ocular también depende de la iluminación ambiental. Mantener condiciones de baja luminosidad puede afectar directamente la precisión de los resultados (Matilla Miras, 2020).

# *Técnicas y algoritmos de Seguimiento Ocular*

Para comprender el funcionamiento del seguimiento ocular, es esencial explorar las distintas estructuras del órgano implicado, que es el ojo humano. En la Figura 2 se detallan las partes del ojo humano las cuales son claves para poder utilizar el seguimiento ocular.

# **Figura 2**

*Partes principales del ojo humano.*

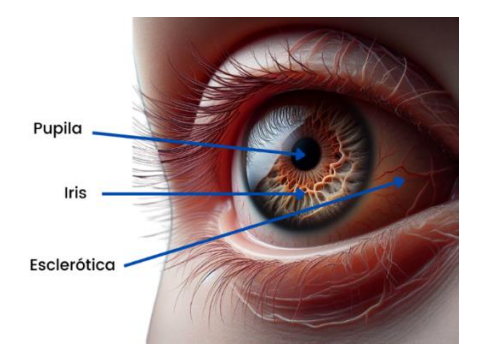

*Nota*. Imagen realizada con IA.

El iris constituye la parte anterior de la capa vascular del ojo, su pigmentación varia de la cantidad de melanina. En el centro se encuentra la pupila, una apertura central que controla la cantidad de luz que llega a la retina, que es la parte interior del ojo. (Mora Villate et al., 2016). La esclerótica es un estrato formado por tejido conjuntivo y su función primordial consiste en resguardar el ojo y sus estructuras internas (Pérez López, 2022). En el seguimiento ocular se utilizan algoritmos para detectar los ojos y varían según el método y la tecnología empleadas, pero en general se basan en el análisis de la forma, el color, el brillo, el reconocimiento de los iris y las pupilas. Los algoritmos para la detección de los ojos para el seguimiento ocular son: Viola-Jones, Haar Cascade, HOG (Histogram of Oriented Gradients), Machine Learning con CNN, Dlib's Facial Landmark Detector, EAR (Eye Aspect Ratio), ASM (Active Shape Models) + AAM (Active Appearance Models), YOLO (You Only Look Once), SSD (Single Shot Multibox Detector), SIFT (Scale-Invariant Feature Transform), SURF (Speeded Up Robust Features). De

los cuales vamos a detallar los más utilizados, los cuales son: Haar Cascade, Machine Learning.

# *Haar Cascade*

Paul Viola y Michael Jones en 2001 hacen público su framework para detección de rostros en tiempo real llamándolo Viola-Jones. Este enfoque se distingue por la combinación de cuatro enfoques en un único diseño: características computacionales ligeras, clasificadores boosting, clasificadores en cascada, ventanas de Haar (Arlazarov et al., 2021). El clasificador en cascada se basa en el aprendizaje automático, es decir, en el entrenamiento de un modelo con muchas imágenes positivas y negativas de un objeto como el rostro humano. El clasificador evalúa subventanas de diferentes resoluciones de una imagen de forma secuencial a través de todos los nodos de la cascada. Una subventana que pasa exitosamente por todos los nodos se considera como una candidata a contener un rostro humano (Cuimei et al., 2017). En la Figura 3 se ejemplifica la detección de rostro utilizando Haar Cascade en Python utilizando la librería de OpenCv.

# **Figura 3**

*Ejemplo de reconocimiento de rostro humano con Haar Cascade.*

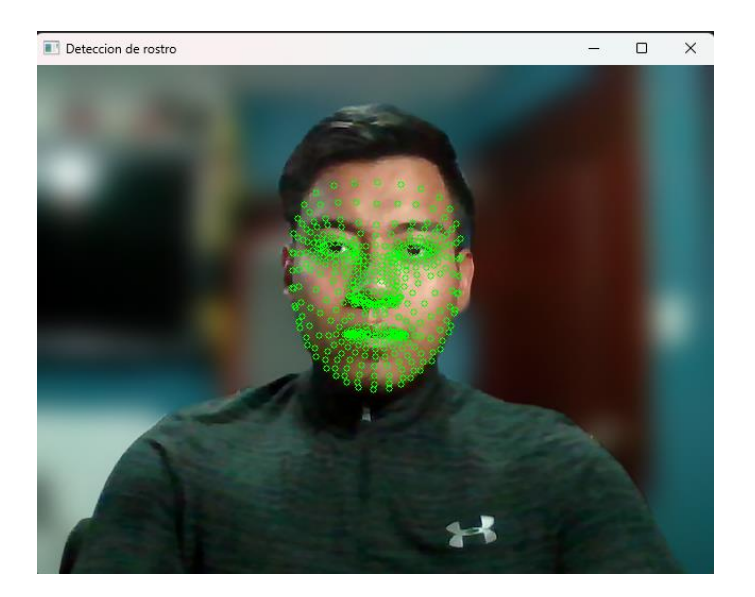
El clasificador en cascada Haar para calcular la posición de la mirada se basa en características rectangulares. Las características rectangulares son adecuadas para detectar ojos humanos en una imagen ya que se miden calculando la diferencia de píxeles entre las áreas blancas y las áreas negras de las características del rectángulo de referencia, dándonos como resultado un vector de destello de pupila. Este vector se asigna a las coordenadas de la pantalla luego del proceso de calibración (Li et al., 2016). En la Figura 4 se muestran los diferentes tipos de características rectangulares aplicadas al Haar Cascade. En donde: (a-d) son característica de borde, (e-h) son características de línea, (i-j) son características de contorno central, (k) es la característica línea diagonal especial

#### **Figura 4**

*Características rectangulares.*

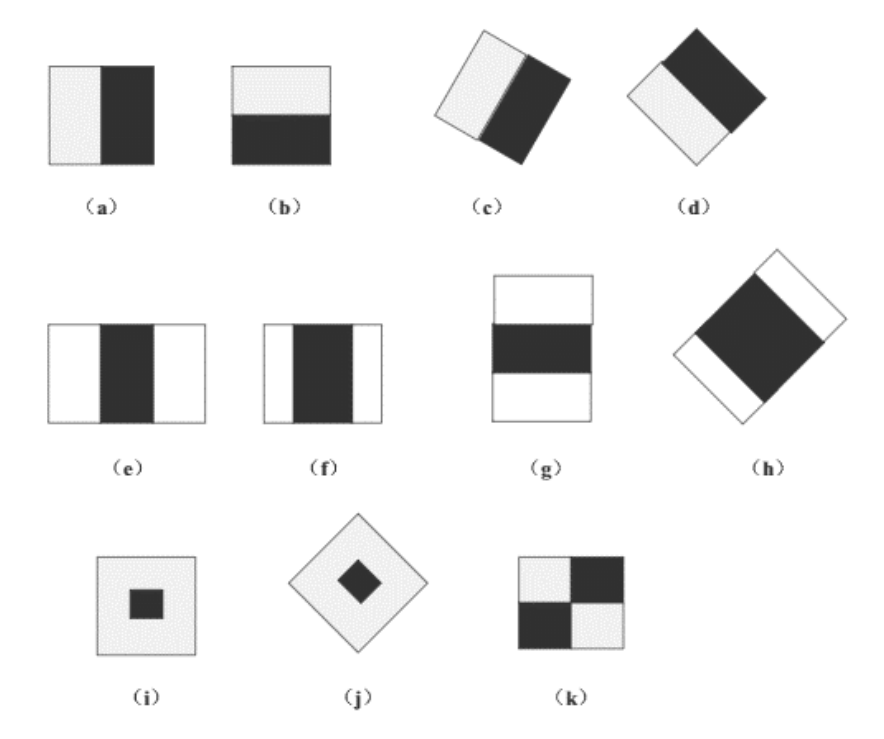

*Nota*. Tomado del artículo "*Eye-Gaze Tracking System By Haar Cascade Classifier*" de (Li et al., 2016).

En la Figura 5 se ejemplifica el reconocimiento ocular utilizando Haar Cascade en Python utilizando la librería de OpenCv

## **Figura 5**

*Ejemplo de reconocimiento ocular con Haar Cascade.*

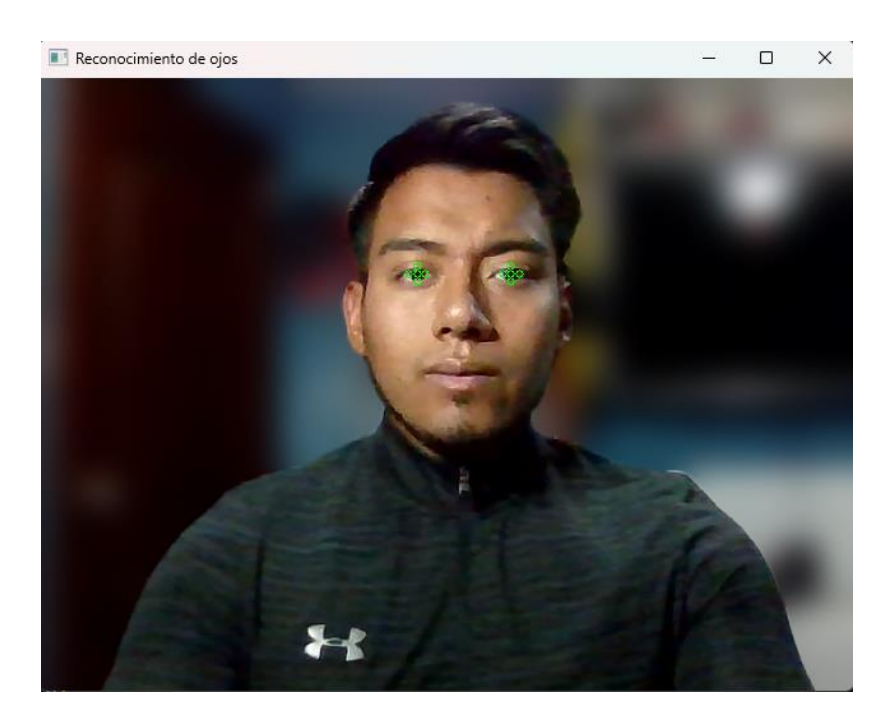

#### *Machine Learning*

El Machine Learning es un campo de la inteligencia artificial y una rama en la evolución de algoritmos computacionales que están diseñados para emular la inteligencia humana aprendiendo del entorno circundante (El Naqa & Murphy, 2015). Se han introducido varios algoritmos y técnicas para el seguimiento ocular como la regresión, redes neuronales, la clasificación Naive Bayes y máquina de vectores de apoyo (SVM). Cada uno de estos métodos usan maneras distintas de logar el seguimiento ocular de forma muy precisa (Klaib et al., 2021). Una de las más utilizadas son las SVM, que es un enfoque automático extremadamente eficaz y comúnmente utilizado en clasificación, reconocimiento de objetos y consulta de imágenes

utilizando una variedad de algoritmos de extracción de características y reconocimiento facial en técnicas de seguimiento ocular (Tong & Chang, 2001).

#### **Fundamentos y preparación técnica para el seguimiento ocular.**

#### *Clasificación de los movimientos oculares*

Los seres humanos dirigimos la mirada frontalmente y nuestras retinas poseen una región central especializada con una alta densidad de fotorreceptores. Con el fin de ver con claridad, ajustamos constantemente la orientación de nuestros ojos para que las imágenes de objetos de interés se proyecten en esta área de la retina. Destacamos destacando dos movimientos, los Smooth pursuits y los Saccades (Krauzlis, 2004).

## *Smooth pursuits*

Representan un movimiento ocular continuo que gradualmente gira los ojos para seguir suavemente un objeto en movimiento, compensando así su desplazamiento. En la figura 6 se muestra un ejemplo de Smooth Pursuits con una persona siguiendo con la vista un objeto.

## **Figura 6**

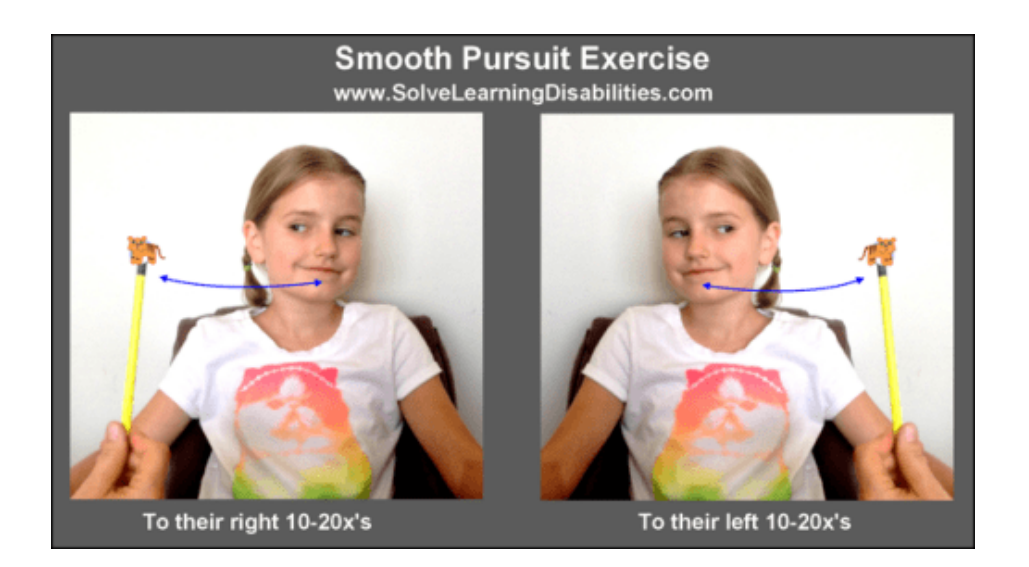

*Ejemplificación del Smooth pursuits*

*Nota*. Tomado de la página web: https://www.solvelearningdisabilities.com/smooth-pursuit-andlearning-disabilities/

#### *Saccades*

Krauzlis describe a los Saccades como movimientos oculares rápidos y discretos que alteran la orientación de los ojos, trasladando la imagen del objeto de interés desde una parte periférica de la retina hasta el punto focal, donde se logra una visión más aguda y detallada

#### *Fixations*

Otro movimiento ocular que es importante en el seguimiento ocular son las Fixations. Cuando una persona concentra su mirada en algo que le llamó la atención el ojo tiembla alrededor de esta zona centrando la vista en un foco de atención (Janovec & Brtnová, 2021). La Figura 7 ilustra dos tipos de movimientos oculares. El Saccade es un movimiento más brusco y el Fixation el movimiento que el ojo realiza al permanecer en un foco de atención.

#### **Figura 7**

*Diferencia entre los movimientos oculares Fixation y Saccade*

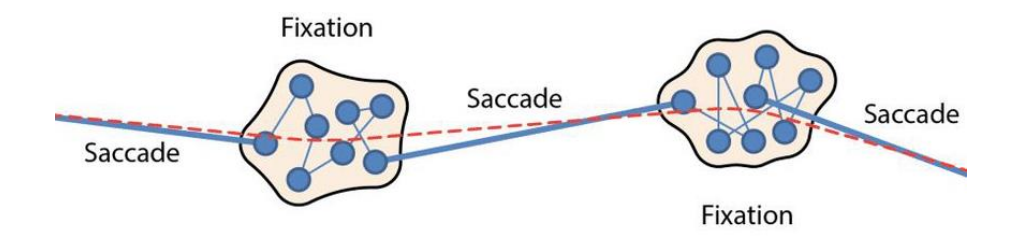

*Nota.* Imagen tomada del artículo: *Technical Manual Reading Strategies of Primary teacher Trainers de* (Janovec & Brtnová, 2021)

#### *Calibración para el seguimiento ocular*

Uno de los desafíos principales al emplear el seguimiento ocular radica en lograr una correspondencia precisa entre la salida de un rastreador ocular y un punto de mirada, es decir, determinar con exactitud el lugar en la pantalla hacia el cual el usuario dirige su mirada. Debido a esto se debe realizar un proceso de calibración (Harezlak et al., 2014). Para obtener la información necesaria para la calibración se debe desarrollar una función que vincule la salida de un rastreador ocular con las coordenadas horizontales y verticales de un punto de mirada. Este proceso se logra cuando un usuario sigue un grupo de estímulos, representados por puntos en una pantalla (Kasprowski et al., 2014). Por lo general, los Eye-Trackers utilizan patrones para lograr la calibración, uno de los más utilizados es una cuadricula de 9 a 25 puntos distribuidos uniformemente en la pantalla (Janthanasub & Meesad, 2015). En la figura 6 se detalla el resultado de la calibración de un Eye-Tracker en donde los puntos azules son los puntos de calibración y los amarillos los obtenidos.

#### **Figura 6**

*Resultado de la calibración de un Eye-Tracker*

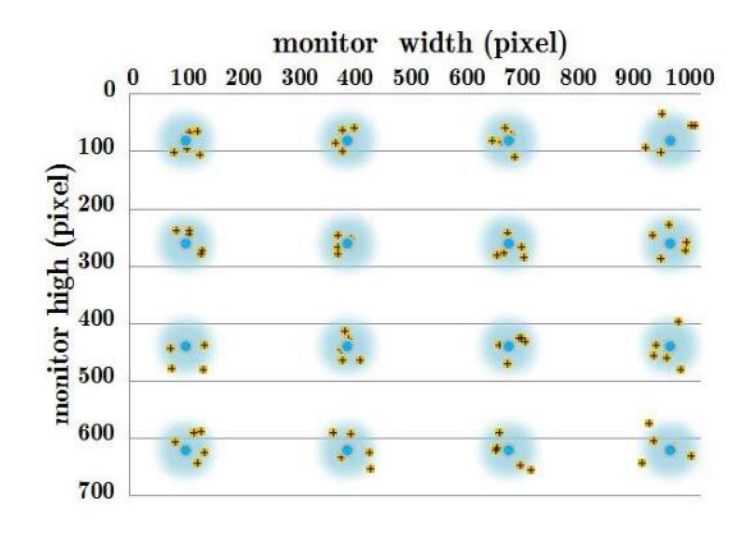

*Nota*. Tomado del artículo: Evaluation of a Low-cost Eye Tracking System for Computer Input (Janthanasub & Meesad, 2015).

#### **Parámetros para evaluar el rendimiento y los resultados**

Para garantizar la precisión del seguimiento ocular y obtener resultados más exactos, es necesario realizar el proceso de calibración previamente mencionado. Dado que el seguimiento ocular es una técnica no intrusiva, registra los movimientos oculares durante un periodo de tiempo de la observación, obteniendo como resultado la trayectoria visual que el usuario realizó al navegar en la página web. (Flor Arbulú & Castillo García, 2013).

En el ámbito de la medición, es esencial comprender dos conceptos clave que efectúan la calidad de los resultados obtenidos, que son exactitud de la medición y precisión.

#### *Exactitud de la medición y precisión*

La exactitud de la medición se refiere al grado de concordancia entre el valor medido de una magnitud y el valor real de objeto medido. En otras palabras, la exactitud mide cuán cercano está el resultado de la medición al valor verdadero del objeto observado. Por otro lado, la precisión se refiere a la consistencia y reproducibilidad de los resultados obtenidos en mediciones repetidas bajo condiciones específicas (Menditto et al., 2007). Al realizar varias mediciones del movimiento ocular de un usuario mientras navega por una página web, y estas mediciones se llevan a cabo en circunstancias idénticas. Una alta precisión implicaría que estas mediciones, aunque no necesariamente cercanas al valor verdadero, son muy consistentes entre sí. En síntesis, la precisión evalúa cuán confiables son las mediciones en términos de su repetibilidad bajo las mismas condiciones controladas (Hofer et al., 2005). En la Figura 8 se muestran cuatro imágenes donde se evidencia las diferencias entre la precisión y exactitud. En la primera imagen nos presenta una baja exactitud y precisión, quiere decir que los puntos están dispersos lejos del centro. En la segunda imagen nos dice: baja precisión y alta exactitud en donde los puntos están dispersos cerca del centro. En la tercera: Alta Precisión y alta exactitud los puntos están agrupados cerca del centro. Y en la última imagen: Alta precisión y baja exactitud los puntos están todos agrupados, pero lejos del centro.

#### *Diferencia entre exactitud y precisión*

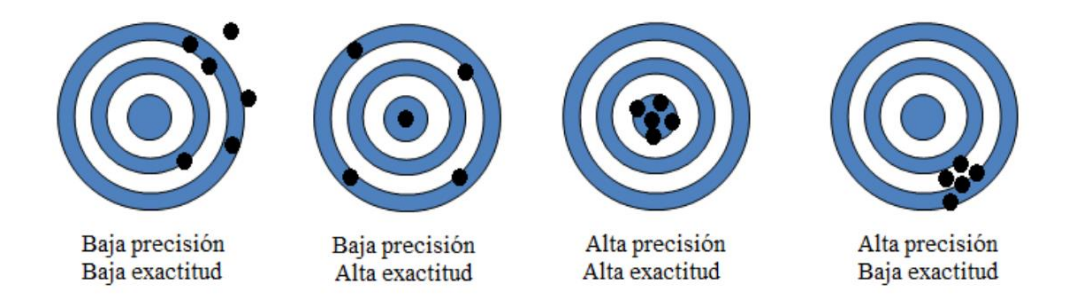

*Nota*. Imagen tomada de la página web: https://www.linkedin.com/pulse/diferencia-entreprecisi%C3%B3n-y-exactitud-mart%C3%ADn-gonz%C3%A1lez/?originalSubdomain=es

#### **Herramienta para medir los resultados del seguimiento ocular**

Las herramientas para medir los resultados del seguimiento ocular son diversas y pueden clasificarse en varias categorías. Entre ellas se encuentran los heatmap, gráficos de barra, gazeplot, Bee Swarm, Cluster map, etc. En este proyecto, los Heatmap se emplean como una herramienta clave para interpretar los resultados del seguimiento ocular, los cuales ofrecen una representación fácil de comprender, clara e intuitiva del comportamiento visual de los sujetos expuestos a prueba (Rúas Araújo et al., 2016).

# *Ejemplo de Gazeplot*

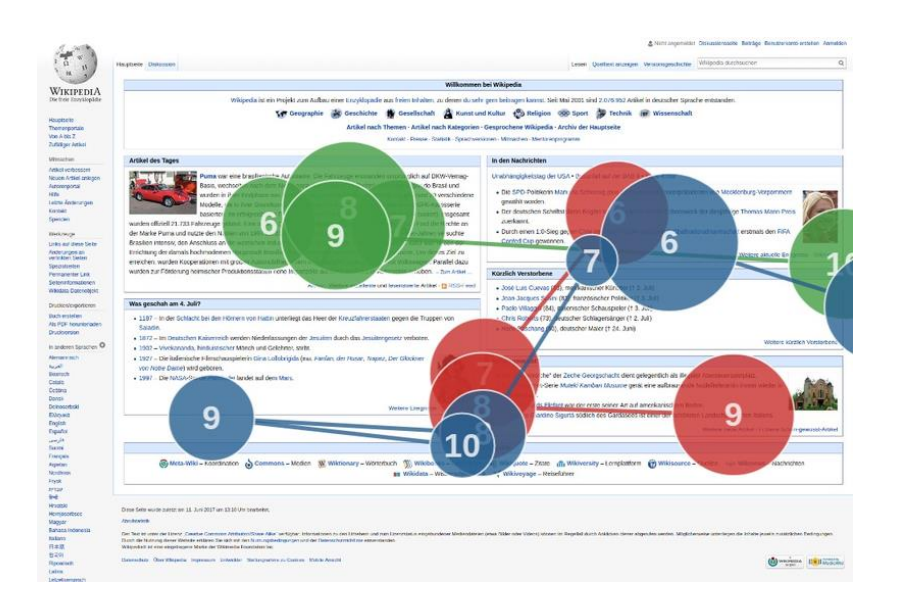

*Nota.* Imagen tomada de la página web:

[https://commons.wikimedia.org/wiki/File:Gaze\\_plot\\_eye\\_tracking\\_on\\_Wikipedia\\_with\\_3\\_particip](https://commons.wikimedia.org/wiki/File:Gaze_plot_eye_tracking_on_Wikipedia_with_3_participants.png)

# [ants.png](https://commons.wikimedia.org/wiki/File:Gaze_plot_eye_tracking_on_Wikipedia_with_3_participants.png)

# **Figura 10**

*Ejemplo de Bee Swarm*

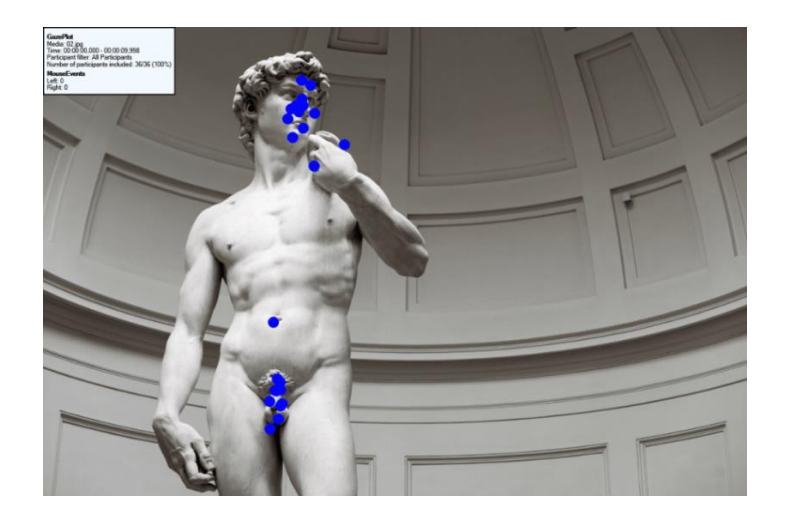

*Nota*. Imagen tomada del blog de (Bohigas, 2020)

*Ejemplo de Cluster map*

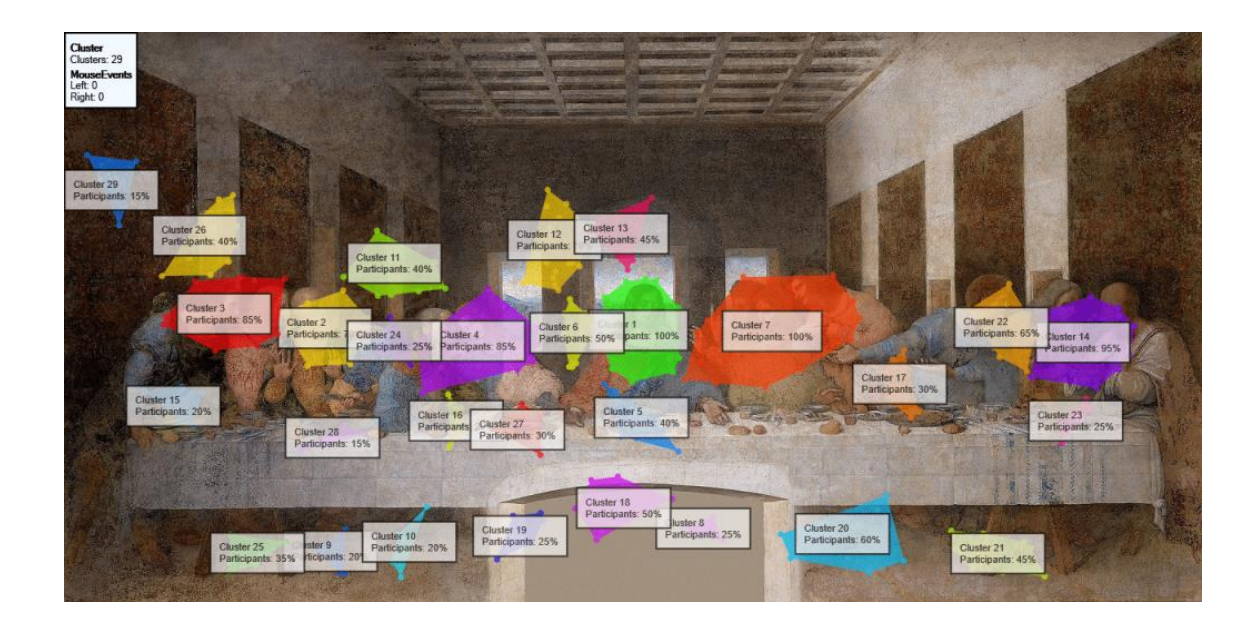

*Nota*. Imagen tomada del blog de (Bohigas, 2020)

## *Heatmap*

Los Heatmap constituyen una técnica ampliamente empleada para la representación visual de datos de seguimiento ocular. Estos mapas proporcionan una manera efectiva de visualizar información cualitativa sobre el procesamiento visual. De esta forma los Heatmap se destacan como una herramienta versátil y valiosa en el ámbito de la ingeniería de usabilidad (Špakov & Miniotas, 2007). El mapeo de colores generalmente se selecciona de modo que cuanto más larga sea la observación, más cálido es el color utilizado para representarla comenzando por el color azul hasta el rojo.

#### *Ejemplificación de un mapa de calor*

Para ilustrar de manera práctica cómo se muestran los resultados del seguimiento ocular mediante los mapas de calor, se va a realizar un ejemplo en la página oficial de la

Universidad de las Fuerzas Armadas "ESPE" que se muestra en la Figura 9. La página debe ser ingresada en la aplicación creada con el seguimiento ocular, lo que les permitirá explorar libremente la página por un tiempo definido. Mientras, en la Figura 10 luego de concluir este periodo, se presenta un mapa de calor generado por el seguimiento ocular en la página web seleccionada que representa los resultados de las áreas en las que el usuario enfocó su atención durante su interacción con la página. En la interpretación de los colores, el azul denota un nivel inicial o muy bajo de atención, el verde representa un nivel bajo de atención, el amarillo indica un nivel moderado de atención y el rojo señala un alto nivel de atención y es donde el foco de atención del usuario fue más elevado.

#### **Figura 12**

*Página a la cual se va a realizar el seguimiento ocular*

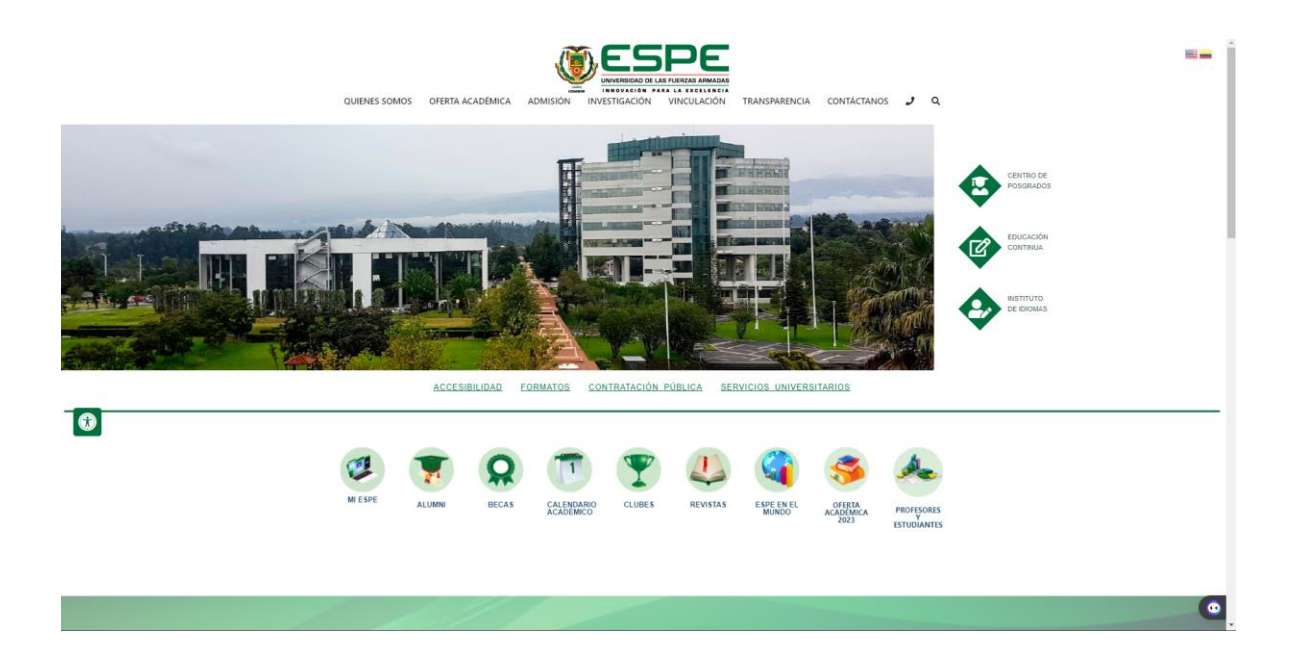

# $\bullet$

#### *Resultado del mapa de calor de la página seleccionada*

#### **Herramientas de la gestión de la configuración del proyecto**

#### *Business Process Modeling Notation (BPMN)*

Modelo y Notación de Procesos de Negocios, conocido en inglés como Business Process Modeling Notation o BPMN es una forma estandarizada de representación gráfica que facilita el modelado de procesos de negocio en un formato de flujo de trabajo basado en técnicas tradicionales de diagramas de flujo (von Rosing et al., 2015). El objetivo de BPMN es facilitar el modelado tanto para usuarios técnicos como empresariales, ofreciendo una notación intuitiva y capaz de reflejar la semántica de los procesos. BPMN sirve de lenguaje común, salvando la brecha de comunicación que suele producirse entre el diseño y la implementación de los procesos de negocio (Chinosi & Trombetta, 2012).

#### *Herramientas de desarrollo ágil*

En el 2001 se reunieron diecisiete desarrolladores teniendo en mente la necesidad de cambiar la forma clásica en la que se construye el software, dando como resultado al

Manifiesto Ágil, en el cual hacen énfasis a doce principios los cuales fueron muy importantes para establecer un equilibrio en los metodologías existentes teniendo en cuenta que el mundo se encuentra en constante cambio (Highsmith, 2001). Gracias a esto las herramientas de desarrollo ágil han causado un gran impacto en la forma en que se desarrolla el software en todo el mundo. Métodos ágiles como Extreme Programming (XP) y Scrum surgen como una respuesta a los enfoques tradicionales basados en ingeniería, planificación y reutilización de componentes (Dyba & Dingsoyr, 2009).

**Extreme Programming (XP).** Diseñada para proyectos de software pequeños o medianos. XP propone una metodología basada en la agilidad y simplicidad, y está diseñada para entregar el producto a los clientes en el momento en que lo necesita. Esta metodología enfatiza la colaboración en equipo, formando un solo equipo entre el gerente, desarrolladores y clientes (Joskowicz, 2008). El proceso de XP se presenta en cuatro fases: planeación, diseño, codificación, prueba. En la Figura 14 se puede apreciar los valores y fases de esta metodología.

#### **Figura 14**

*Fases de la metodología XP*

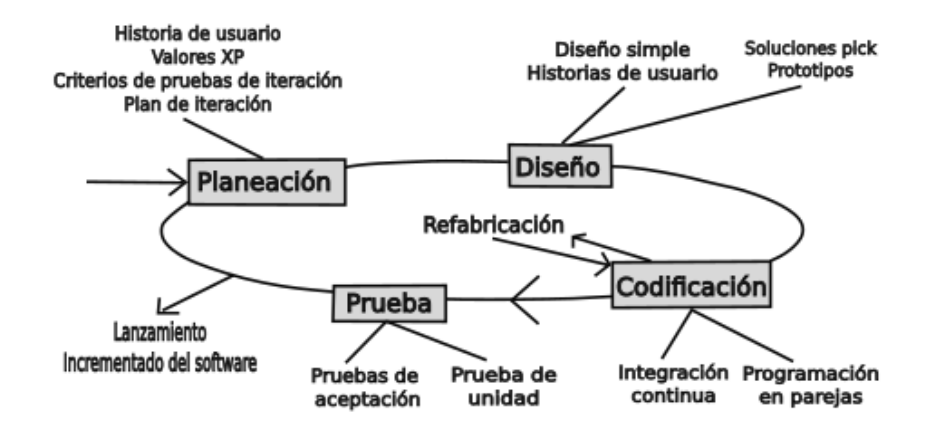

*Nota*. Imagen adaptada de Pressman y Murrieta (Pressman, 2010)

**Historias de usuario.** En XP se utilizan las historias de usuario como técnica para especificar los requisitos del software. Se trata de textos breves en formato semiestructurado en el que se aborda el rol de la persona, los deseos y los objetivos que persigue para resolver una tarea, desde la vista del cliente (Raharjana et al., 2021).

**SCRUM.** Es un marco de trabajo que se basa en la creación de ciclos cortos para el desarrollo llamado iteraciones o Sprints. Scrum administra los Sprints mediante reuniones diarias o Daily meeting los cuales son fundamentales en esta metodología (Trigás Gallego, 2012). Scrum comparte muchas características de XP como la participación activa del cliente, pero se enfoca principalmente en la gestión del proyecto. El proceso de SCRUM se divide en periodos que pueden ser semanales, en la figura 15 se puede ver los valores, artefactos y reuniones que conforman parte del SCRUM

#### **Figura 15**

*Proceso de SCRUM*

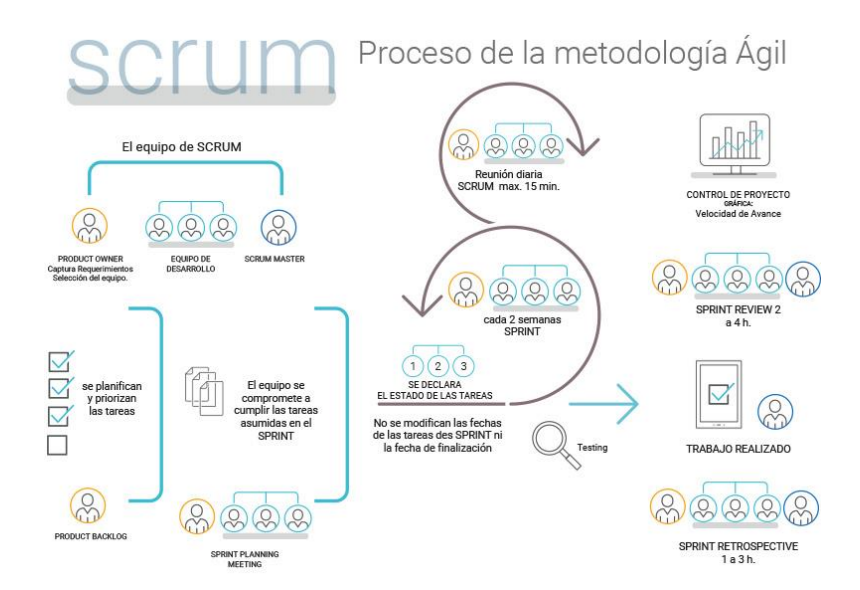

*Nota.* Imagen tomada de la página: [https://development.grupogaratu.com/metodologia-scrum](https://development.grupogaratu.com/metodologia-scrum-desarrollo-software/)[desarrollo-software/](https://development.grupogaratu.com/metodologia-scrum-desarrollo-software/)

## *Jenkins*

La integración continua es una de las practicas más utilizadas dentro del desarrollo de software, consiste en integrar un trabajo en una línea base de manera frecuente. En la industria de la creación de software surgen varios desafíos, como desarrollar software para múltiples sitios y probarlos en múltiples plataformas, por lo que la mejor manera de hacer que la integración continua sea más rápida y eficiente es automatizar el proceso completo (Seth & Khare, 2015). Jenkins es un servidor de código abierto para la integración continua. En la imagen 16 se muestra el logo de Jenkins tomado de la página oficial.

# **Figura 16**

*Logo de Jenkins*

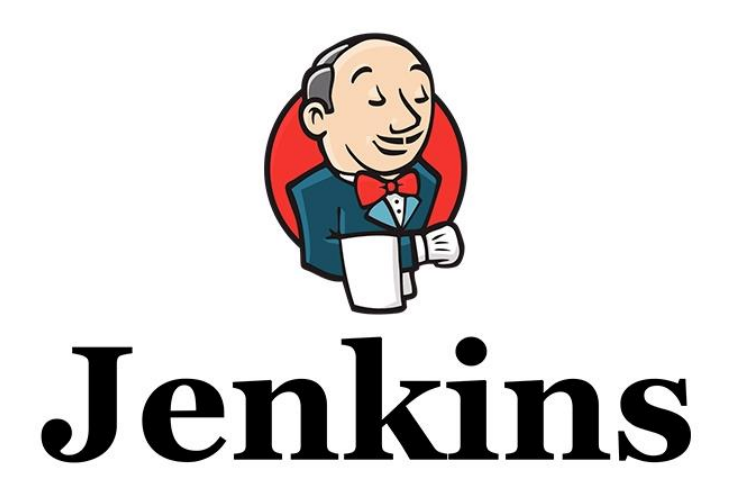

*Nota.* En la imagen se observa el logo del servidor Jenkins. Tomado de (Jenkis, 2018)

**Flujo de integración continua con Jenkins.** El flujo de la integración continúa utilizando la herramienta comienza cuando un desarrollador hace commit del código desarrollado. El servidor de Jenkins realiza comprobaciones de manera constante para identificar cambios en el repositorio. Después de cada commit, Jenkins detecta la modificación en el código fuente, lleva a cabo la compilación y ejecuta un build. En el caso de que el build falle, Jenkins notifica al equipo de desarrollo, por otro lado, si el build es exitoso, se despliega en el servidor de prueba. Tras la fase de prueba, Jenkins proporciona retroalimentación y comunica al equipo sobre el build y los resultados obtenidos en la prueba. Este proceso se repite continuamente y Jenkins revisa los cambios en el repositorio con regularidad (Sentrio, 2021). En la Figura 17 se muestra un ejemplo de la integración continua con Jenkins.

#### **Figura 17**

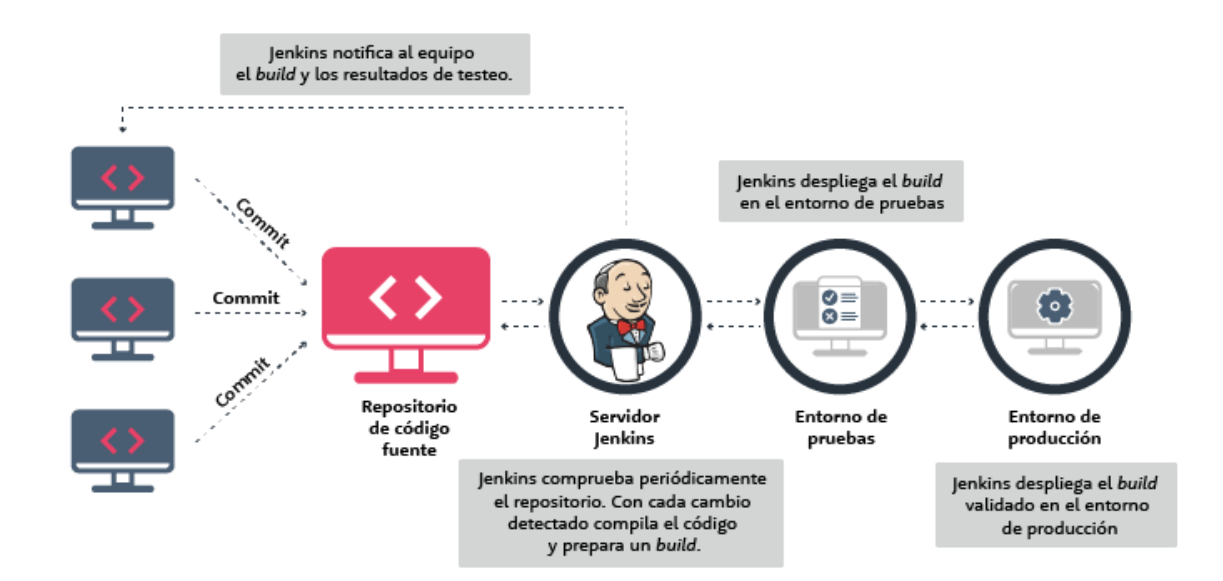

*Ejemplo de proceso de integración continua con Jenkins*

#### *Firebase Hosting*

Google creó Firebase Hosting con la finalidad de brindar un hosting rápido, con cache a nivel mundial y seguro para aplicaciones web. Firebase se utiliza para sitios web que alojan

archivos estáticos como HTML, JS, CSS, entre otros (Moroney, 2017). Firebase posee una gran gama de funcionalidades como base de datos en tiempo real, autenticación, funciones de machine learning y muchas más que pueden ser adaptadas a las aplicaciones que vinculen a este servicio.

## *Docker*

Docker es una herramienta de virtualización ligera, proporciona una plataforma para ejecutar diferentes servicios de sistemas operativos en la nube. Las aplicaciones construidas y organizadas deben desplegarse en un contenedor asegurándose de que las aplicaciones funcionen en cualquier entorno. La parte esencial de Docker es su motor Docker Engine el cual es una aplicación Cliente-Servidor que se instala en una máquina anfitriona con varios componentes como el Docker Daemon (Potdar, 2020).

#### **Capítulo III**

#### **Desarrollo del sistema**

El presente capítulo hace referencia al proceso de desarrollo de la API destinada al Back End del sistema de detección y seguimiento ocular para evaluar la usabilidad de una página web, la cual está vinculada a una capa de visualización que permite al usuario ingresar la página web de su elección y evaluar la usabilidad de la misma. En el nivel arquitectónico, el análisis para determinarlo se realiza mediante el modelo C4 con el que se puede descomponer estructuralmente al sistema en contenedores y componentes. Como marco metodológico se incluyen la selección y aplicación de una metodología basada en microservicios.

#### **Identificación de las participantes en el flujo del sistema**

El sistema de detección y seguimiento ocular en su rol de evaluar la usabilidad de páginas web está conformado por tres tipos generales de integrantes, el Usuario, el Analista de Marketing/Datos y la herramienta hardware de seguimiento ocular que para este caso es la webcam del dispositivo en uso. También se puede tomar en cuenta a la página web como un participante externo que se ejecuta a la par con la API de seguimiento ocular.

#### **Análisis de requisitos software**

#### *Épicas*

En base al análisis de las necesidades y procesos requeridos del sistema se precisan para requerir el listado general de las épicas del proyecto, las cuales son detalladas a continuación:

**Épica 1 Integración y optimización de la API.** "Como desarrollador web, quiero integrar y optimizar la API de detección ocular en sitios web y aplicaciones sin degradar el rendimiento, para ofrecer funcionalidades de seguimiento ocular eficientes y compatibles con una amplia gama de cámaras y dispositivos de hardware, asegurando una experiencia fluida para los usuarios."

**Épica 2 Calibración y precisión.** "Como usuario de páginas web, necesito realizar una calibración inicial precisa y acceder a una detección del iris de alta precisión bajo diversas condiciones ambientales, para garantizar que el seguimiento ocular refleje con exactitud el movimiento de mis ojos y mejore mi interacción con el contenido web."

**Épica 3 Experiencia del Usuario en Dispositivos Múltiples.** "Como usuario de páginas web, deseo que la API de seguimiento ocular funcione bien en diferentes dispositivos, desde laptops hasta PCs de escritorio, adaptándose automáticamente a las variaciones de pantalla y tamaño de dispositivo, para tener una experiencia de navegación consistente y satisfactoria en todos mis dispositivos."

**Épica 4 Análisis de Datos y Visualización.** " Como analista de datos, quiero que la API genere coordenadas de vista precisas y mapas de calor basados en las áreas de la página más observadas, con un margen de error mínimo, para realizar análisis detallados sobre la interacción del usuario con el sitio web y mejorar el diseño y la usabilidad basándome en datos reales de navegación."

#### *Priorización de requerimientos*

La priorización de requerimientos se lleva a cabo para examinar las necesidades empresariales, identificando las capacidades esenciales que puedan conducir a las soluciones y así satisfacer los intereses de las partes involucradas. La técnica MoSCow ha sido actualizada para clasificar los requerimientos, cuyos efectos en los resultados varían

principalmente en relación con los problemas identificados. La lista resultante de requisitos priorizados debe emplearse en las etapas subsiguientes del proyecto (Kravchenko et al., 2022).

#### **Must Have (Deben tener).**

- 1. Como desarrollador web, debo poder integrar la API de detección ocular en mi sitio web fácilmente, para que pueda rastrear el movimiento del iris de los usuarios sin afectar el rendimiento del sitio.
- 2. Como usuario final, quiero que la API detecte y rastree mi iris de manera precisa, para que mi experiencia de navegación sea fluida y precisa.
- 3. Como analista de datos, necesito que la API genere coordenadas en X e Y de la estimación correspondiente a la dirección de la mirada de los ojos del usuario, para que pueda entender mejor hacia dónde miran los usuarios en una página web.
- 4. Como analista de datos, necesito que la Api genere un reporte en vídeo de la navegación del usuario en la página web para entender el flujo de cumplimiento de tareas y áreas de error y confusión en la vista.

## **Should Have (Deberían tener).**

- 1. Como especialista en UX, debería poder obtener mapas de calor de las páginas web que indican las áreas más vistas, para mejorar el diseño y la experiencia del usuario.
- 2. Como desarrollador web, debería recibir documentación clara sobre la API, para facilitar la integración y el mantenimiento.

#### **Could Have (Podrían tener).**

1. Como usuario final, podría beneficiarme de una función que me permita desactivar el seguimiento ocular, para aumentar mi privacidad cuando lo desee.

2. Como administrador de un sitio web, podría tener una interfaz de administración para configurar y personalizar la API, adaptándola a las necesidades específicas de mi sitio.

## **Won't Have (No tendrán en esta versión).**

- 1. Como usuario final, no espero que la API realice análisis de emociones basados en el seguimiento del iris, ya que esto va más allá del alcance actual del proyecto.
- 2. Como desarrollador, no implementaré la capacidad de almacenar datos de seguimiento ocular a largo plazo, para cumplir con las regulaciones de privacidad y protección de datos.

## *Historias de usuario*

A continuación, se presentan las tablas que continúen la descripción de las historias de usuario con sus respectivos criterios de aceptación.

#### **Tabla 1**

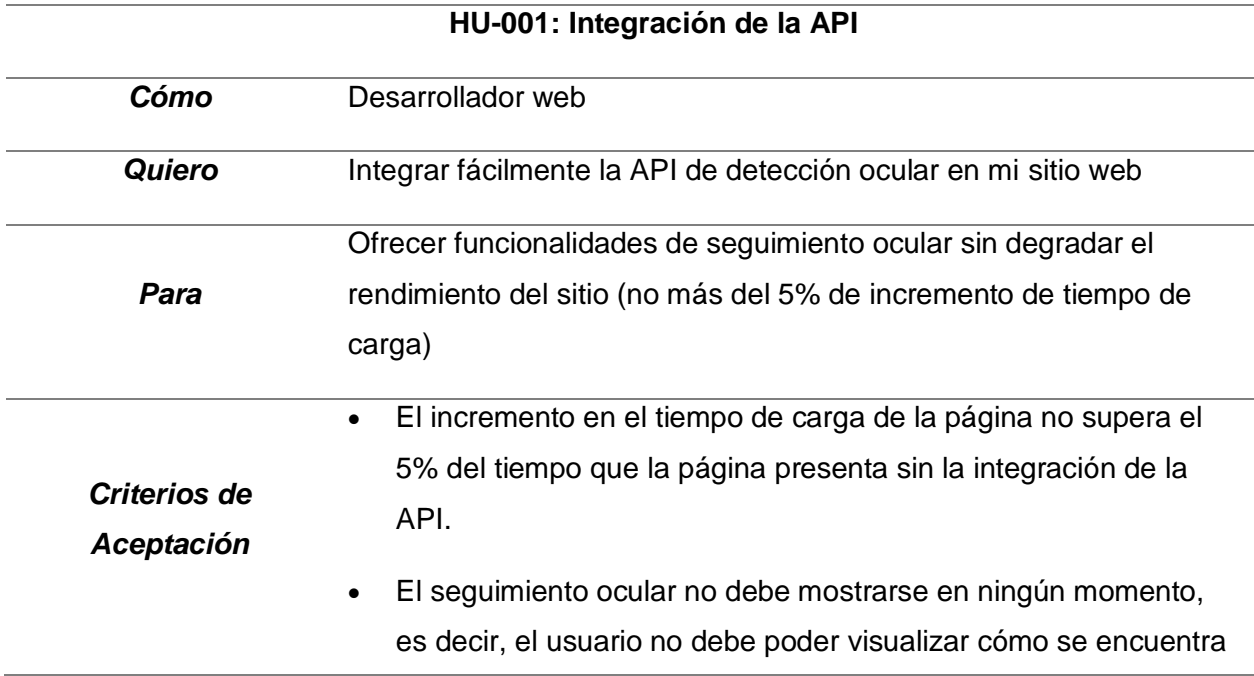

# **HU-001: Integración de la API**

registrando la visualización de su rostro y la parametrización de malla de este.

*Nota.* Historia de usuario número 1 la cual habla sobre el rendimiento de la Api en páginas web.

## **Tabla 2**

*Historia de usuario 2*

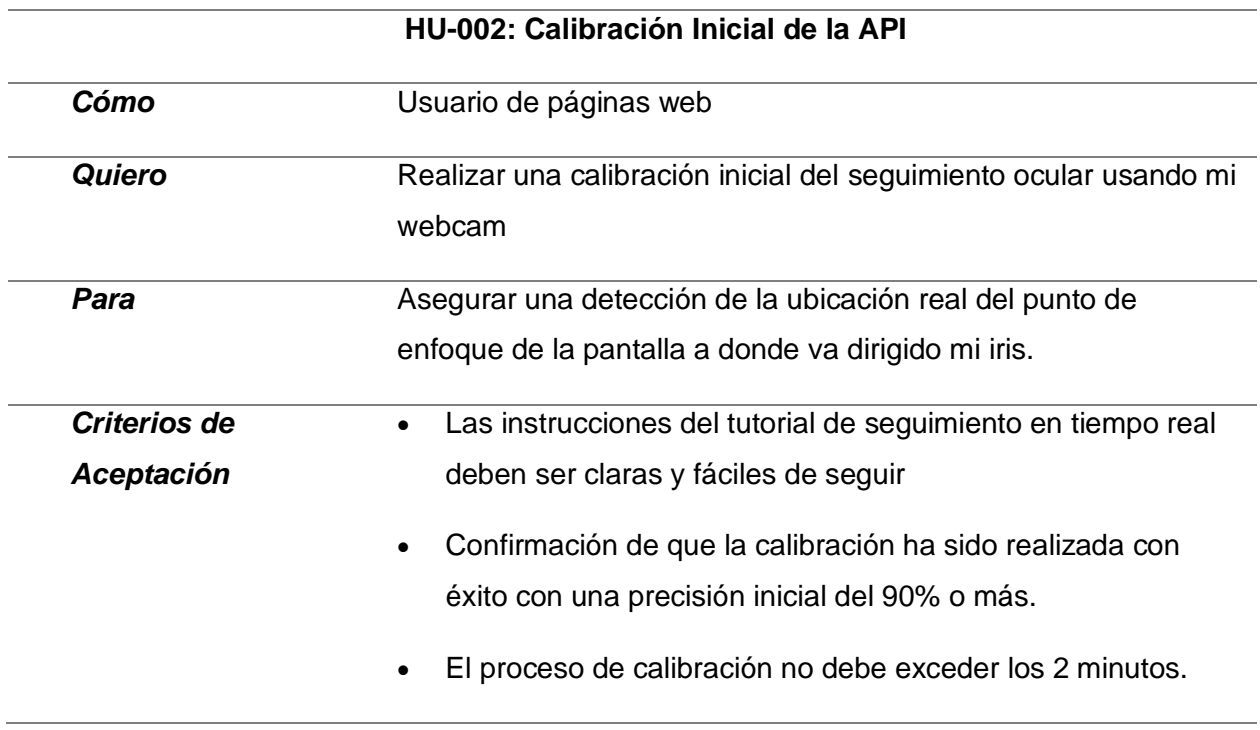

*Nota.* Historia de usuario número 1 la cual habla sobre el rendimiento de la Api en páginas web.

# **Tabla 3**

*Historia de usuario 3*

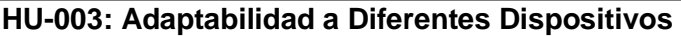

*Cómo* Usuario de páginas web

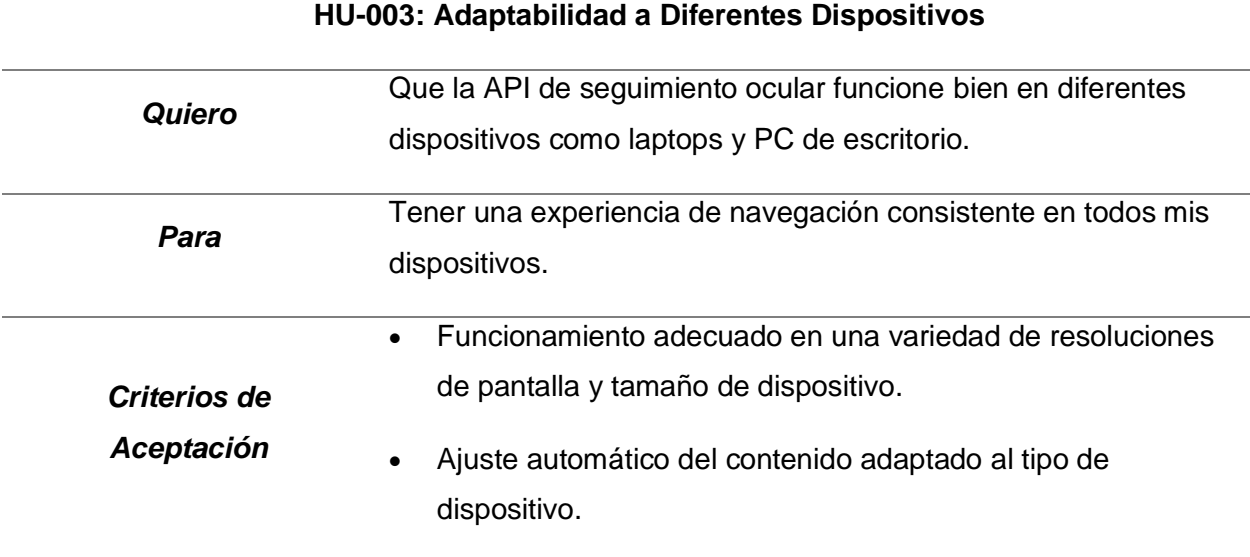

# **Tabla 4**

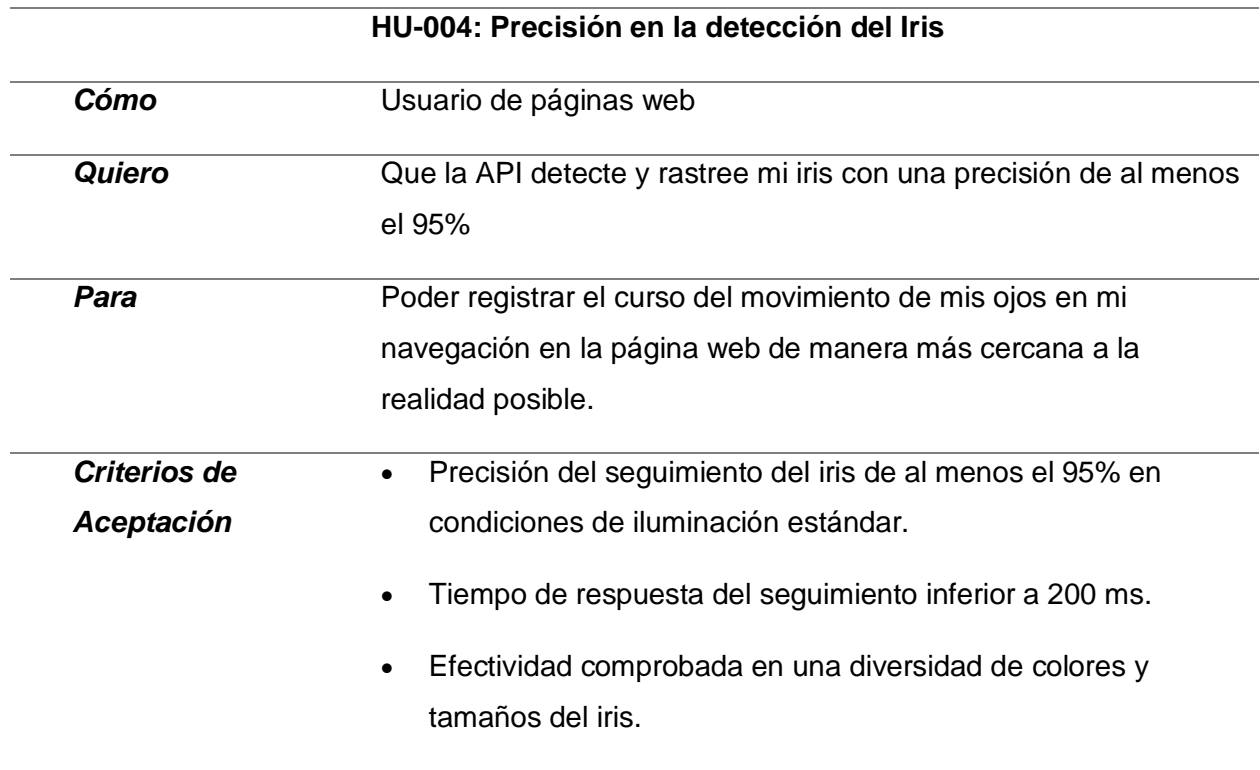

# **Tabla 5**

*Historia de usuario 5*

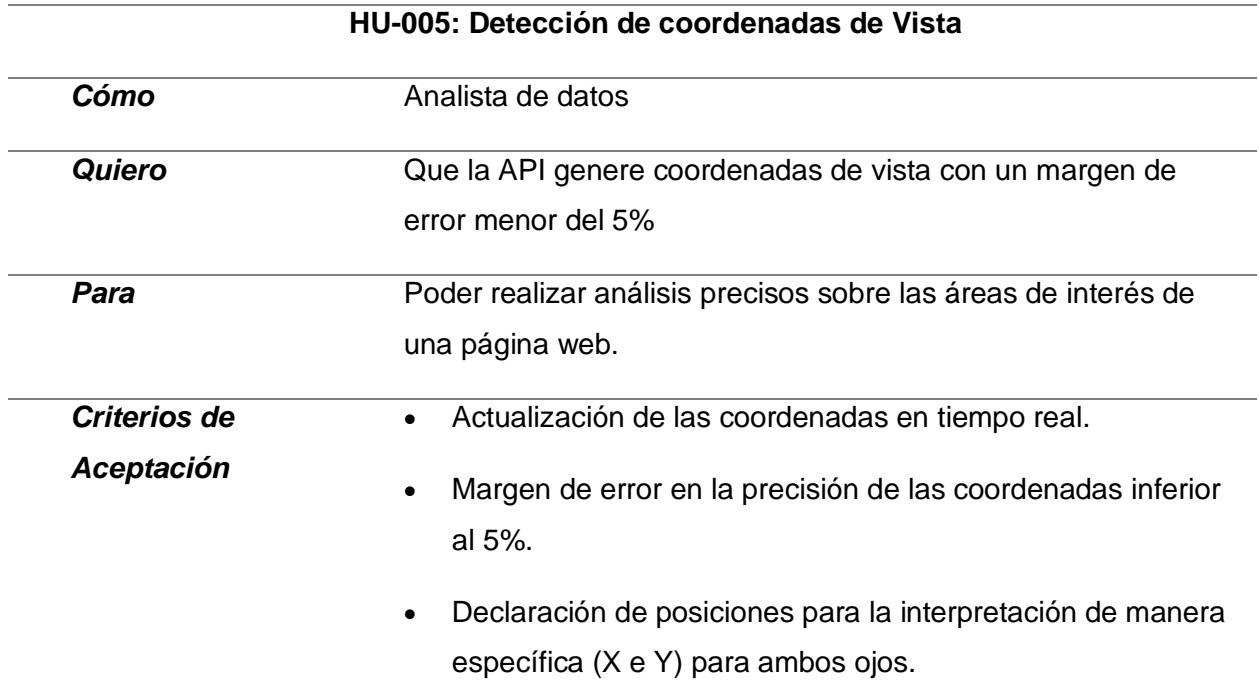

*Nota.* Historia de usuario número 1 la cual habla sobre el rendimiento de la Api en páginas web.

# **Tabla 6**

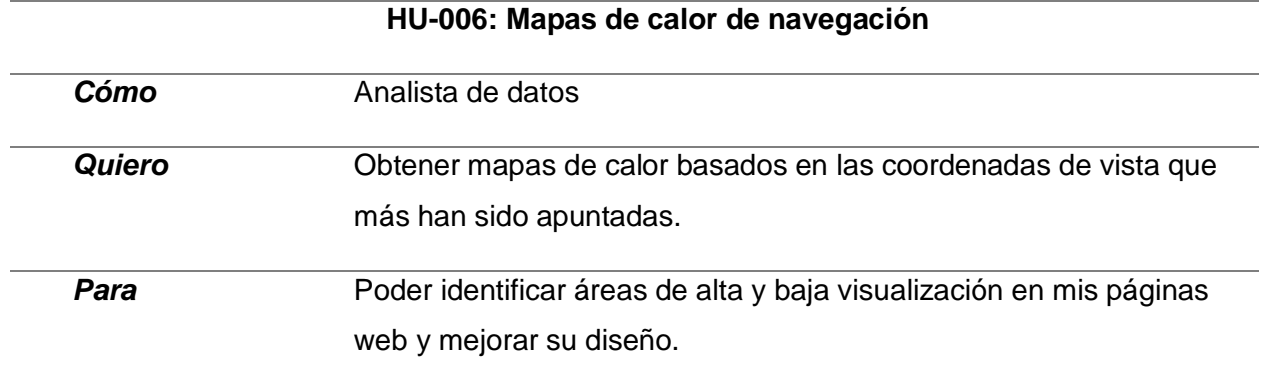

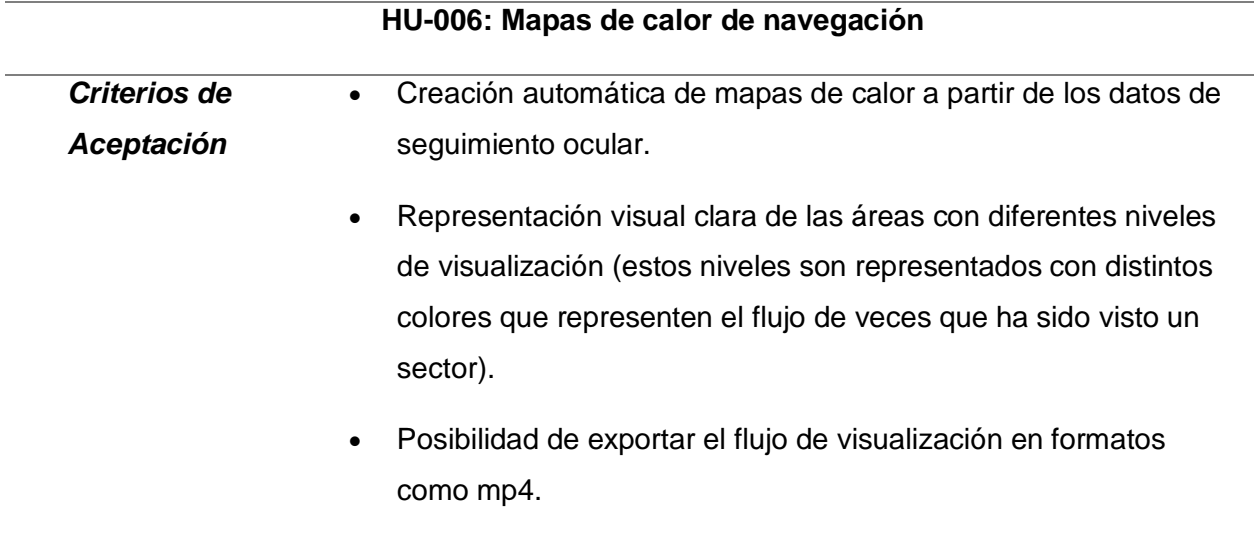

# **Tabla 7**

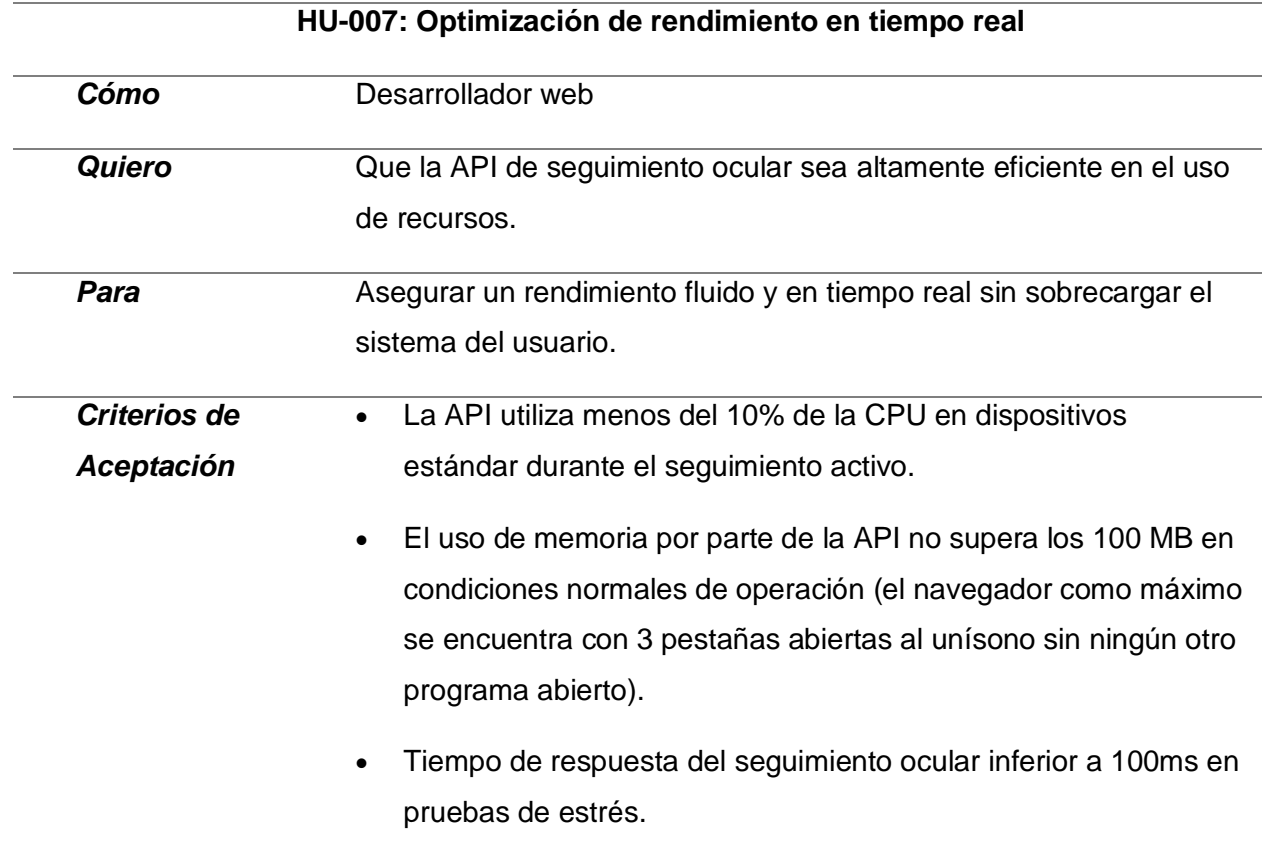

# **Tabla 8**

*Historia de usuario 8*

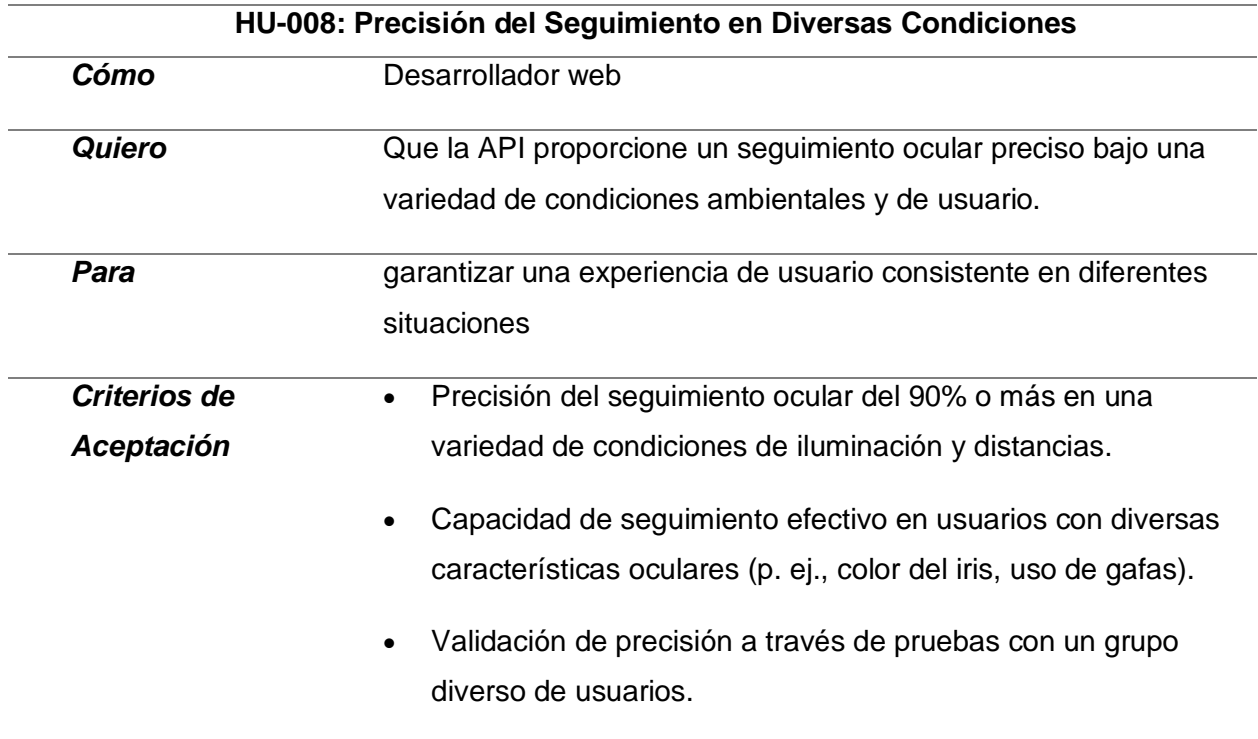

*Nota*. Historia de usuario número 1 la cual habla sobre el rendimiento de la Api en páginas web.

# **Tabla 9**

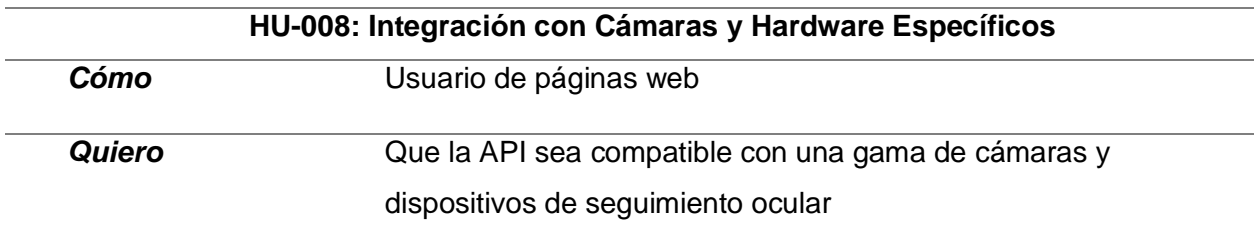

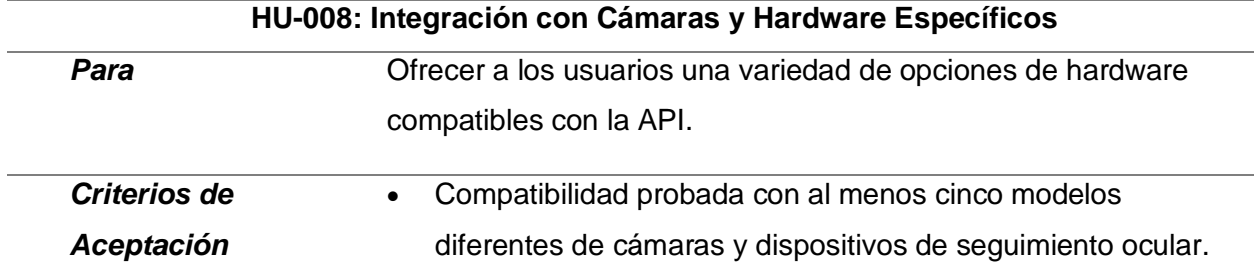

#### **Lenguaje Unificado de Modelado (UML)**

Se desarrolló con el objetivo de establecer un idioma visual unificado que sea semántica y sintácticamente detallado, destinado a la arquitectura, el diseño y la implementación de sistemas de software complejos, abarcando tanto su estructura como su comportamiento. Su utilidad trasciende el ámbito del desarrollo de software, encontrando aplicación en áreas como la gestión de procesos de manufactura. UML se asemeja a los planos utilizados en diversas disciplinas y se compone de varios tipos de diagramas. Estos diagramas de UML proporcionan una representación de los límites, estructura y comportamiento de un sistema y los objetos que este incluye.

Para definir el contexto de las funcionalidades y procesos presentes en la API de seguimiento ocular, se hace hincapié en el uso de los diagramas UML, para este caso se precisa hacer uso de diagramas de secuencia que ayuden a determinar el flujo y funcionamiento de cada componente.

#### *Proceso de Aceptación de Acceso al uso de la Webcam*

En la figura 18, se puede observar el flujo de uso de la webcam al requerir el acceso a una URL de prueba, después de realizar este proceso, la página web requerirá los permisos de usos de hardware y empezará a recibir los datos biométricos del usuario. Esto puede ser comprobable si el hardware posee un led indicador de uso.

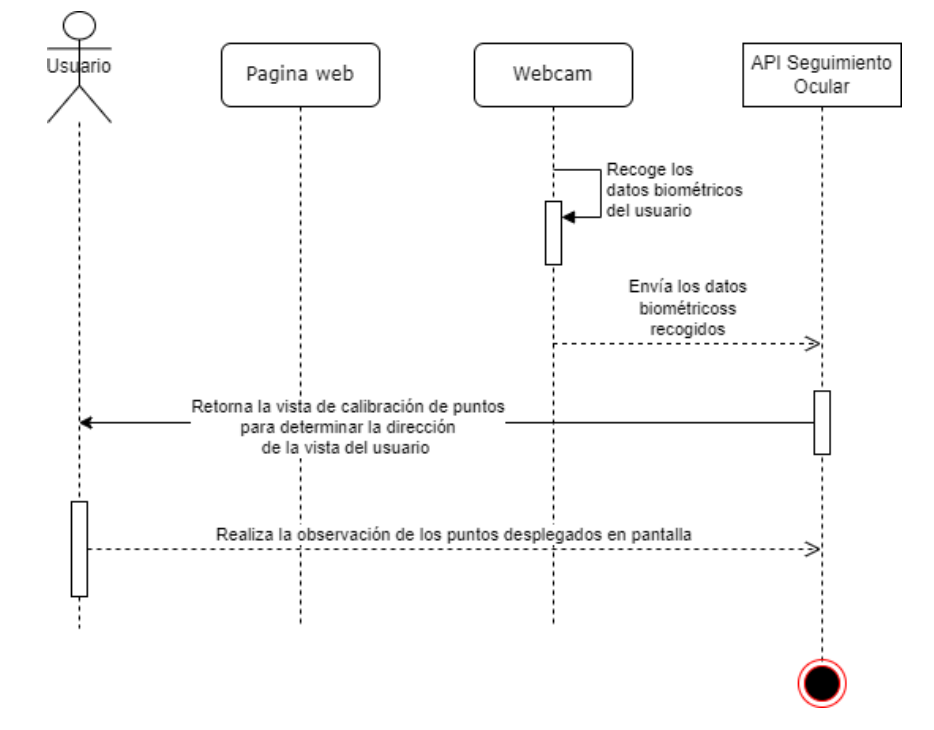

*Diagrama de Secuencia del Proceso de Aceptación de Uso de la Webcam*

#### *Proceso de Calibración del Seguimiento Ocular*

Como se puede observar en la Figura 19, el proceso de calibración es simple, la webcam recoge los datos biométricos de la cara del usuario mientras que, al mismo tiempo la API de seguimiento ocular retorna la vista de calibración detallando los puntos a los que tiene que observar el usuario para de esta manera lograr predecir hacia dónde está la dirección de los ojos del usuario.

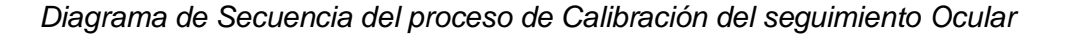

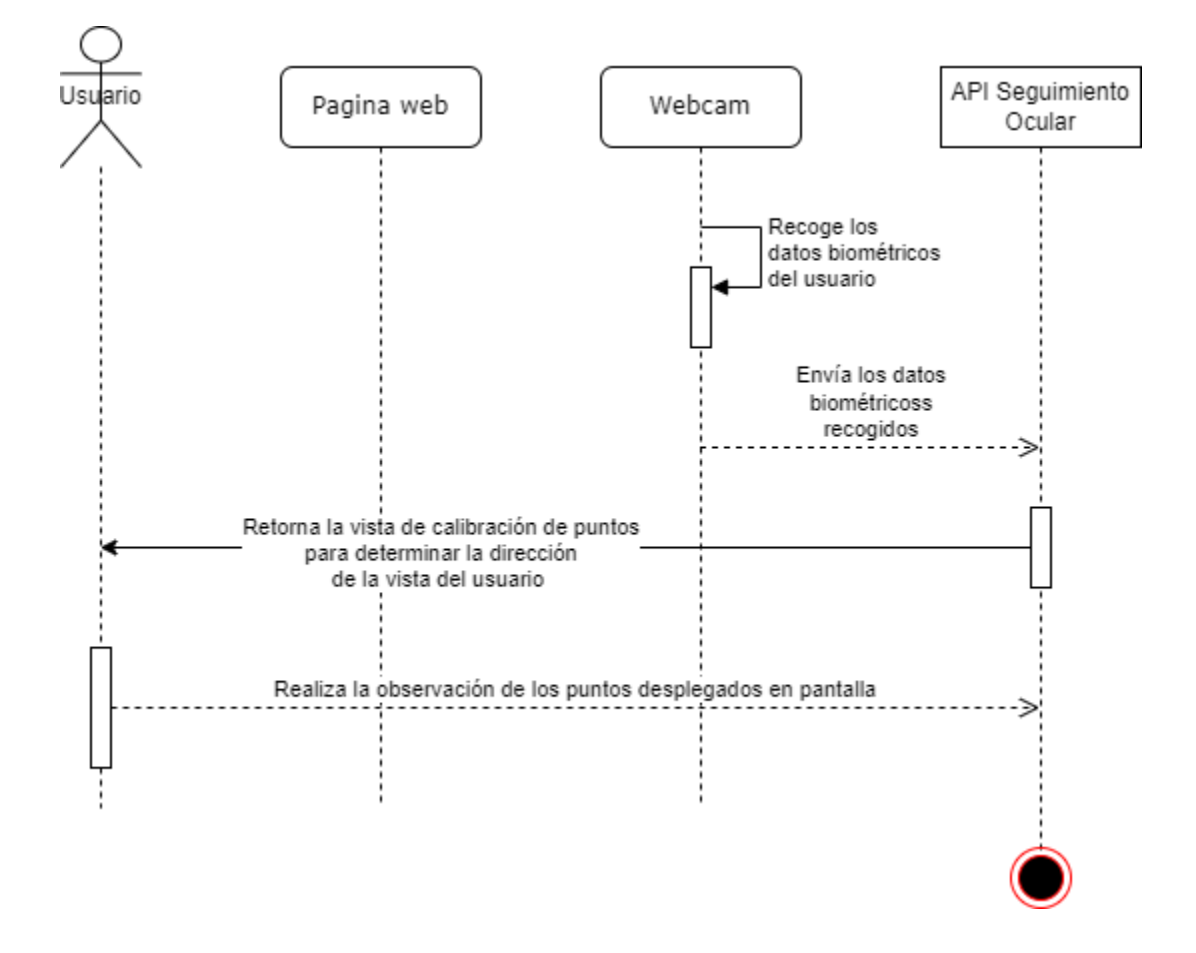

#### *Proceso de Seguimiento Ocular en una Página Web*

La Figura 20, detalla cómo el cliente interactúa con la página web mientras la API realiza el seguimiento de sus ojos para almacenar los puntos de interés que ha tenido el usuario mientras navega en la página web.

*Proceso de Seguimiento Ocular en la Interacción del Usuario con una página web*

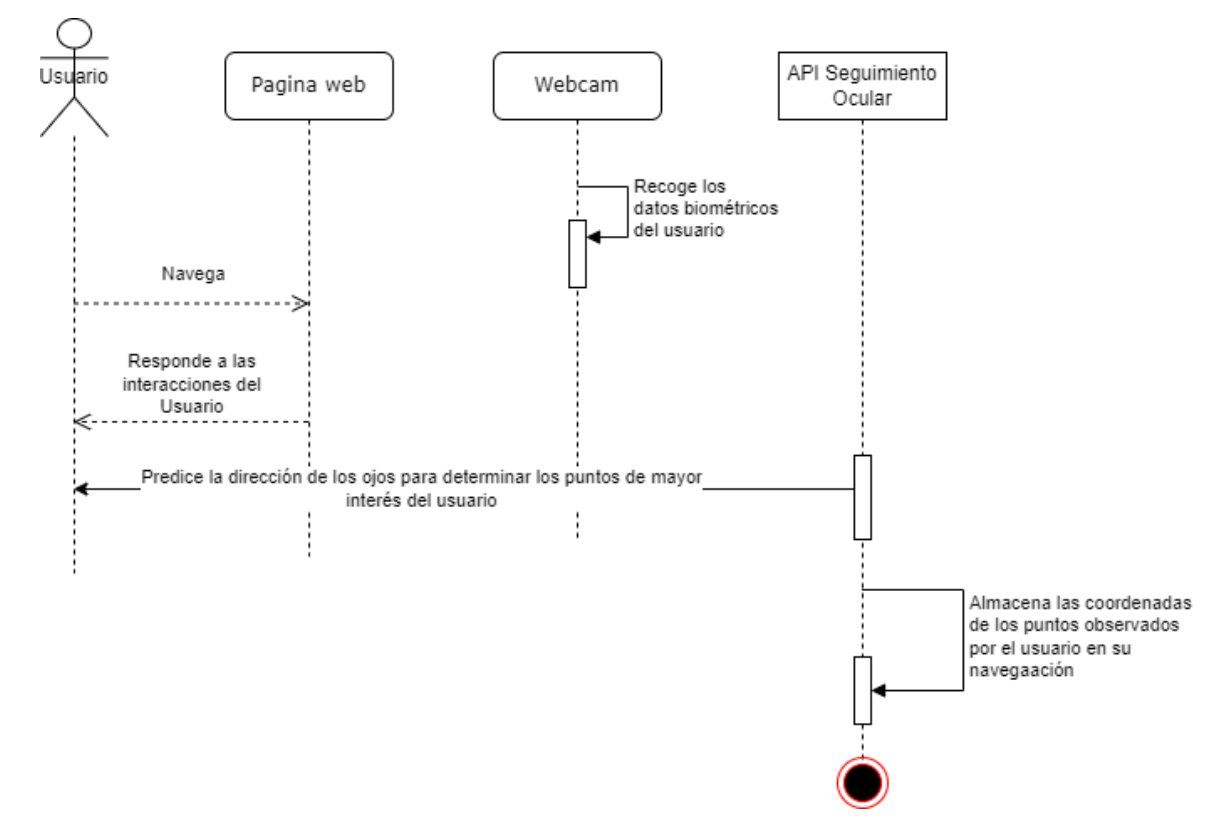

#### *Proceso de Reporte en Vídeo*

El flujo final de las funcionalidades del sistema en la API de seguimiento ocular puede ser observada en la Figura 21, la cual presenta que al finalizar la navegación de la página web la API genera un archivo MP4 de la grabación de la navegación del usuario, la grabación contiene el mapa de calor de los puntos más vistos por el usuario.

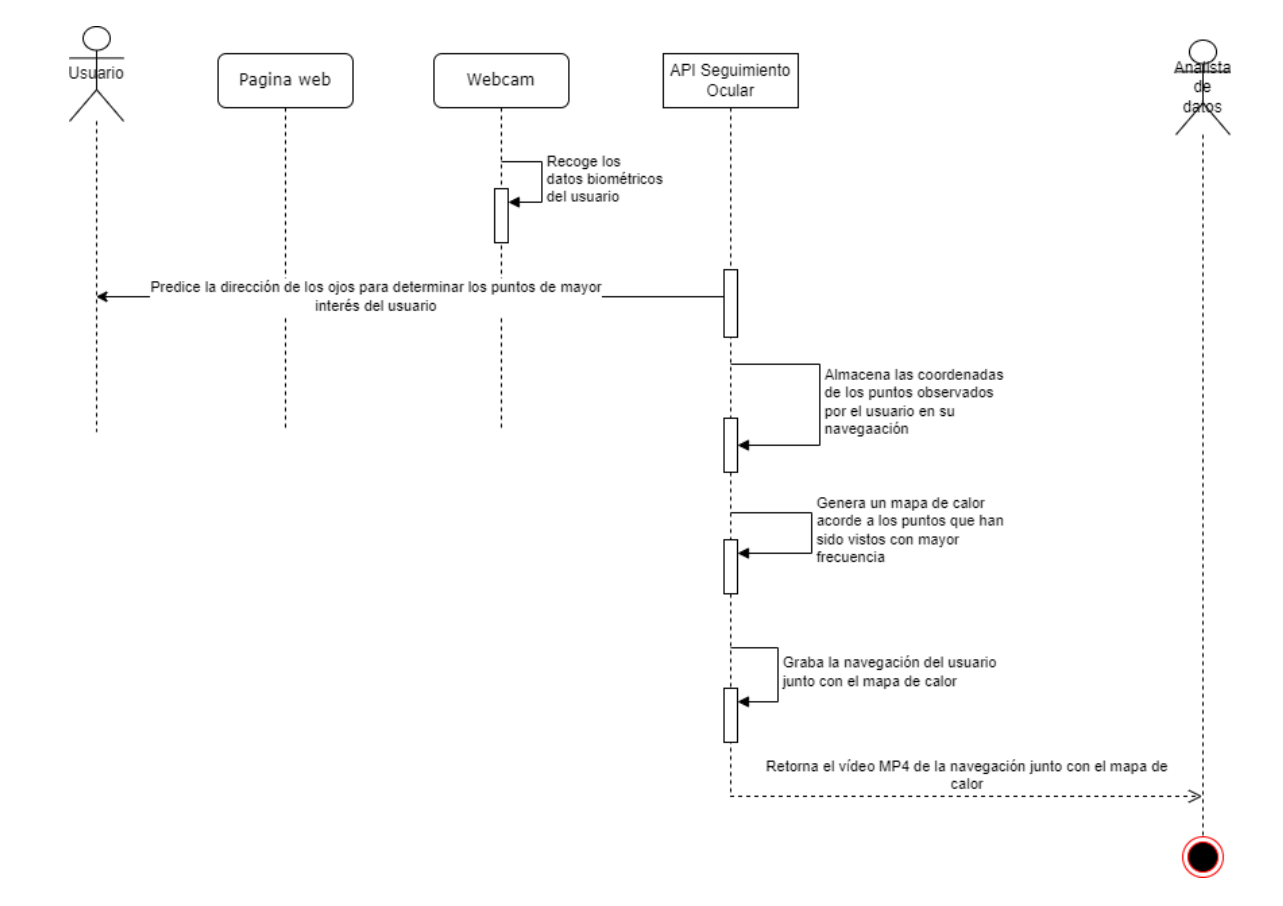

*Proceso de Secuencia del Reporte en Video de la API de Seguimiento Ocular*

# **Arquitectura del Sistema**

Con la influencia del manifiesto de desarrollo ágil del software, se simplificaron los diagramas en fondo y cantidad, lo que conduce a realizar un enfoque que radique en la comunicación visual presentando ideas técnicas para el mejoramiento de la documentación de arquitectura de software, con ello surge el "Modelo C4" que es un conglomerado de diagramas dispuestos en 4 niveles, mismos que son usados de referencia y documentación de la especificación arquitectónica del proyecto. Este modelo elimina las barreras de comunicación entre los interesados y desarrolladores del proyecto, ofreciendo un idioma unificado para la descripción del sistema software promoviendo el entendimiento mutuo fundamental para el

éxito del desarrollo proyecto (Brown, 2019). El seccionamiento de niveles del modelo C4 son descritos en la siguiente tabla.

## **Tabla 10**

*Lista de Niveles Comprendidos en la Diagramación del Modelo C4*

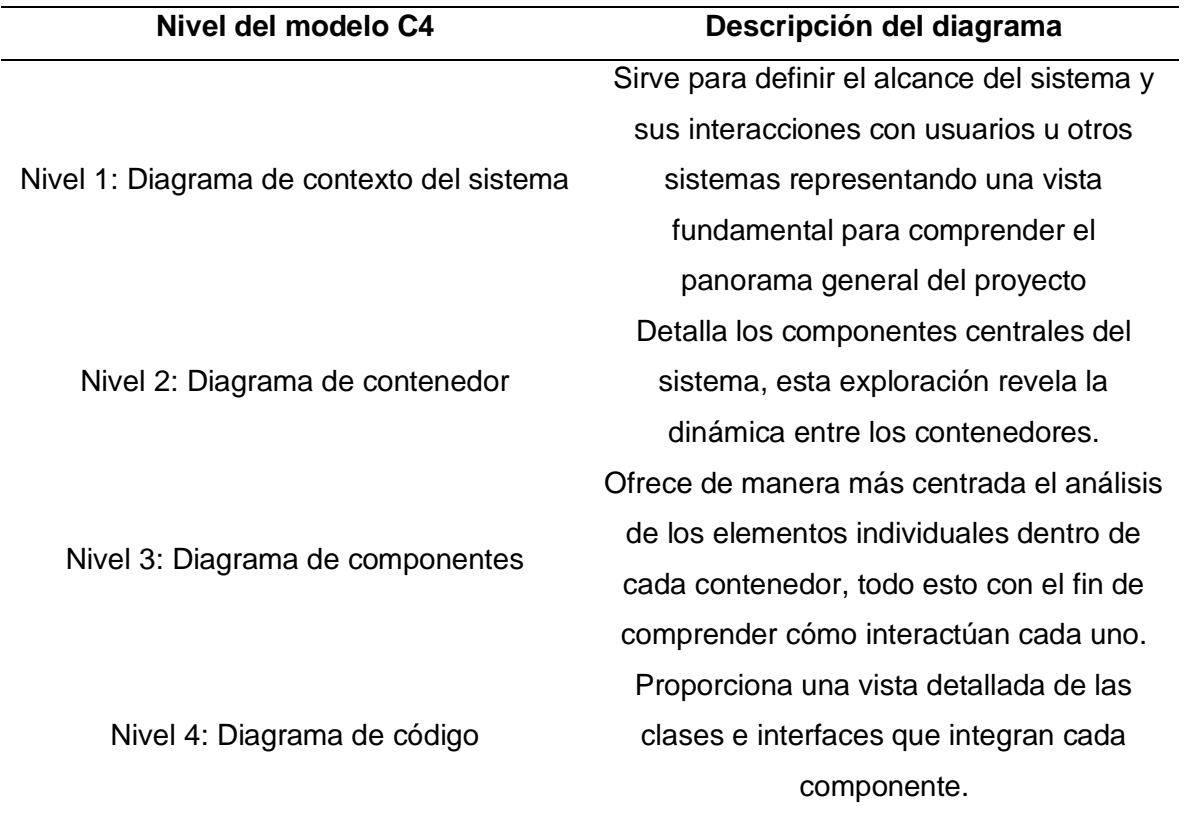

#### *Diagrama de contexto del sistema*

Como se puede observar en la Figura 22, el eje central de funcionamiento del sistema es la API Eye – Tracker, proporcionando al usuario una interfaz que le permite buscar y desplegar la página web que desea poner a prueba, con esto en mente la API usa la interacción Usuario-Webcam para poder obtener la información biométrica que la webcam proporciona de esta interacción, además directamente reconoce la posición de los iris de los ojos del usuario y realiza un seguimiento de sus movimientos en la pantalla de navegación.

Posteriormente brinda una salida de análisis de datos mediante el despliegue de un mapa de calor de las áreas vistas con mayor frecuencia detectadas en el seguimiento del iris del usuario.

## **Figura 22**

*Diagrama de Contexto de la API de Seguimiento Ocular*

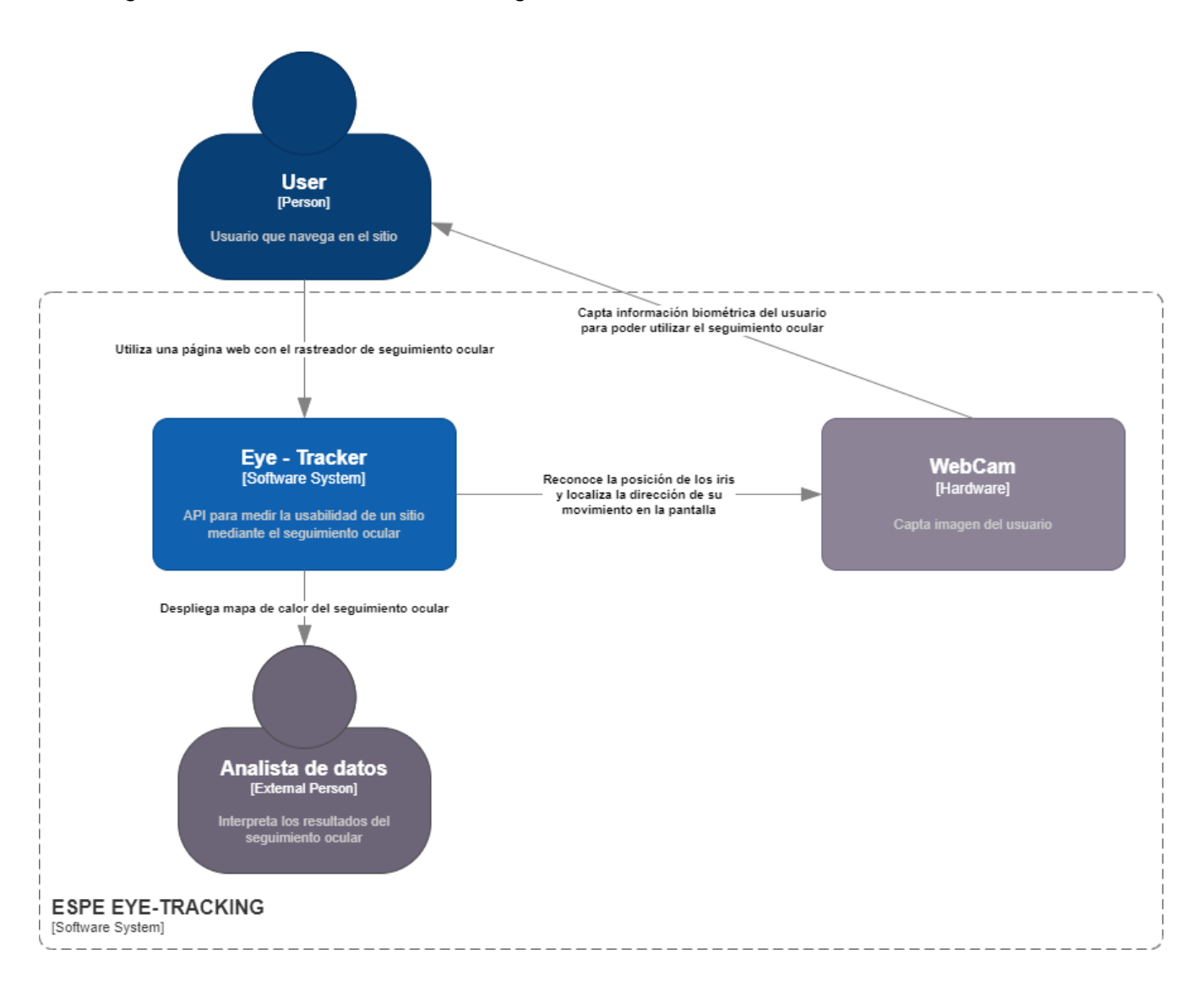

#### *Diagrama de contenedor*

En la Figura 23, se puede observar la división de tareas del diagrama de contexto,

donde surge un nuevo integrante que antes no había sido analizado individualmente, la página

web, quien es tomada como un componente que va a recoger las funcionalidades de la API de

detección ocular para someterse a prueba, dejando como resultado que el sistema de seguimiento ocular es un servicio ajeno a la página web analizada que usa tanto los accesos a la misma, como las entradas biométricas que capta la webcam.

## **Figura 23**

*Diagrama de Contenedor de la API de Seguimiento Ocular*

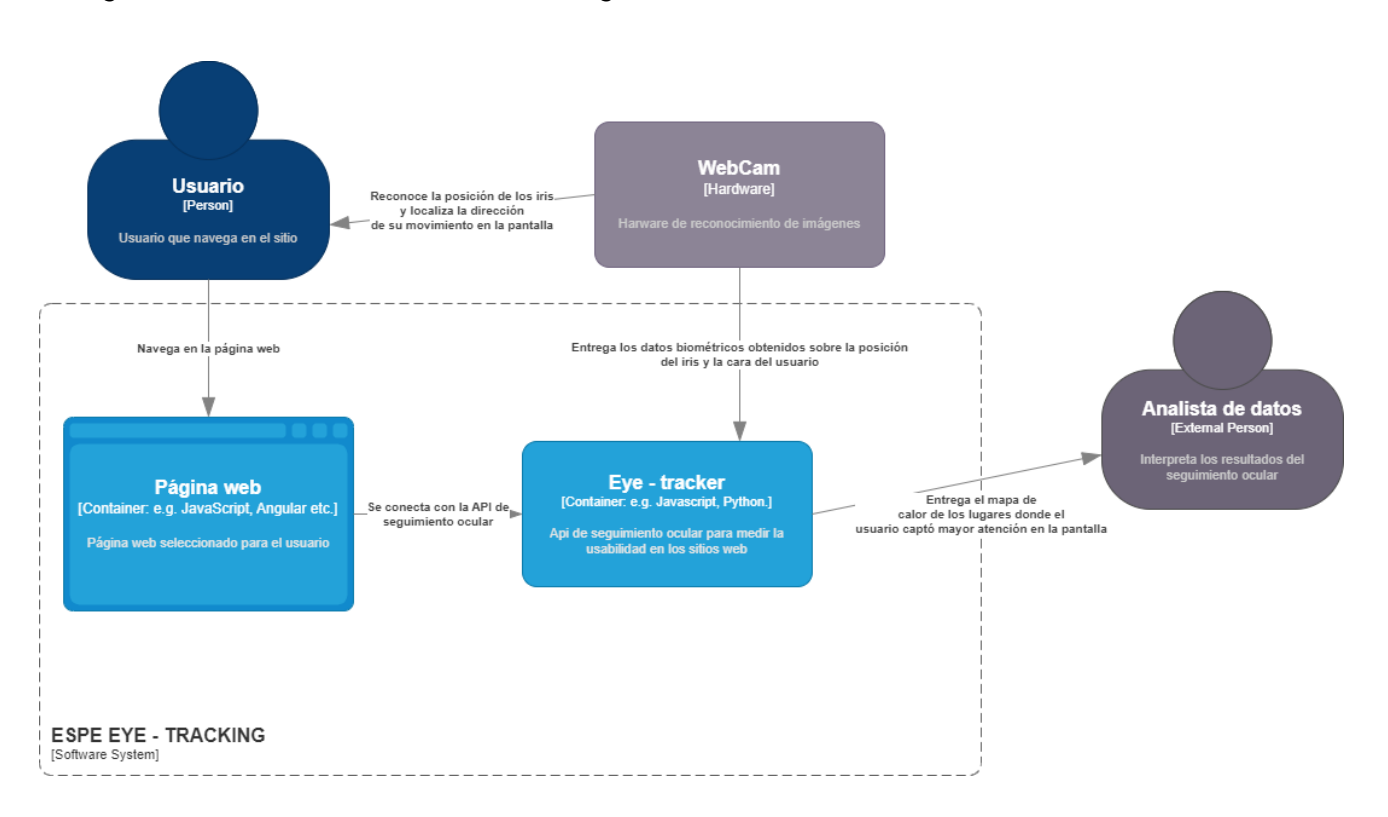

#### *Diagrama de componentes*

Tal y como puede observarse en la Figura 24, este diagrama desglosa las funcionalidades que integran por completo a la API de seguimiento ocular, de tal manera que ya pueden ser visibles las diferentes prestaciones del sistema que parten desde permisos de uso para la webcam, así como la calibración necesaria para posteriormente realizar el seguimiento ocular y finalmente la generación del mapa de calor en el vídeo de formato mp4 que es usado como reporte para su análisis.

# *Diagrama de Componentes de la API de Seguimiento Ocular*

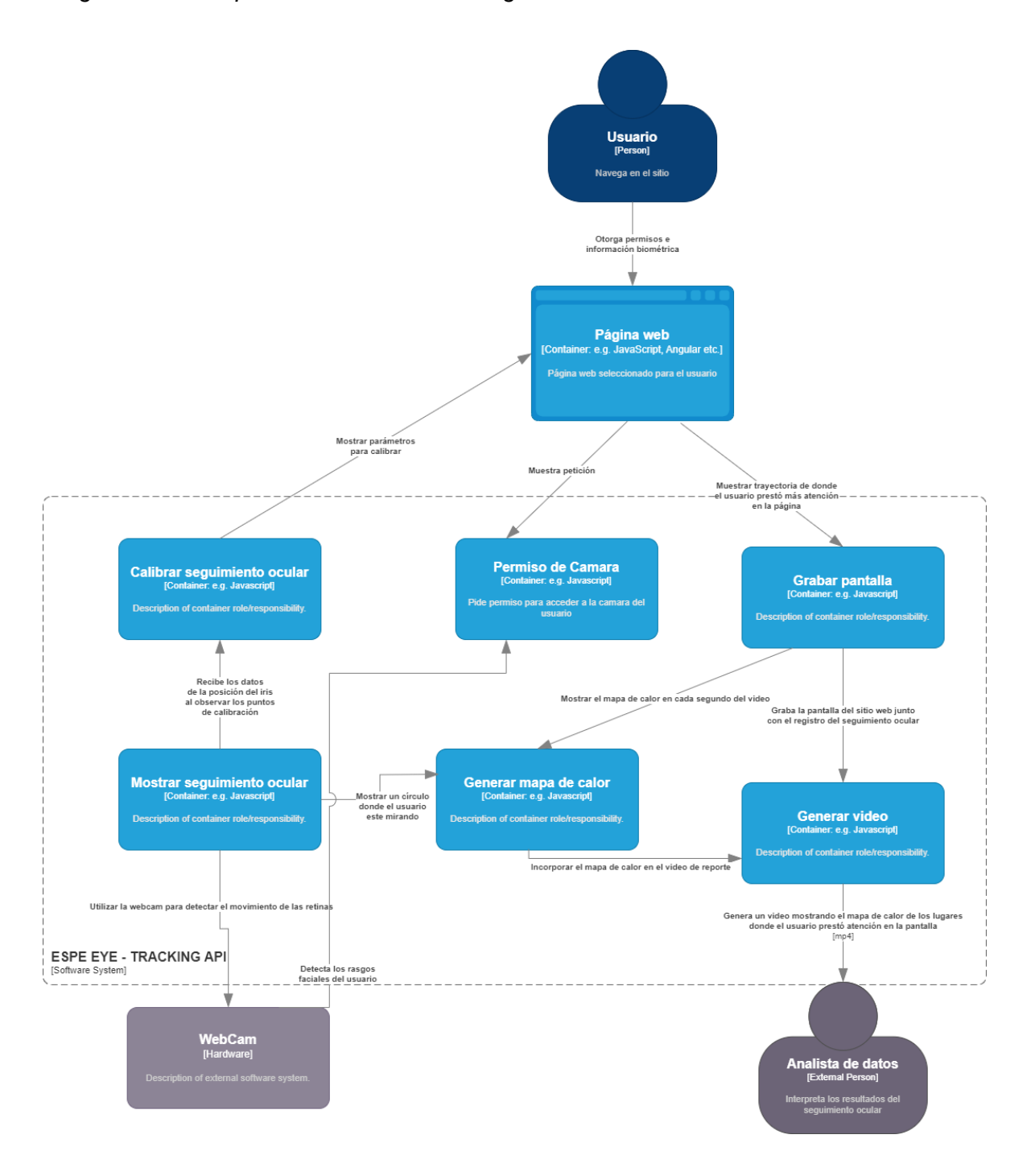

#### **Metodología de desarrollo de software**

Para la creación del software se combina la metodología de desarrollo ágil XP y el marco trabajo SCRUM.

## *Metodología Híbrida de Desarrollo de software XP y SCRUM*

La Programación Extrema y el marco de trabajo SCRUM se complementan entre sí. En cuanto a XP, se enfatizan las prácticas, valores y el ciclo de vida compuesta por seis fases. Con respecto a Scrum, se pone en relieve los eventos y artefactos diseñados para abordar las necesidades del producto. La combinación de estas dos metodologías se revela como un valioso apoyo al proceso de desarrollo de software, evitando la necesidad de documentación exhaustiva y haciendo del cliente un miembro integral del equipo (Gonzaga et al., 2019).

## **Figura 25**

*Metodología híbrida de Desarrollo de software XP y SCRUM*

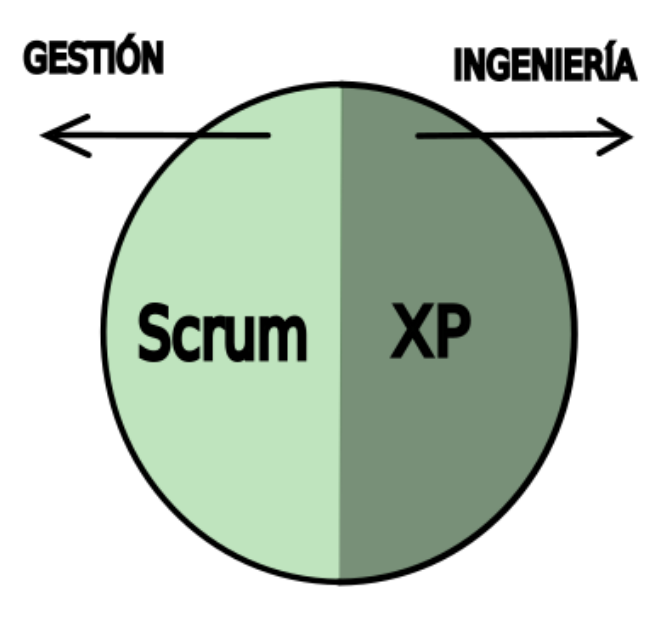

*Nota*. Imagen adaptada del articulo Metodología Híbrida De Desarrollo De Software Combinando Xp Y Scrum (Gonzaga et al., 2019)

# **Creación de Mockups**

Para la creación de los Mockups se utilizó la herramienta Figma, en la Figura 26 se muestra la idea inicial del home de la aplicación, en la Figura 27 se muestra la página para iniciar la prueba de calibración y en la Figura 28 se muestra como quedaría antes de realizar la calibración.

# **Figura 26**

*Mockup del home*

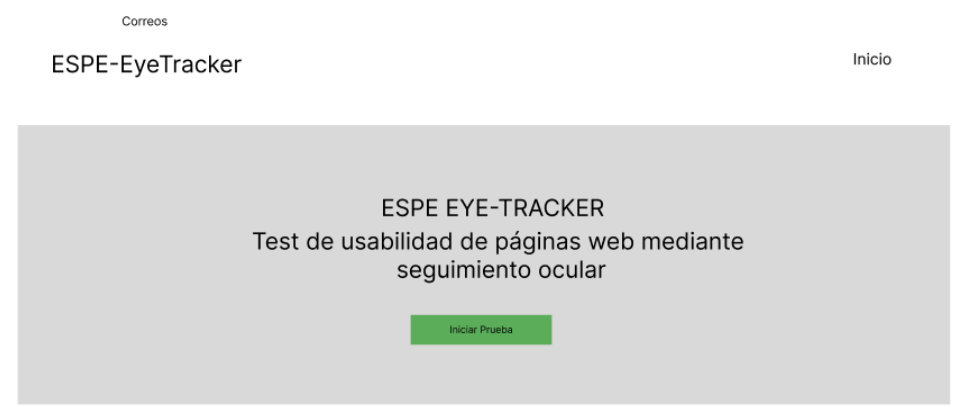

# **Figura 27**

*Mockup del home*

# **ESPE EYE-TRACKER**

Test de usabilidad de páginas web mediante seguimiento ocular

Recomendaciones

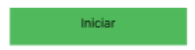
*Mockup del acceso de la cámara*

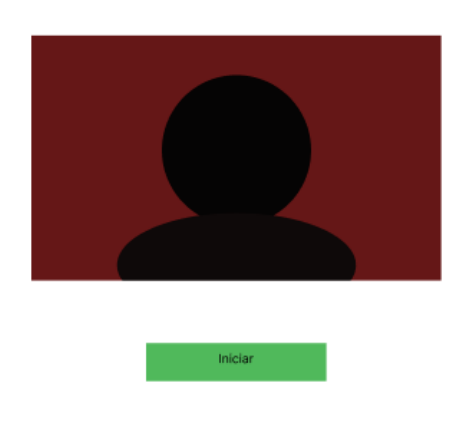

Indicaciones:

### **Implementación de la página incorporando el Back End**

Para la implementación de la página se desarrolló con html, css y js con el framework bootstrap. En la Figura 29 se muestra el home del aplicativo, en la Figura 30 se pone una breve definición de lo que es el seguimiento ocular, en la Figura 31 se detallan los integrantes involucrados en el proyecto y que en el futuro estará mejor adaptada para dispositivos móviles, en la Figura 32 se muestra la página de Contacto donde se encuentran las fotos y nombres de los integrantes del proyecto con la opción de enviar un mensaje de WhatsApp o visitar sus perfiles de Facebook, la Figura 33 muestra la página previa a la calibración para comenzar el seguimiento ocular, en la Figura 34 se muestra la petición del acceso a la cámara para realizar el seguimiento ocular, en la Figura 35 se presenta el proceso de calibración, en la Figura 36 se presenta la página de Google que se muestra luego del proceso de calibración, en la página 37 se muestra el video con los mapas de calor como resultado del proceso del análisis de seguimiento ocular.

#### *Home del aplicativo*

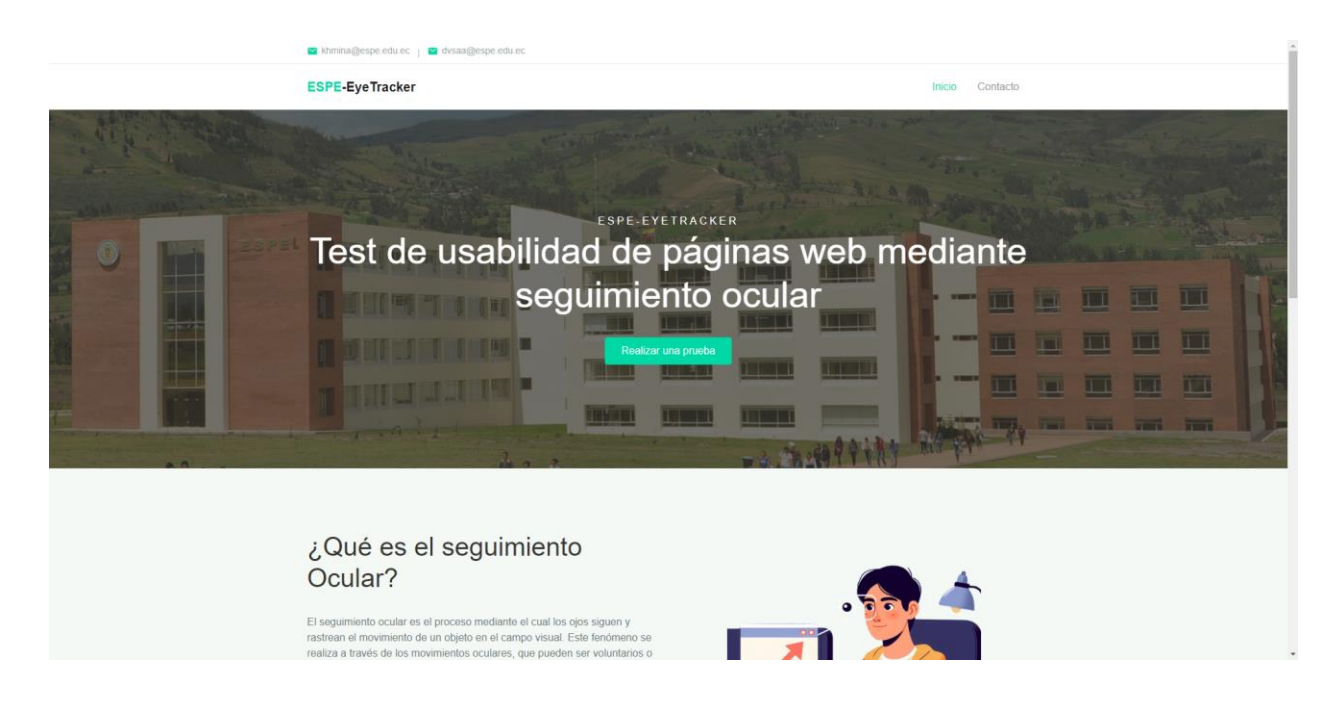

### **Figura 30**

*Breve explicación de lo que es el seguimiento ocular*

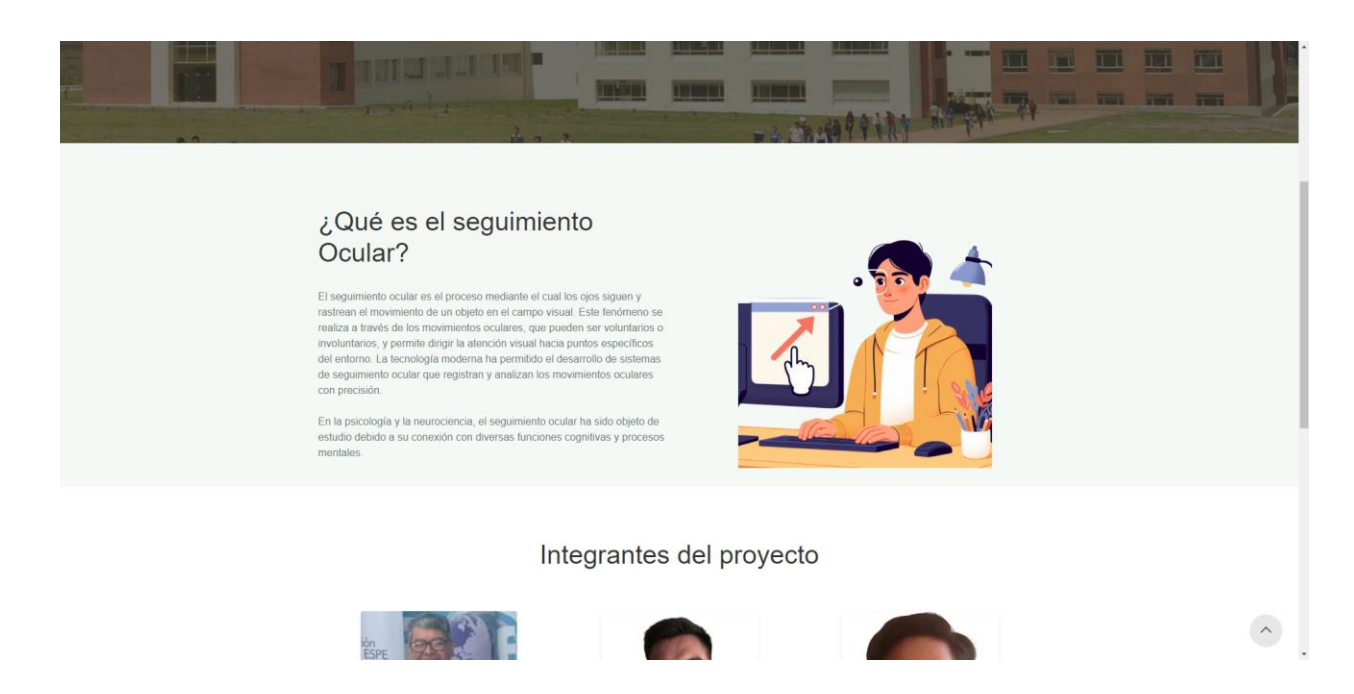

### *Página de presentación de los integrantes del proyecto*

### Integrantes del proyecto

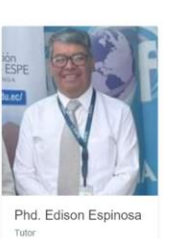

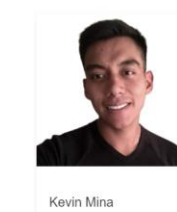

David Saa<br>Estudiante

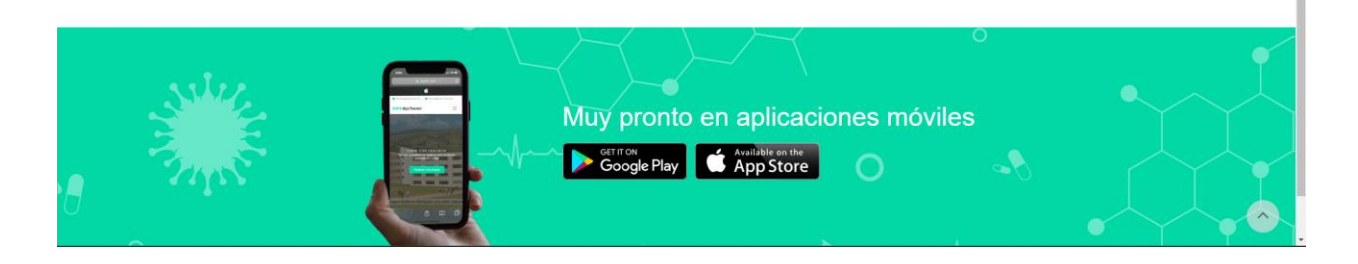

# **Figura 32**

*Página de contactos*

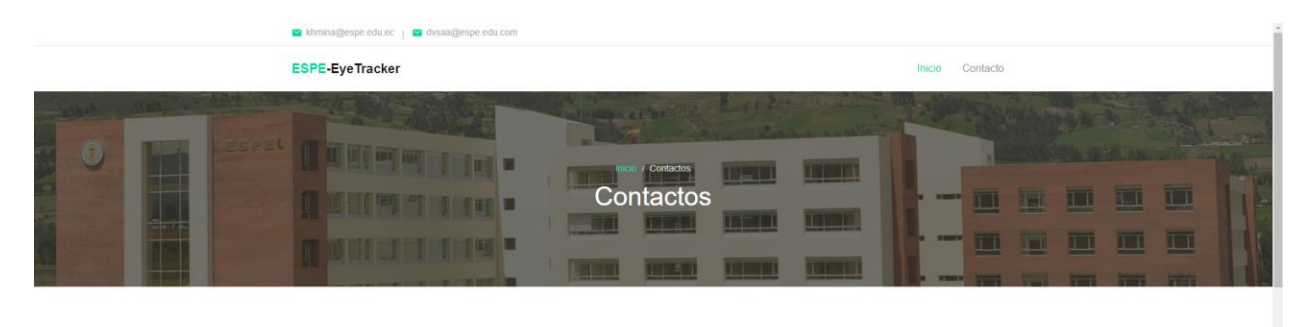

# Integrantes del Proyeco

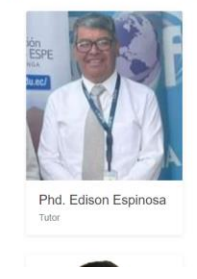

*Página de recomendaciones previo al análisis de seguimiento ocular*

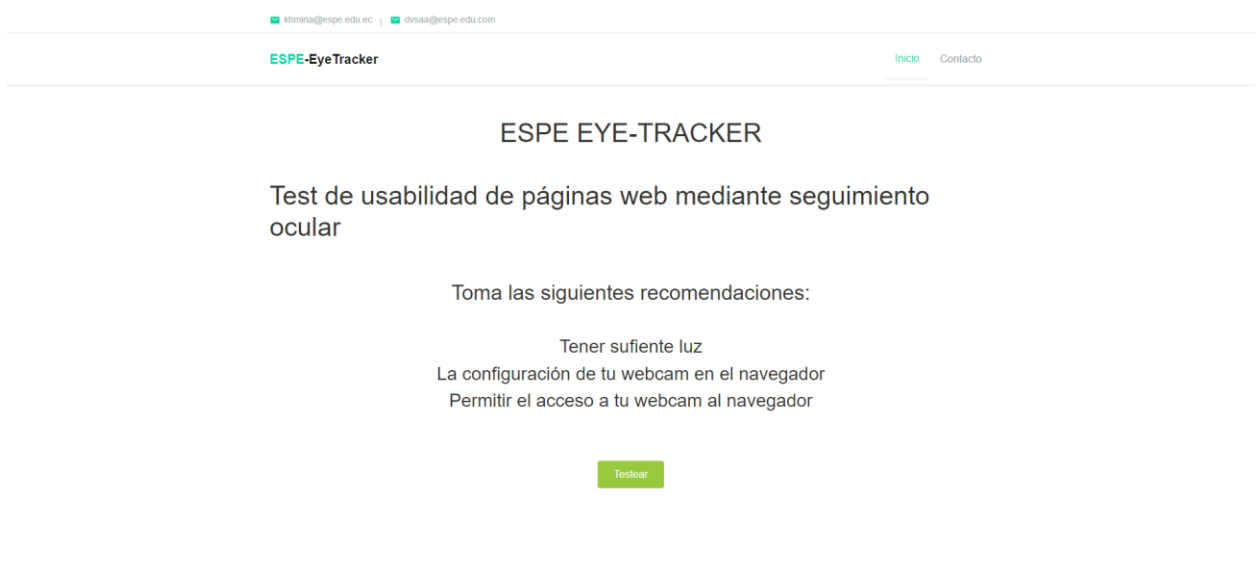

# **Figura 34**

*Pagina de acceso de la cámara*

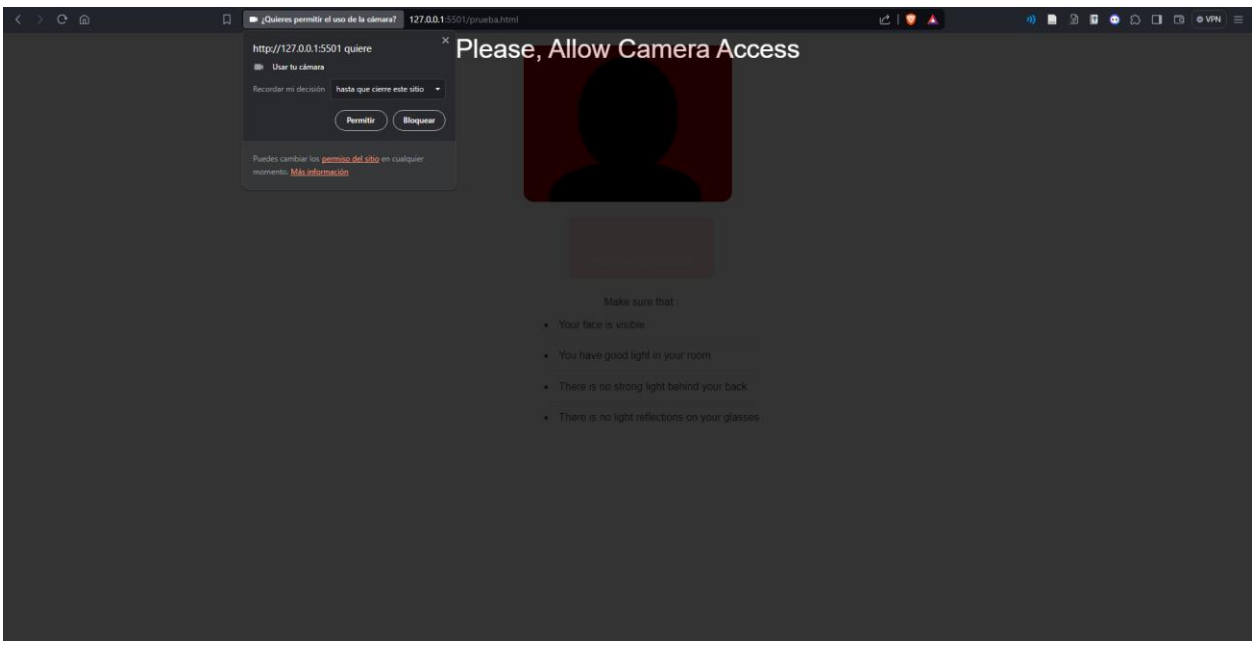

the control of the control of

*Calibración de la vista para el seguimiento ocular*

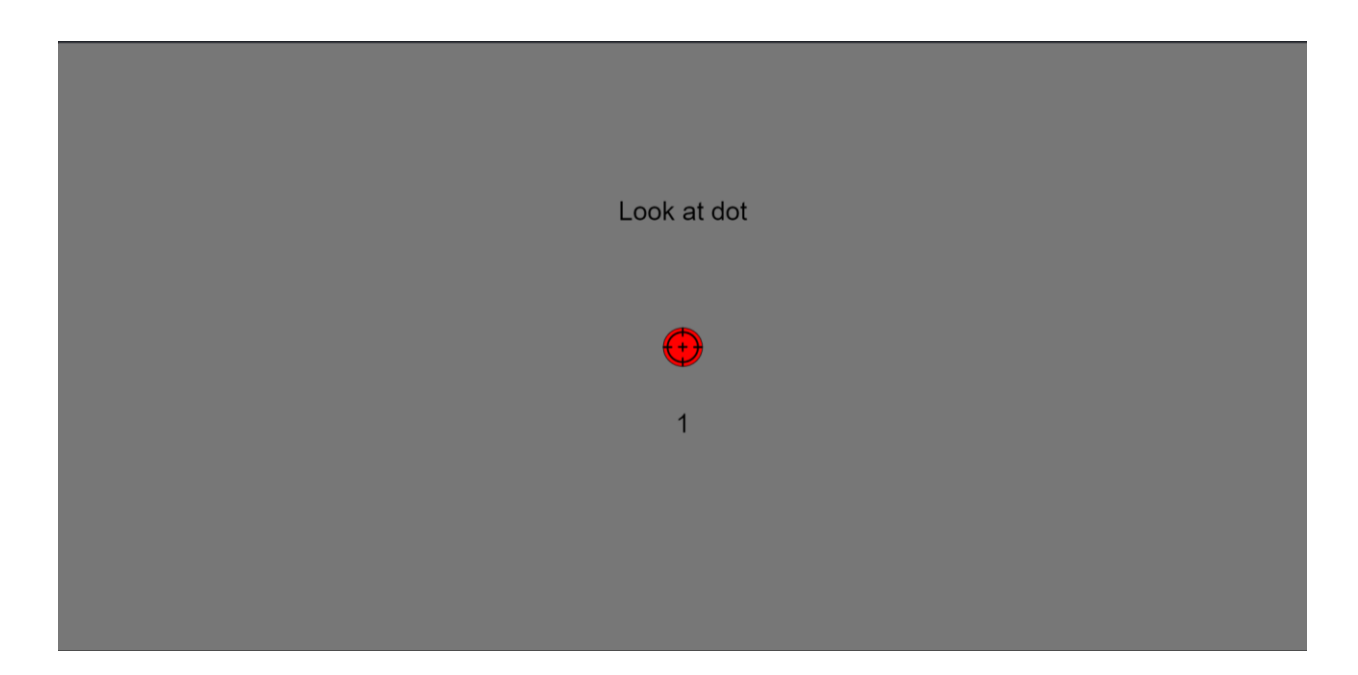

# **Figura 36**

*Buscador incorporado el seguimiento ocular*

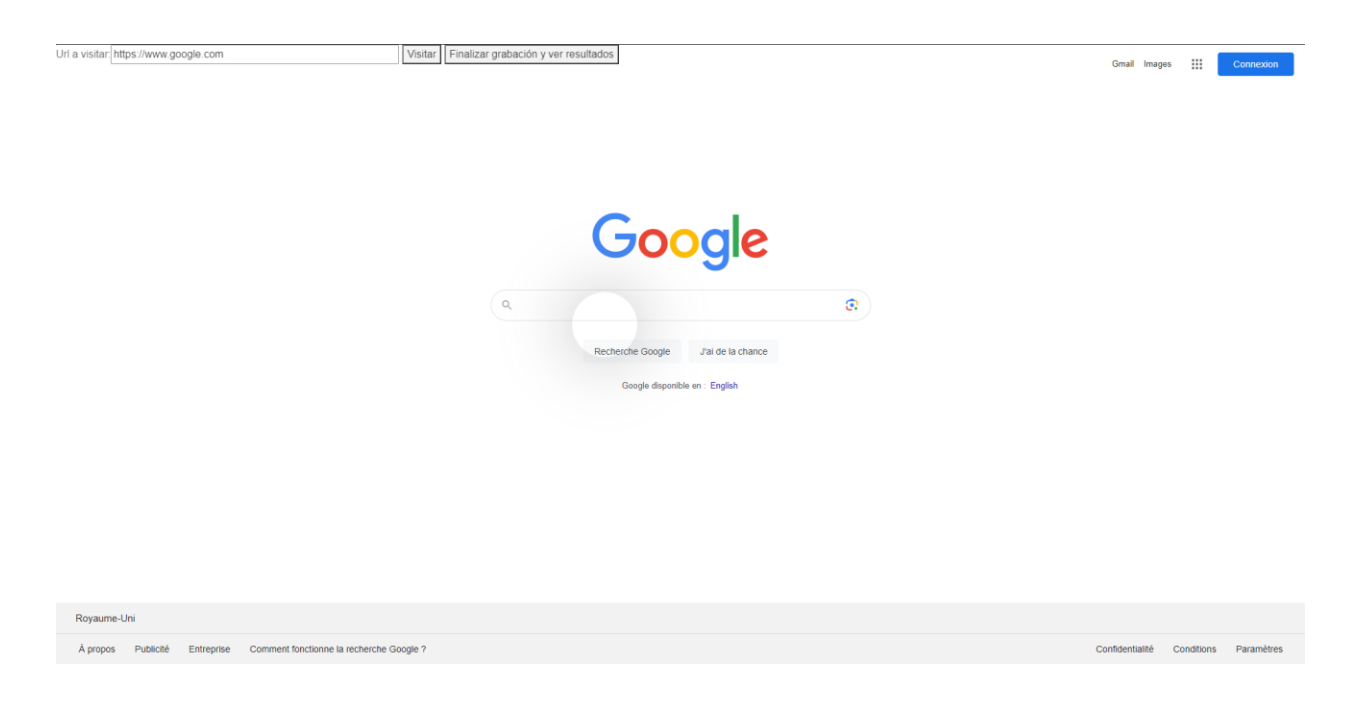

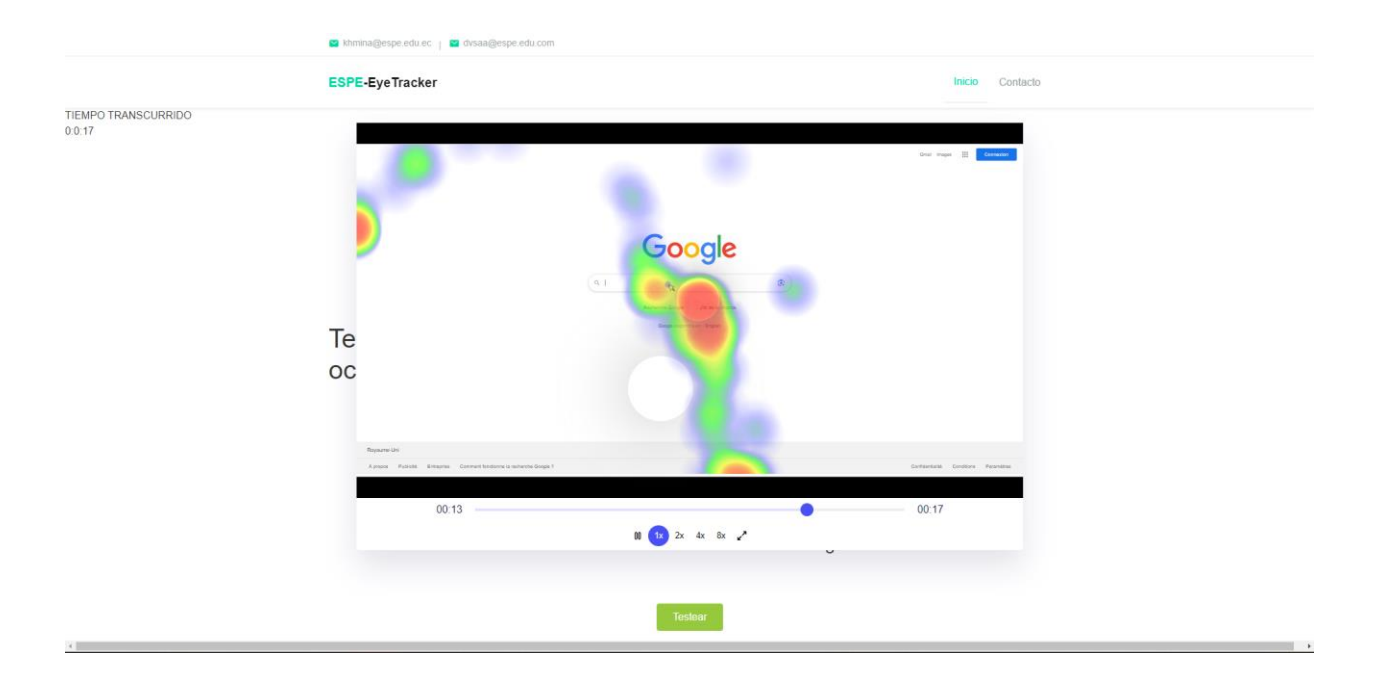

### *Presentación del video del resultado del análisis de seguimiento ocular*

### **Despliegue del sistema**

Para comenzar con el despliegue del sistema, primero debemos crear un contenedor de Jenkins en Docker, en el mismo va a estar la configuración para la integración continua de nuestro proyecto. En la Figura 38 se puede ver al contenedor con la imagen de Jenkins corriendo en el puerto 8080.

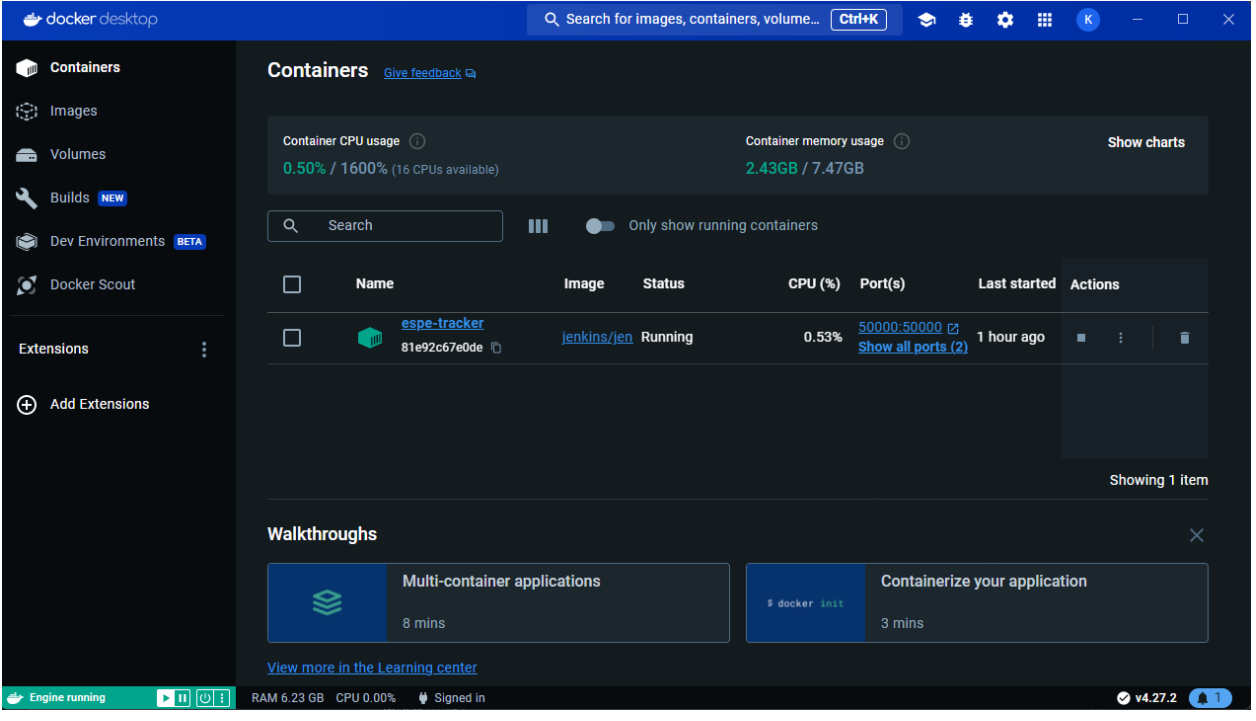

*Contenedor de Jenkins en Docker Desktop*

Una vez levantado el contenedor, lo configuramos para que se conecte a nuestro repositorio alojado en Github. En Firebase creamos dos proyectos, en el primer Firebase Hosting va a desplegarse la versión de prueba y en el otro de producción. En la Figura 39 podemos ver a los dos proyectos creados en Firebase. En la Figura 40 se muestra el proyecto en el entorno de prueba, y en la Figura 41 el entorno de producción.

*Creación de proyectos en Firebase*

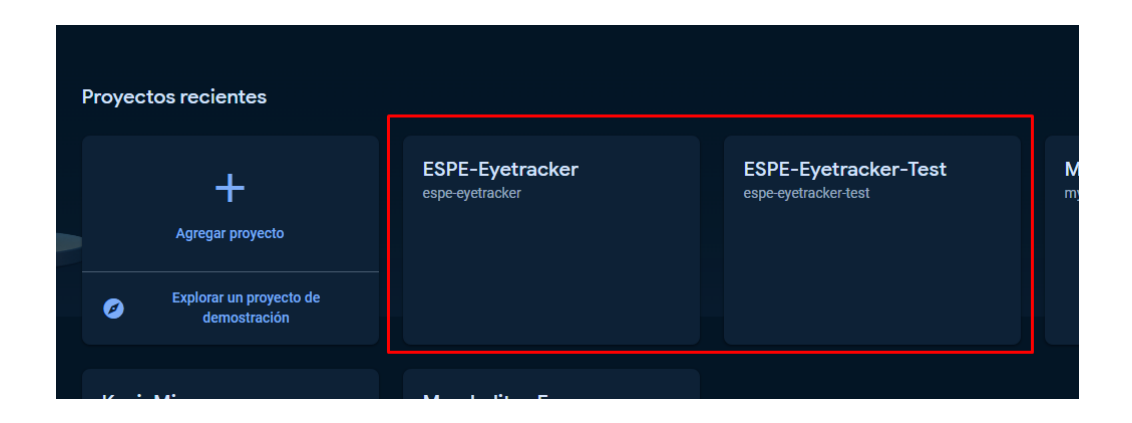

### **Figura 40**

*Entorno de prueba de la aplicación*

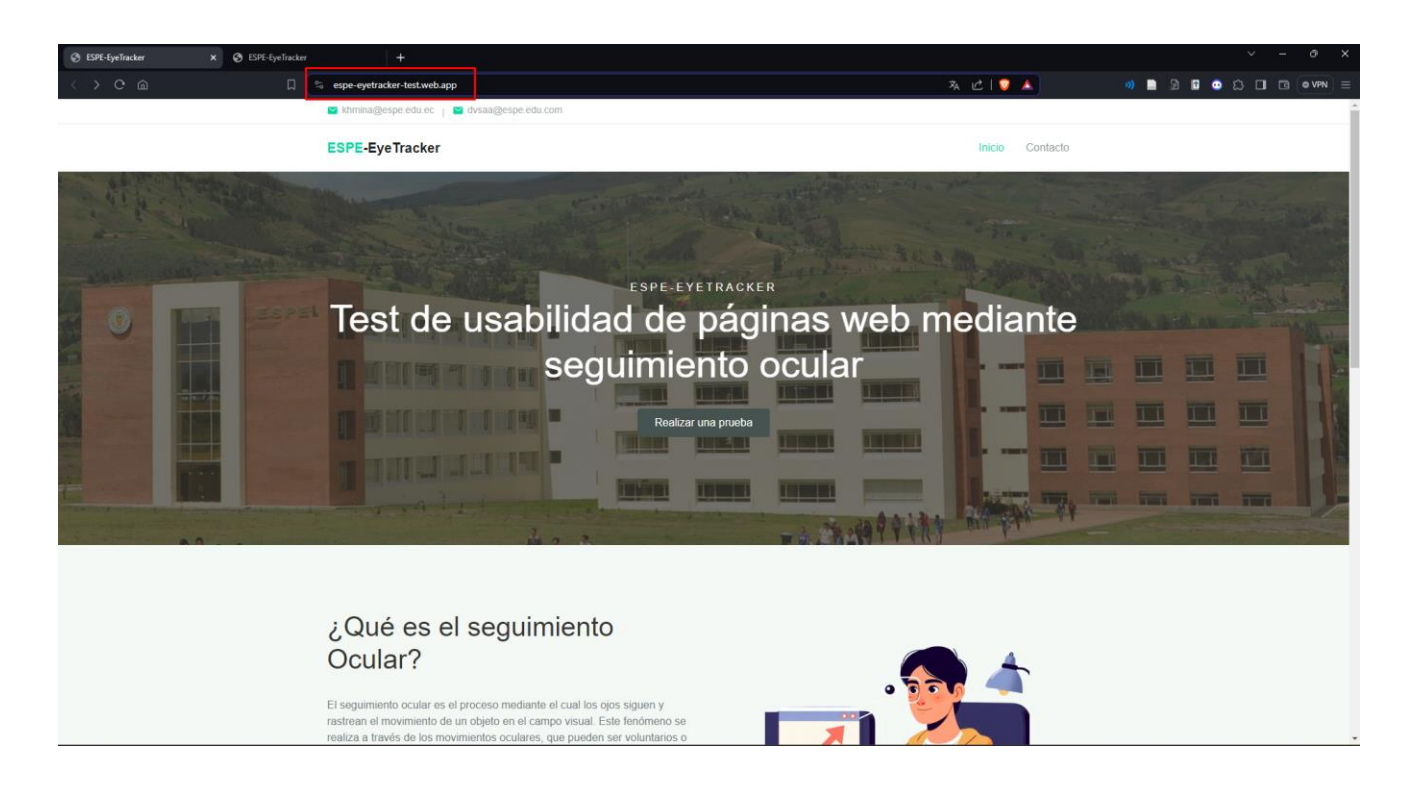

#### *Entorno de producción de la aplicación*

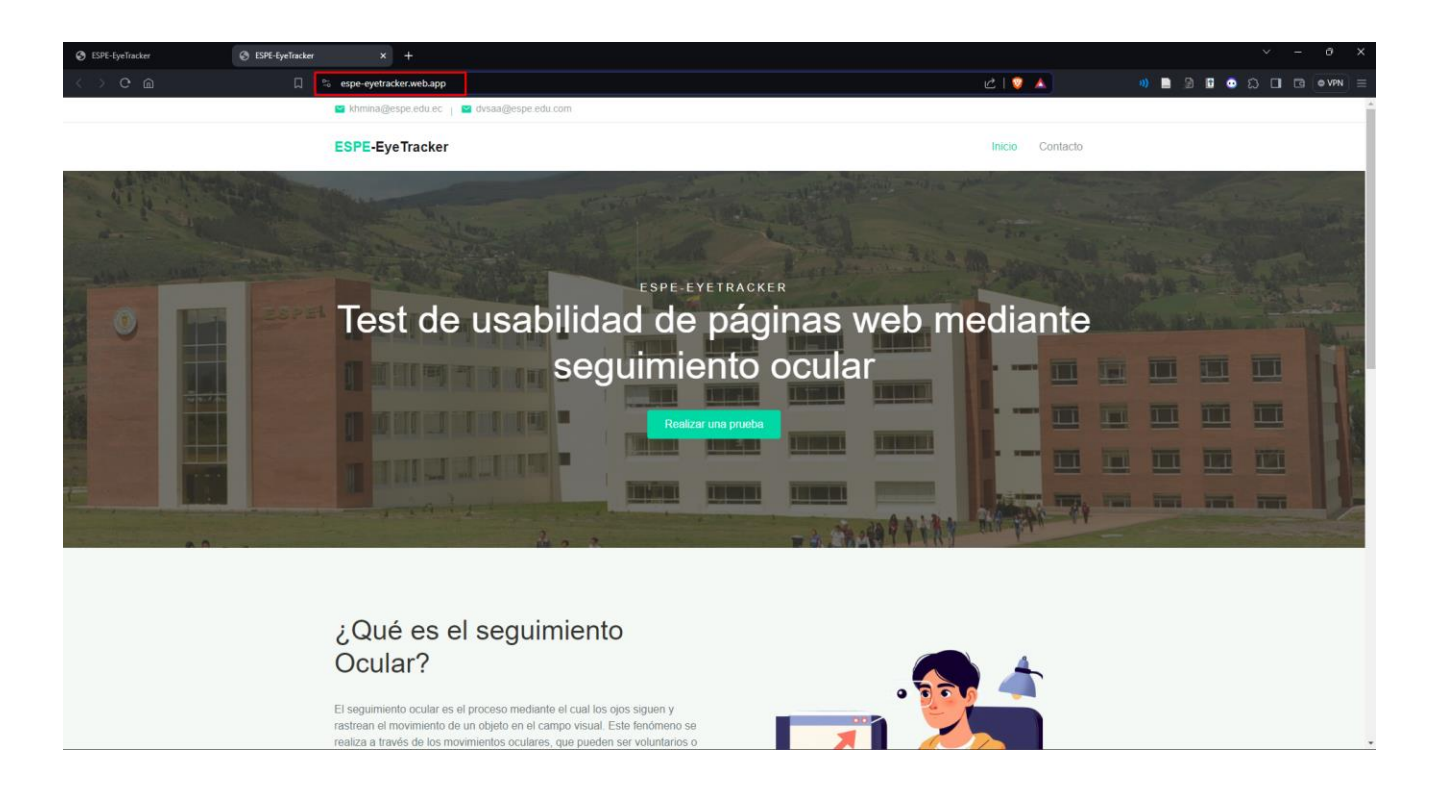

En nuestro proyecto se crea un archivo llamado Jenkinsfile que contiene un Pipeline que va a interpretar nuestro servido de Jenkins. Este Pipeline consta de tres etapas: Build, Test, y Production. En la etapa Build, se realiza la instalación del firebase-tools en nuestro servidor de Jenkins. En la etapa Test se despliega el proyecto en el entorno de prueba. Si este proceso se ejecuta correctamente, el flujo avanza a la etapa de producción. En esta última etapa, después de confirmar que la etapa de Prueba ha funcionado correctamente se realiza el despliegue en el entorno de producción. En la Figura 42 se puede ver cuando la integración pasa el Build y se mantiene en Test hasta que un usuario permita el pase a producción. En la Figura 43 se puede ver que el sistema se desplegó a producción.

### *Integración continua con Jenkins al aplicar un cambio*

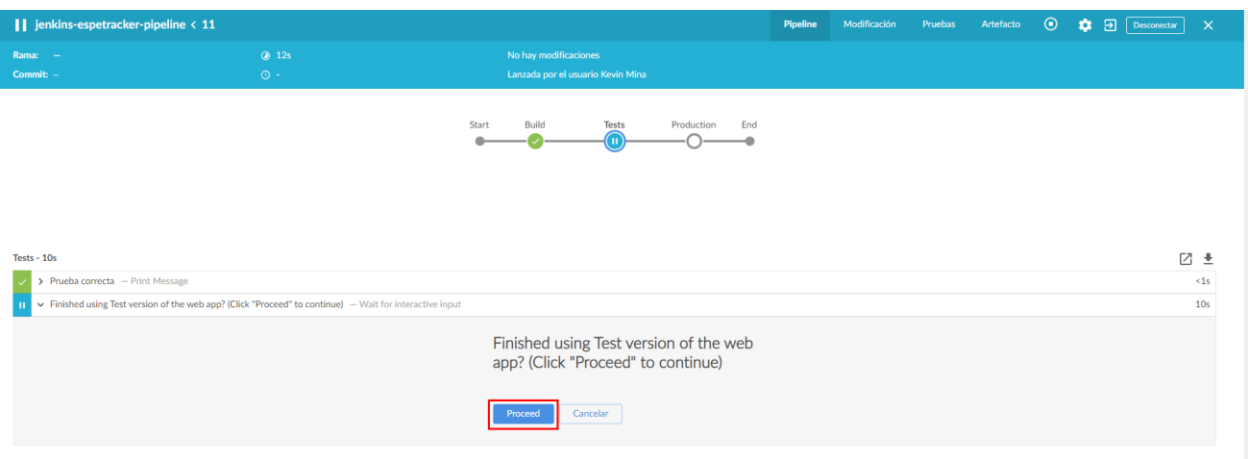

# **Figura 43**

espetracker-**Pipeline** Modificación Pruebas Artefacto  $\mathcal{L}$ Desconectar ۰,  $\overline{\mathbf{B}}$  $\times$ pipeline  $\xi$  11<br>Rama:  $\xi$  11  $\odot$  2m 4s No hay modificaciones Commit: - $\odot$  a few seconds ago Lanzada por el usuario Kevin Mina Start Build Tests Production End ( J c O Production - <1s **A** Restart Production Z <del>↓</del> > Despliegue a producción - Print Message  ${ < \mathbf{1s}}$ 

*Puesta en producción al aceptar que la versión de prueba esta correcta*

En la Figura 44 se evidencia el despliegue de los cambios en el entorno de producción,

en la Figura 45 se ve la prueba de usabilidad

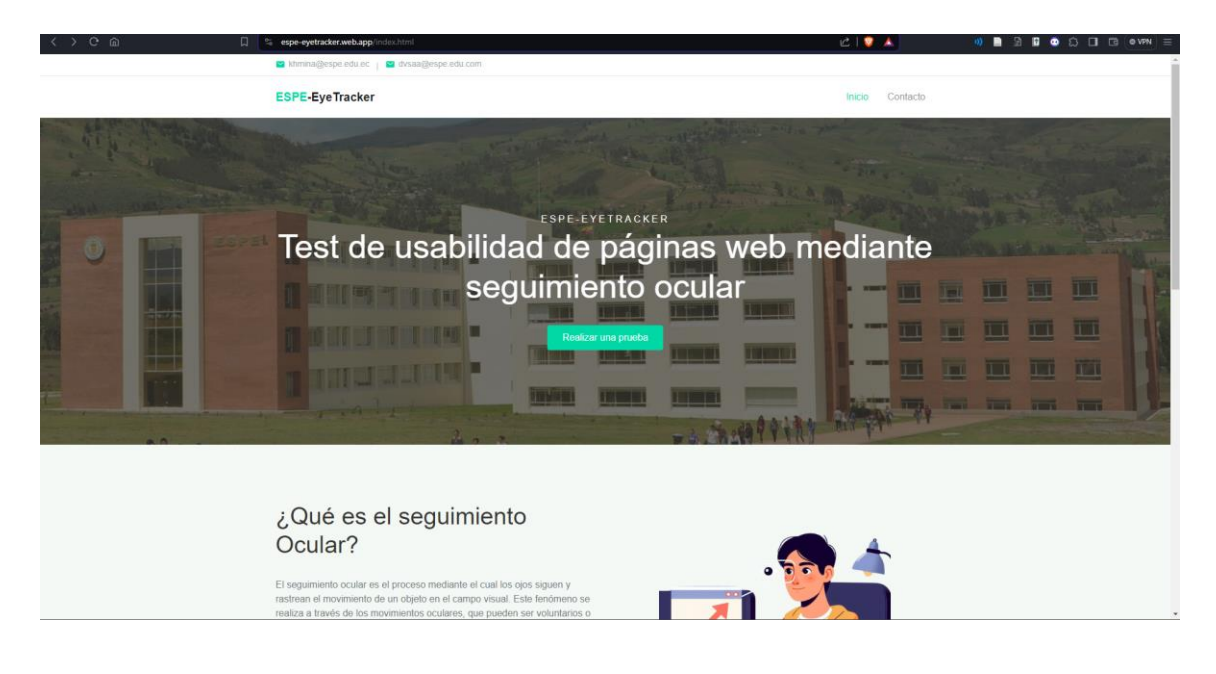

*Despliegue de los cambios en el entorno de producción*

### **Figura 45**

*Prueba de usabilidad en la página de producción*

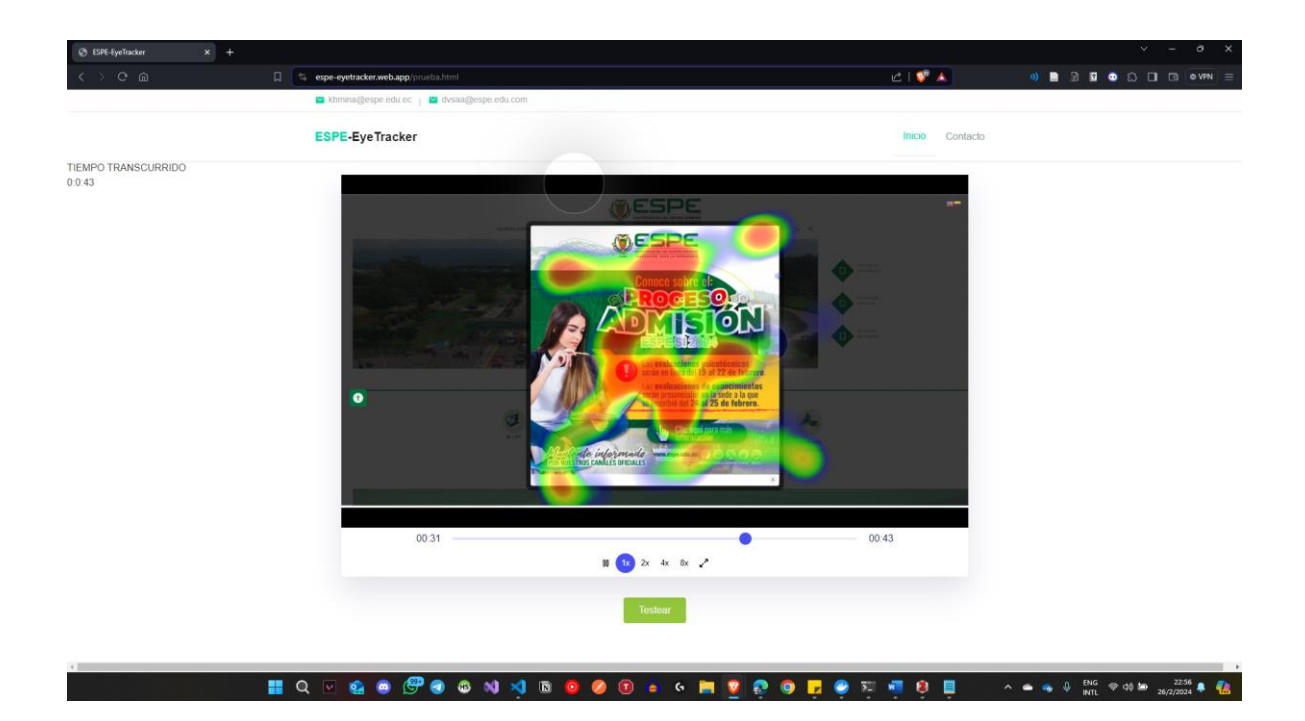

#### **Capítulo IV**

#### **Validación y Mejora del Sistema**

En el presente capítulo se muestra la implementación de la solución Back-End para Evaluar la Usabilidad en Páginas Web Mediante Análisis de Seguimiento Ocular y su Impacto en la Mejora de la Navegación y la Eficiencia en la Experiencia del Usuario. El mismo que será consumido en un Front End desarrollado para realizar pruebas.

### **Validación del sistema**

Para la validación del sistema se simplificarán los criterios propuestos de las historias de usuario a características propias de las funcionalidades que cada historia representa. En las siguientes tablas se puede identificar la lista de validación junto con observaciones que han sido comprobadas en las distintas pruebas controladas a las que se ha sometido la API.

#### **Tabla 11**

#### *Lista de chequeo de la historia de usuario 1*

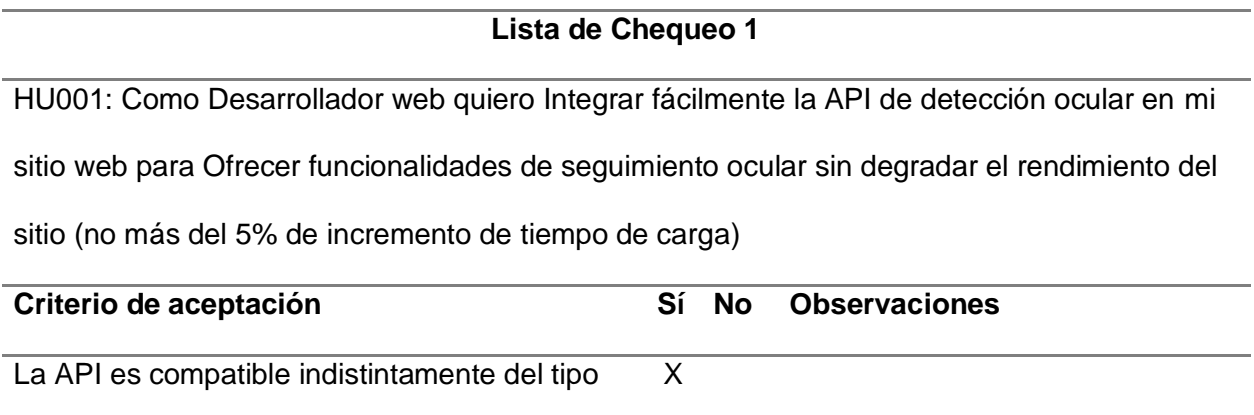

de aplicación web que evalúa

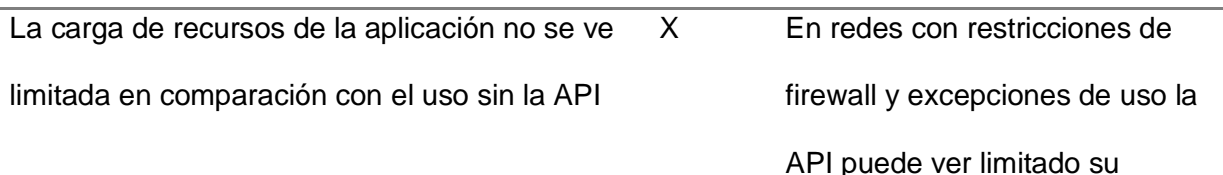

HU001: Como Desarrollador web quiero Integrar fácilmente la API de detección ocular en mi sitio web para Ofrecer funcionalidades de seguimiento ocular sin degradar el rendimiento del sitio (no más del 5% de incremento de tiempo de carga)

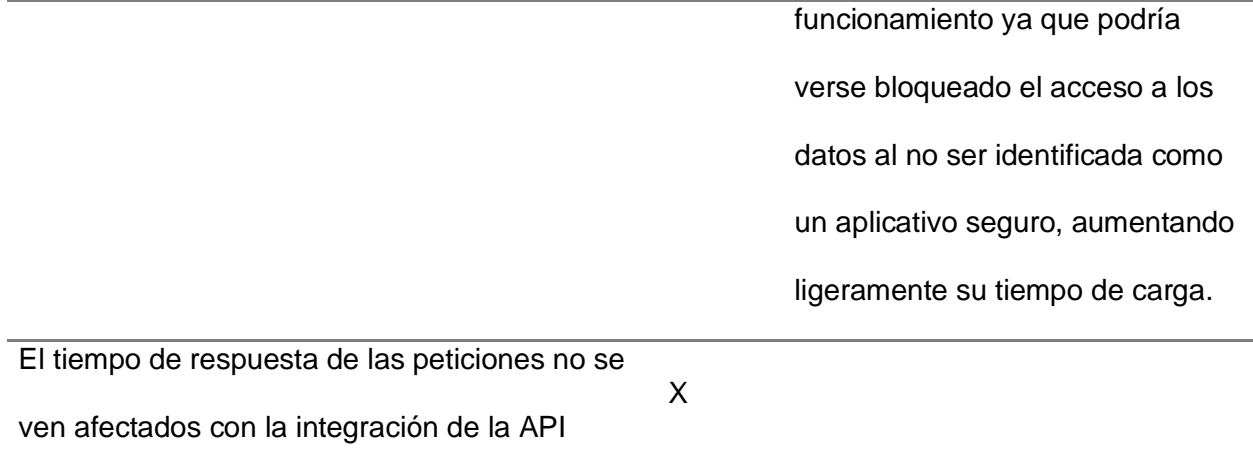

### **Tabla 12**

*Lista de chequeo de la historia de usuario 2*

### **Lista de Chequeo 2**

HU002: Como Usuario de páginas web desearía Realizar una calibración inicial del

seguimiento ocular usando mi webcam para Asegurar una detección de la ubicación real del

punto de enfoque de la pantalla a donde va dirigido mi iris.

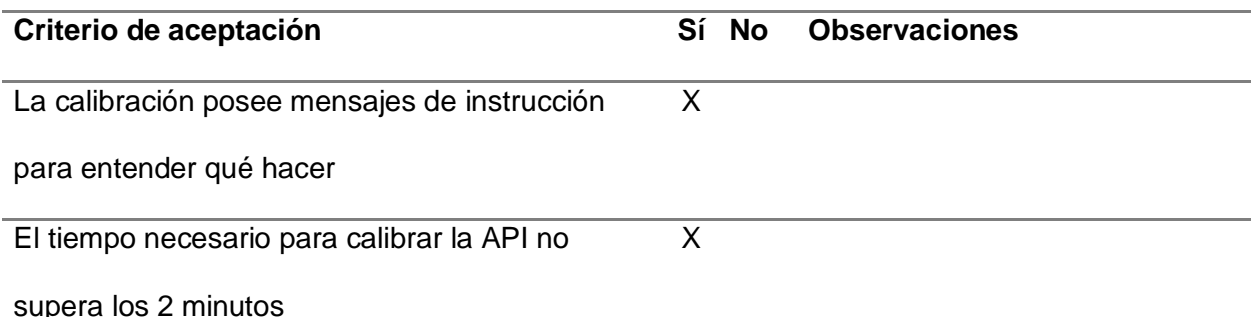

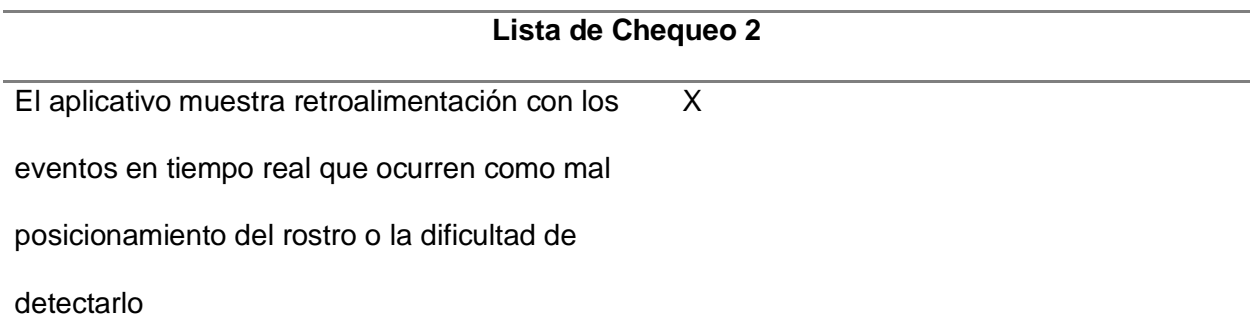

### **Tabla 13**

*Lista de chequeo de la historia de usuario 3*

### **Lista de Chequeo 3**

HU003: Como Usuario de páginas web desearía Que la API de seguimiento ocular funcione

bien en diferentes dispositivos como laptops y PC de escritorio para Tener una experiencia de

navegación consistente en todos mis dispositivos.

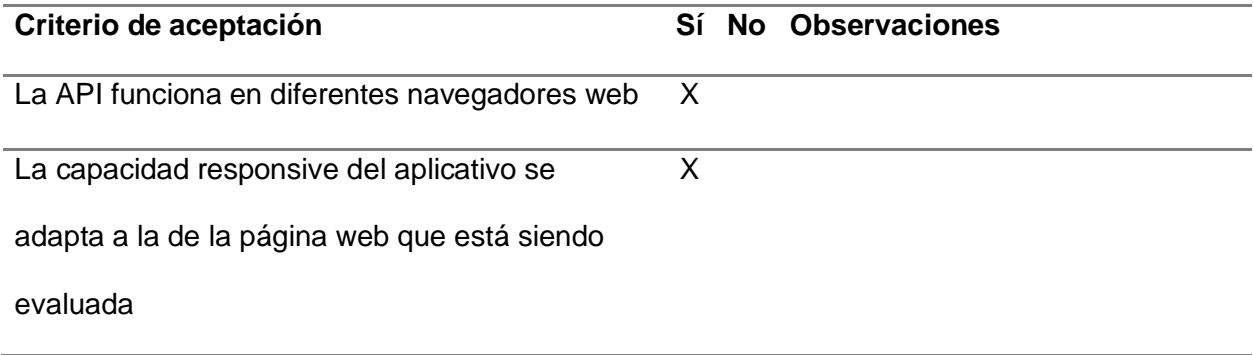

### **Tabla 14**

*Lista de chequeo de la historia de usuario 4*

### **Lista de Chequeo 4**

HU004: Como Usuario de páginas web desearía Que la API detecte y rastree mi iris con una

precisión de al menos el 95% para Poder registrar el curso del movimiento de mis ojos en mi

navegación en la página web de manera más cercana a la realidad posible.

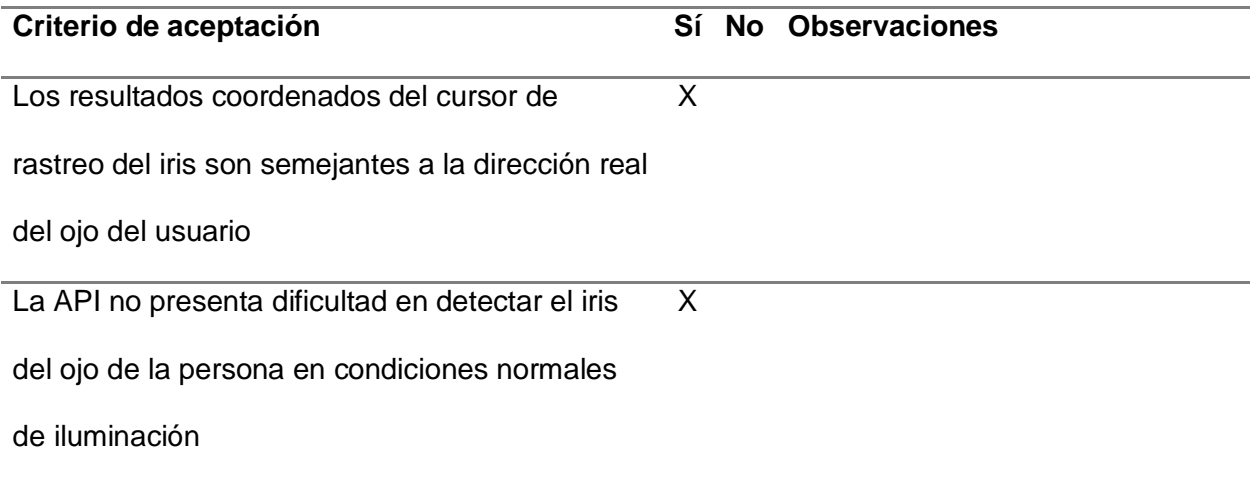

### **Tabla 15**

*Lista de chequeo de la historia de usuario 5*

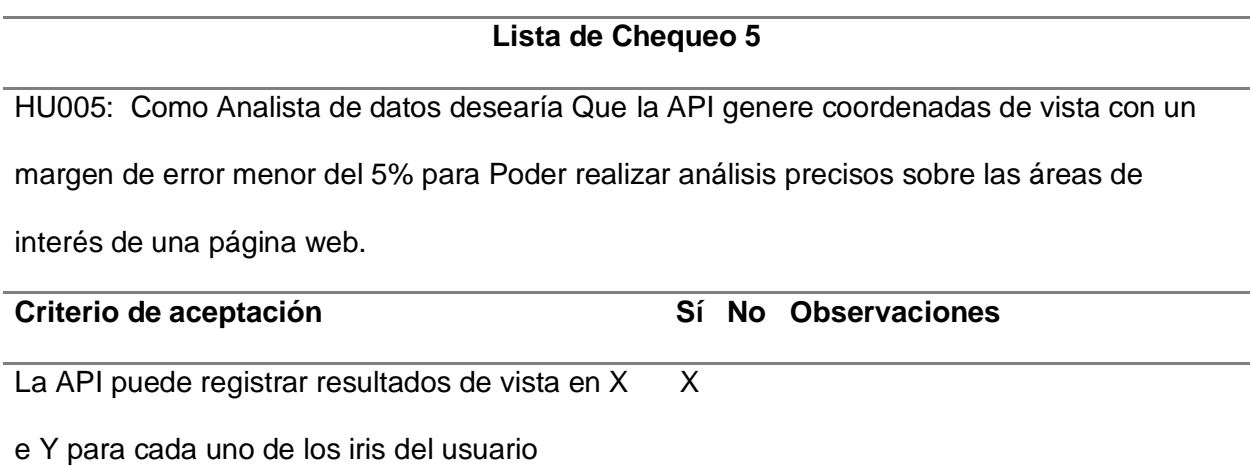

# **Lista de Chequeo 5** Las coordenadas son actualizadas en tiempo real  $\overline{\mathsf{x}}$

### **Tabla 16**

*Lista de chequeo de la historia de usuario 6*

### **Lista de Chequeo 6**

HU006: Como Analista de datos quiero Obtener mapas de calor basados en las coordenadas de vista que más han sido apuntadas para Poder identificar áreas de alta y baja visualización

en mis páginas web y mejorar su diseño.

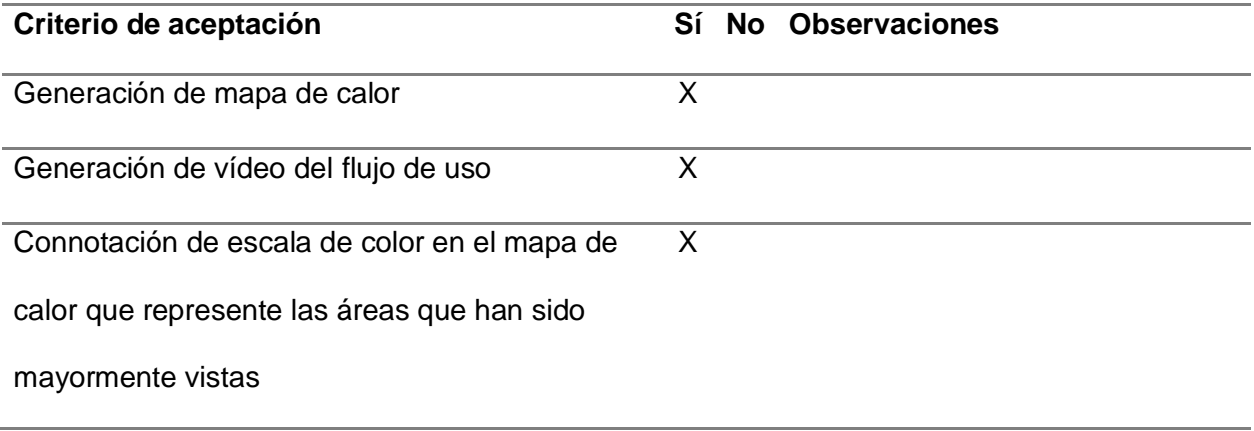

# **Tabla 17**

*Lista de chequeo de la historia de usuario 7*

### **Lista de Chequeo 7**

HU007: Como Desarrollador web quiero Que la API de seguimiento ocular sea altamente

eficiente en el uso de recursos para Asegurar un rendimiento fluido y en tiempo real sin

sobrecargar el sistema del usuario

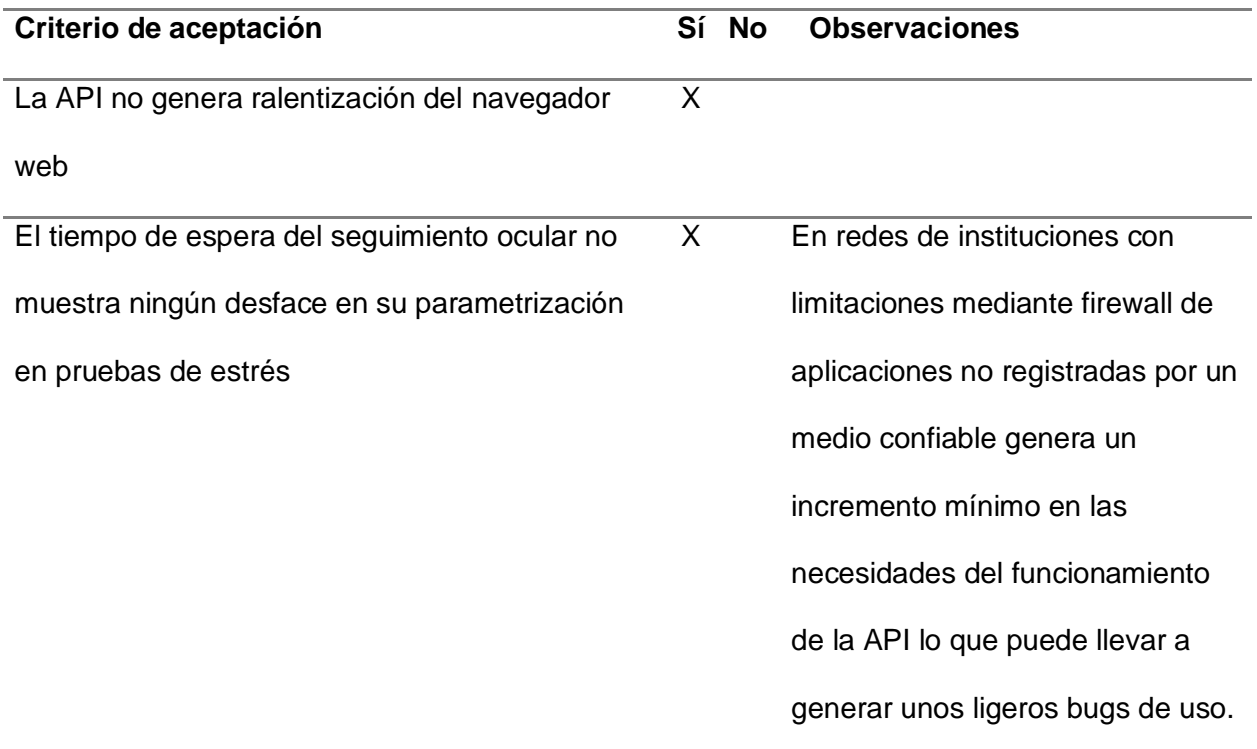

### **Tabla 18**

*Lista de chequeo de la historia de usuario 8*

# **Lista de Chequeo 8** HU008: Como Desarrollador web quiero que la API proporcione un seguimiento ocular preciso bajo una variedad de condiciones ambientales y de usuario para garantizar una experiencia de usuario consistente en diferentes situaciones **Criterio de aceptación Sí No Observaciones** La API funciona con accesorios que no limiten la visualización de ojos como gafas sin ningún tipo polarización X En sitios de iluminación ambiente normal, el sujeto puede ser visible X La Api detecta al individuo independientemente de su tono de piel en condiciones de iluminación normales X

### **Tabla 19**

*Lista de chequeo de la historia de usuario 9*

### **Lista de Chequeo 9**

HU008: Como usuario de páginas web quiero que la API sea compatible con una gama de

cámaras y dispositivos de seguimiento ocular para ofrecer a los usuarios una variedad de

opciones de hardware compatibles con la API.

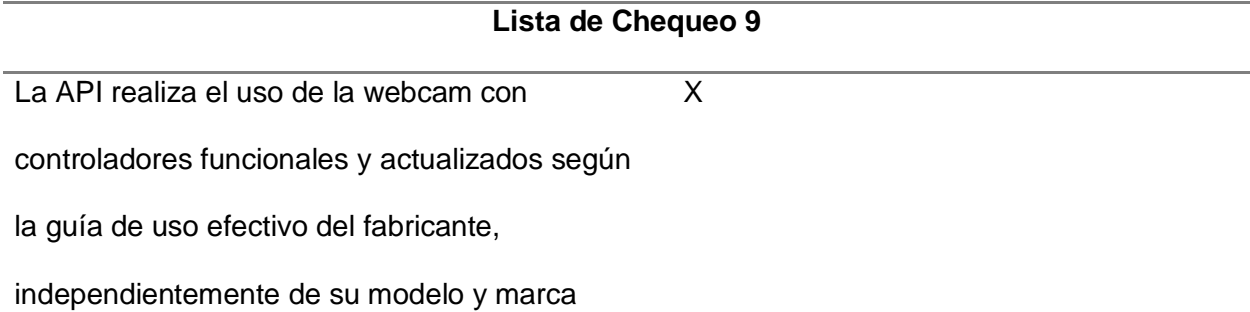

### **Definición y aplicación de métricas de evaluación**

El objetivo principal de usar una API de seguimiento ocular radica en la evaluación de la calidad externa de las páginas web a las que se va a someter las pruebas, es decir, realizar un enfoque directo en el producto final y lo que el usuario va a observar y usar para así determinar de manera directa la interacción entre el usuario con la interfaz. Para ello se deben tomar en cuenta parámetros como la eficiencia en el desempeño, fiabilidad, facilidad de uso, facilidad de aprendizaje y la calidad de uso. Para ello mediante los mapas de calor y la retroalimentación de los usuarios, evalúa cómo estas métricas reflejan la capacidad de los usuarios para alcanzar los objetivos específicos con eficiencia, eficacia y satisfacción. A continuación, se detallan las métricas de evaluación, su razón de ser en este análisis y las herramientas producto del uso de la API (mapa de calor, vídeo de navegación del usuario y coordenadas de visualización de los ojos) que ayudan a evaluarla.

### **Tabla 20**

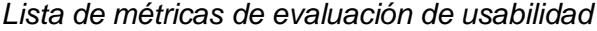

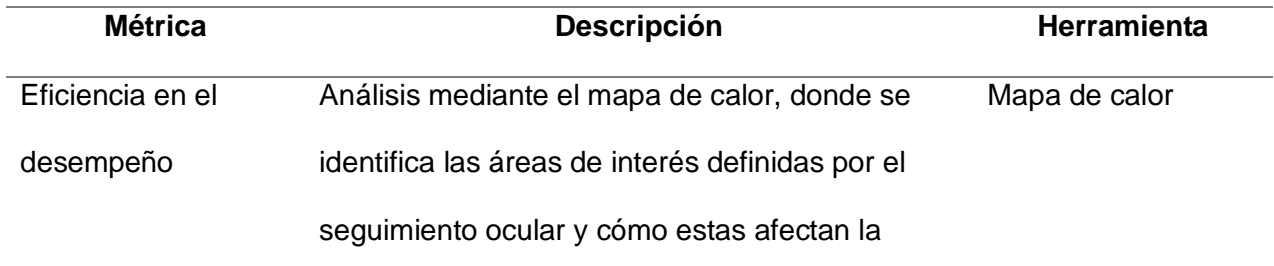

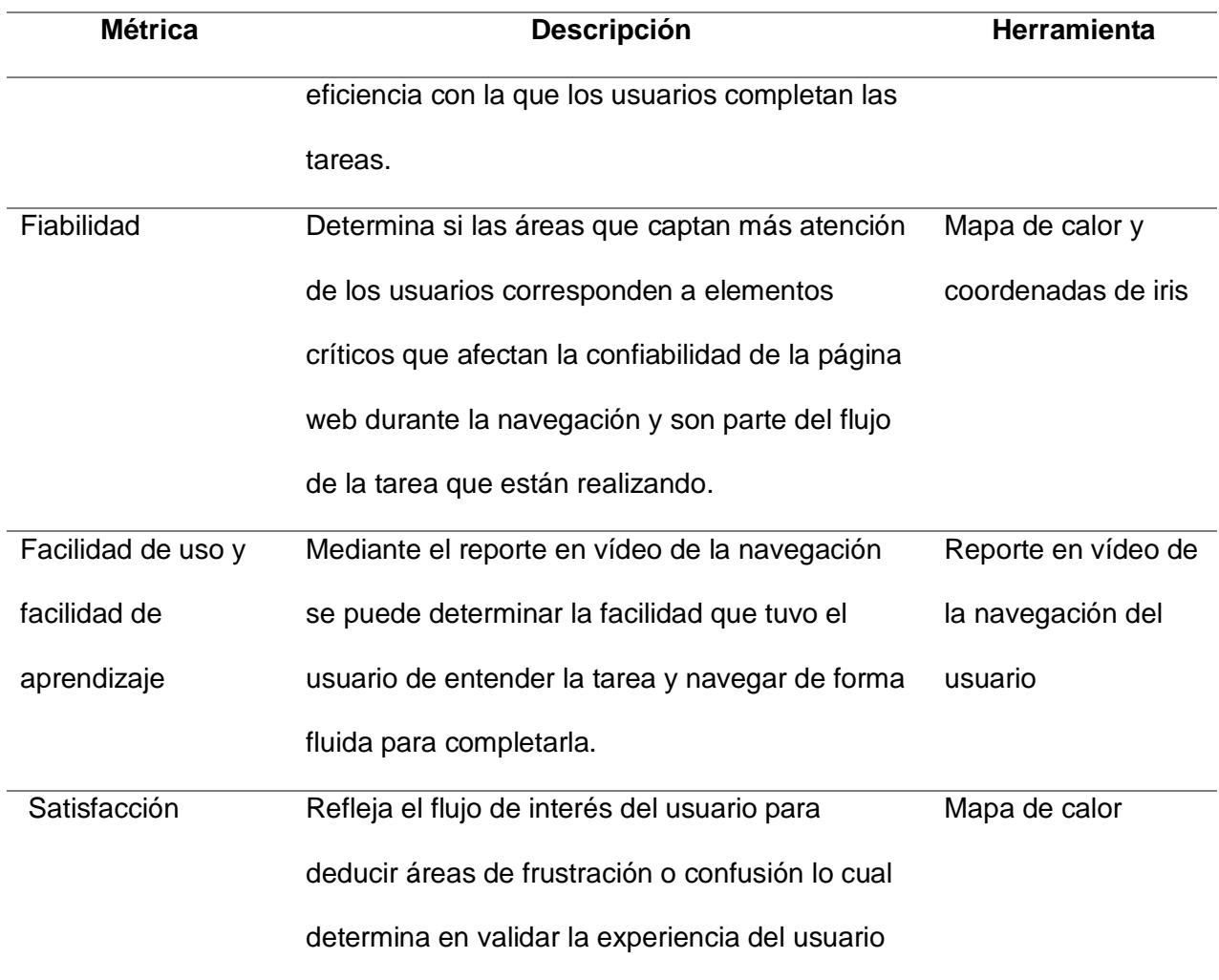

La Tabla 20 es una demostración conceptual de las métricas usadas para un análisis externo, el cual es meramente cualitativo, pero con el uso de las herramientas se pueden proporcionar datos necesarios para establecer un enfoque de análisis cuantitativo que permitan calificar de manera más objetiva una página web.

#### *Paradigma GQM para el análisis cuantitativo de resultados*

GQM por sus siglas en inglés Goal Quest Metric puede ser descrito como un proceso que se basa en usar metas del proyecto para conducir a la identificación de verdaderas métricas, con el fin de posteriormente recopilar datos medidos para obtener una opción de mejora de decisiones descritas de manera más analizada y enfocada. El flujo de este enfoque se centra inicialmente en establecer una meta en formato de un objetivo centralizado para generar una serie de preguntas las cuales serán respondidas con las métricas de análisis, estas son obtenidas bajo un formato cuantitativo, una vez asignado este proceso se precisa contestar dichas preguntas según la recopilación y validación de datos (Calabrese & Muñoz, 2018).

### **Tabla 21**

### *Paradigma GQM para la toma de datos*

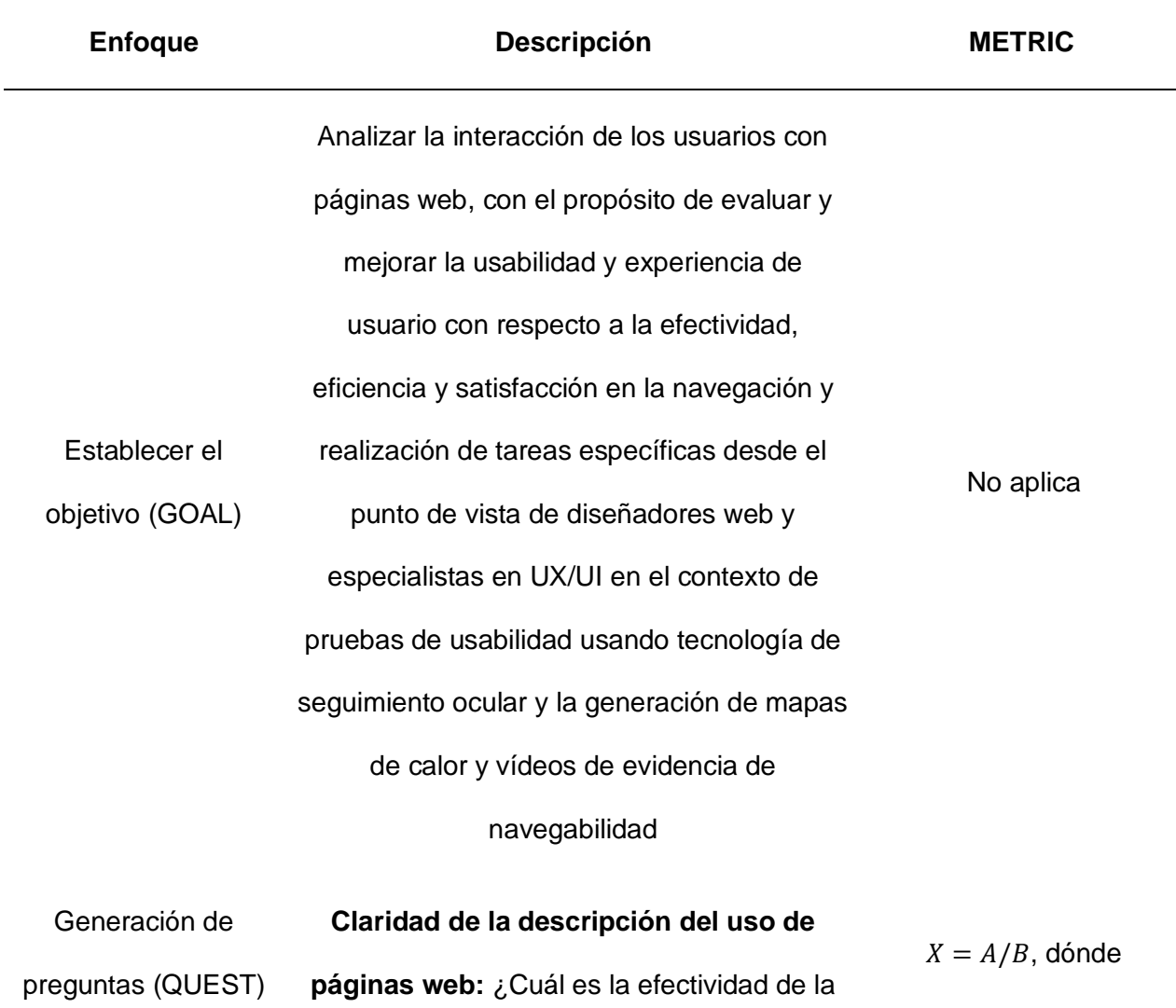

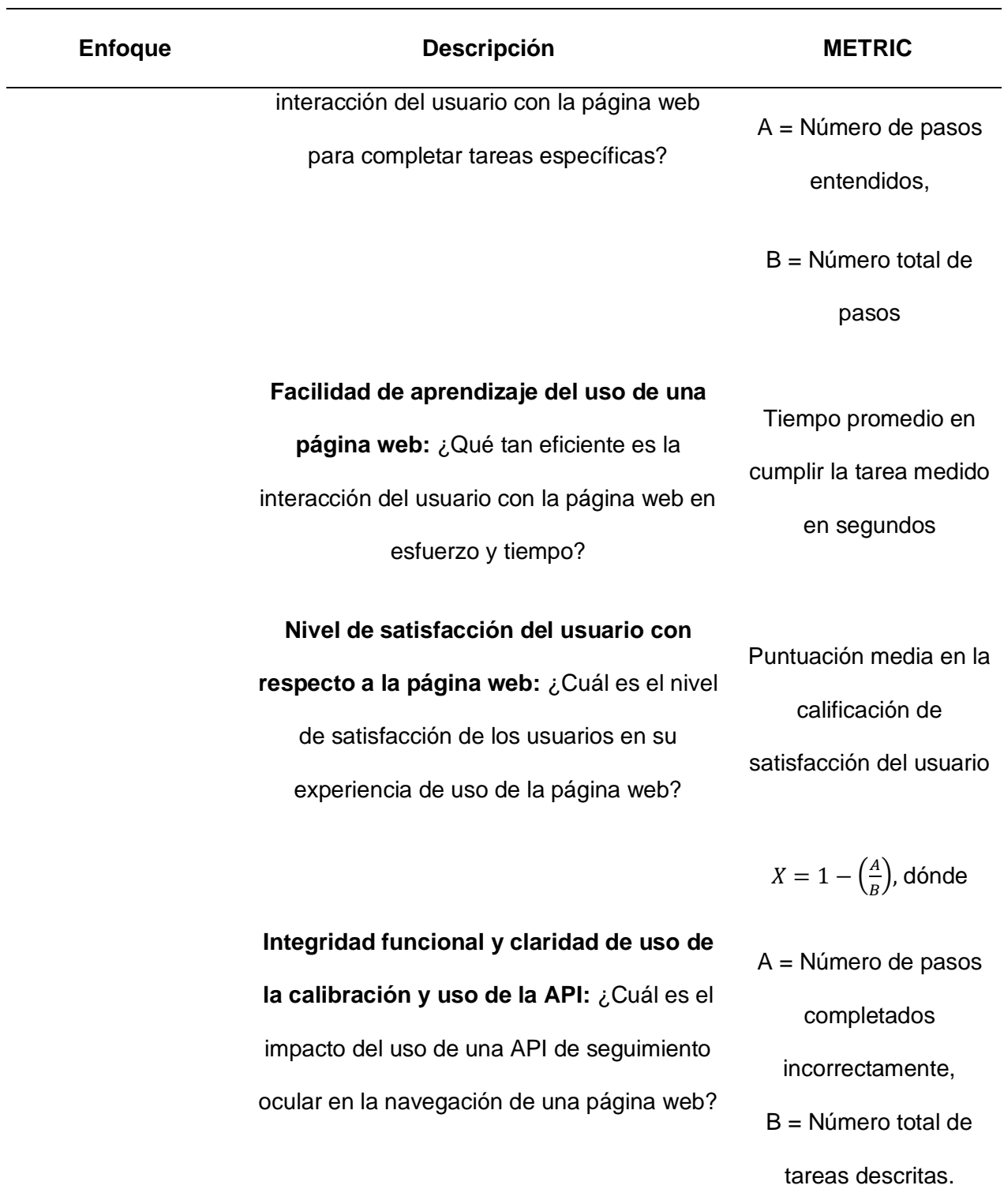

Hay que tener en claro que acorde a la Tabla 21, cada métrica describe una toma de datos distinta, definiendo a cada pregunta como una cualidad a medir en el uso de la página web, así como también la métrica es respuesta cuantitativa que responde a dicho análisis según la toma de datos que se ha obtenido en los correspondientes guiones de prueba.

#### **Análisis de resultados**

La toma de datos se ve simplificada con el uso de guiones de pruebas aplicados a una población de 22 usuarios pertenecientes a la carrera de Ingeniería de Software de la Universidad de las Fuerzas Armadas Sede Latacunga, quienes cumplieron el rol de pruebas a través del cumplimiento de los pasos propuestos en dichos guiones. Principalmente se aplican a dos elementos de análisis: La página web y la API de seguimiento ocular; para este fin se ponen en análisis páginas de uso común especialmente la página web correspondiente a la Universidad de las Fuerzas Armadas (wwww.espe.edu.ec) complementando el estudio con Amazon, Facebook y YouTube.

Según el Anexo 1 en el caso de prueba "Visión General de la Página Web" se pone a prueba el primero elemento: la página web para ello se contestan las preguntas referentes a su uso, por otro lado, también se describe el flujo de prueba para la API y su aplicación en la calificación de usabilidad en la página web a través del caso de prueba "Uso de la Calibración y Nivel de Efectividad". Cada pregunta según sus análisis de métricas y preguntas son respondidas a continuación.

#### *Claridad de la descripción del uso de páginas web*

Para responder a la pregunta "¿Cuál es la efectividad de la interacción del usuario con la página web para completar tareas específicas?", se usa la formulación de  $X = A/B$ , dónde  $A = N$ úmero de pasos entendidos y B = Número total de pasos, de esta manera la tabla 22 responde que en su mayoría los usuarios de prueba no han tenido ninguna dificultad en el cumplimiento de los pasos para completar la tarea específica con un 88% de respuesta afirmativa. El valor de claridad de descripción descrito en la tabla es un valor calificativo que

precisa acercarse al valor de 1, mientras más cercano igual a este valor significa que las interacciones son fáciles de entender y el flujo del proceso de navegación es comprendido y la tarea es fácil de cumplir.

### **Tabla 22**

*Valores procesados en el registro de la prueba de claridad*

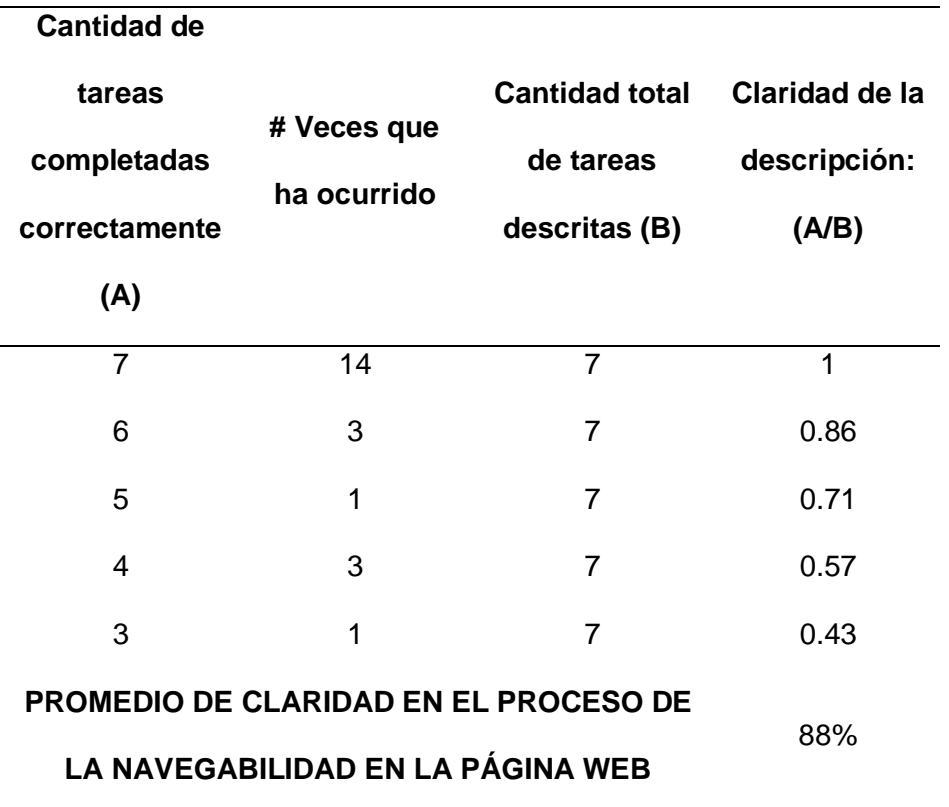

### *Facilidad de aprendizaje del uso de una página web*

La Tabla 23 responde a la pregunta "¿Qué tan eficiente es la interacción del usuario con la página web en esfuerzo y tiempo?" mediante el uso de tiempos necesarios para cumplir la tarea, aunque las tareas fueron designadas con un tiempo esperado de 60 segundos, la aplicación en los usuarios da una respuesta mejor de la esperada ya que en promedio el

tiempo necesario disminuyó a 58.41 segundos, lo que se traduce como que la tarea fue entendida en un flujo de tiempo más rápido del esperado, es decir es fácil de entender y aplicar.

### **Tabla 23**

*Facilidad de aprendizaje medido según el tiempo de ejecución de tareas*

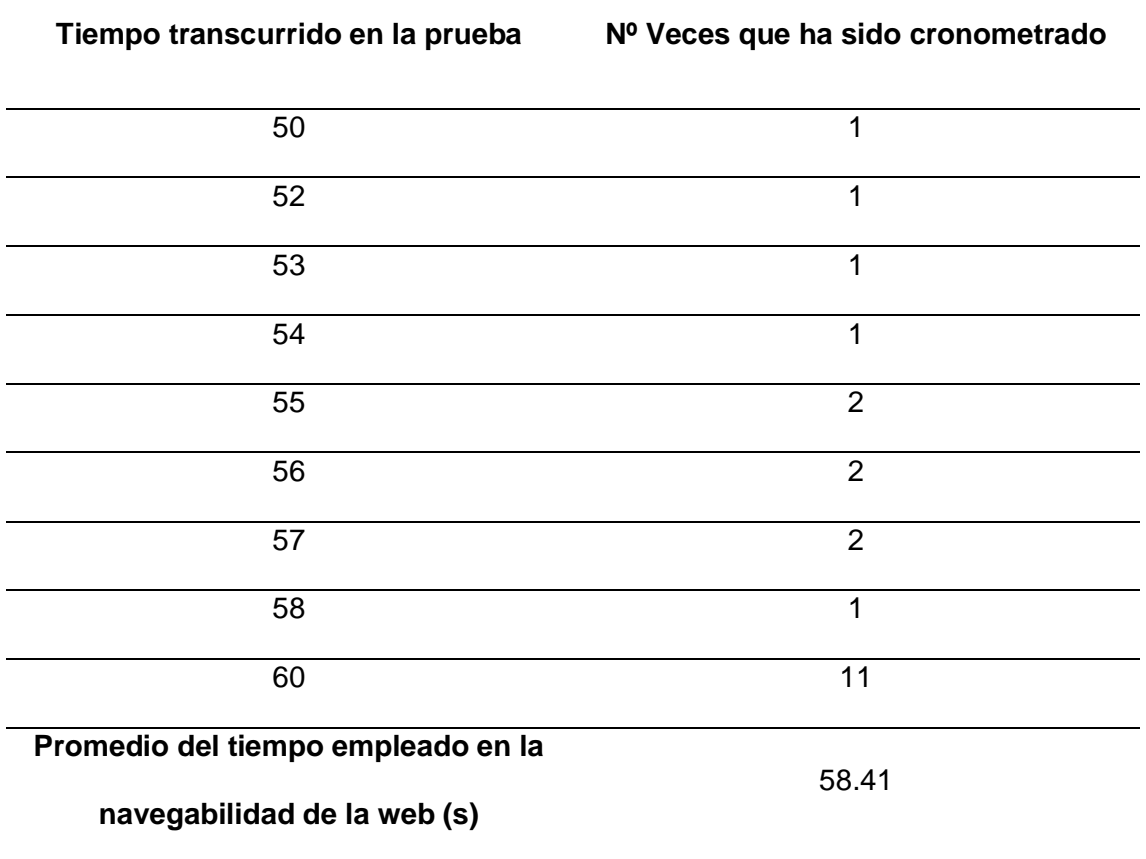

### **Nivel de satisfacción del usuario con respecto a la página web:**

La pregunta "¿Cuál es el nivel de satisfacción de los usuarios en su experiencia de uso de la página web?" se simplifica en la calificación de satisfacción de las páginas web cada usuario realiza el flujo de la pregunta de claridad de la descripción de uso y expone sus opiniones en la realización de la tarea según una calificación del 1 al 10 siendo 1 como la peor calificación posible y 10 como la mejor. A partir de esto se puede destacar que en este proceso de pruebas la opinión general de la página web usada para pruebas genera un 82% de satisfacción general.

### **Tabla 24**

*Retroalimentación de la experiencia de usuario*

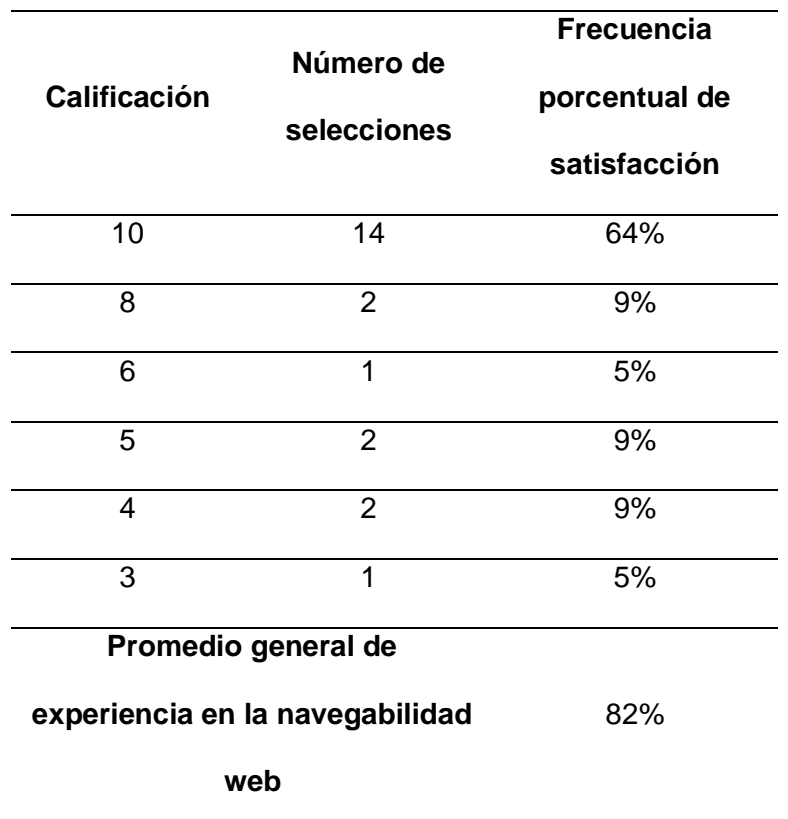

#### **Integridad funcional y claridad de uso de la calibración y uso de la API:**

Finalmente, para determinar la factibilidad del uso de la API requiere la respuesta a la pregunta "¿Cuál es el impacto del uso de una API de seguimiento ocular en la navegación de una página web?" aplicando el uso de la fórmula  $X = 1 - \left(\frac{A}{B}\right)$  $\frac{A}{B}$ ), dónde A = Número de pasos completados incorrectamente, B = Número total de tareas descritas. De igual manera es

necesario que el valor obtenido sea cercano a 1, mientras más cerca de este valor se encuentre el análisis más integridad contiene el aplicativo, su facilidad de uso se define gracias a la carencia de pasos completados incorrectamente. En conclusión, queda expuesto en la tabla 25 que en un 95% la integración de la API, así como su facilidad de uso se encuentran positivamente arraigados a favor de su implementación y no supone una diferencia notoria en el flujo de tareas normales de la navegación de una página web. Además, cabe aclarar que este dato porcentual se ve también directamente ligado a la cantidad de tareas expuestas para ratificar positivamente la facilidad de uso, mientras más indicadores exista y si la mayoría de los pasos son logrados satisfactoriamente el porcentaje de entendimiento podría aumentar.

### **Tabla 25**

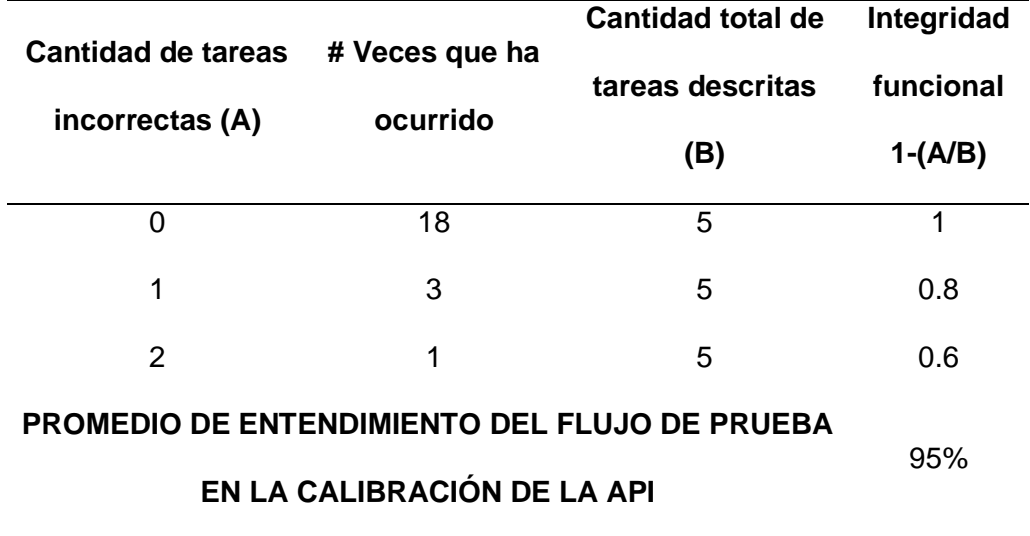

*Integridad funcional y claridad de uso de la API de seguimiento ocular*

Cabe destacar que las limitaciones de red presentes en el firewall de la Universidad de las Fuerzas Armadas ESPE sede Latacunga, influyó de manera significativa en el promedio de entendimiento del proceso de calibración, ya que al presentar tiempos de carga erráticos por

las restricciones de aplicativos no seguros, limitó la fluidez del experimento e impactó negativamente en la experiencia de usuario.

A partir de los datos presentados se puede aplicar la prueba estadística Chi-cuadrado para muestras relacionadas utilizando un valor de significancia del 5%

#### **Validación de la hipótesis**

Para validar la hipótesis planteada: ¿Puede el desarrollo de una solución Back-End que utilice el análisis de seguimiento ocular para evaluar la usabilidad en páginas web tener un impacto significativo en la mejora de la navegación y la eficiencia en la experiencia del usuario?, se llevará a cabo la prueba de Chi-Cuadrado de independencia para determinar la asociación entre las dos variables categóricas.

Las variables dependientes son:

- Mejora en la navegación de las páginas web
- Eficiencia en la experiencia del usuario.

Las variables independientes son:

- Desarrollo de la solución Back-End
- Análisis del seguimiento ocular

Para la validación se plantearon las hipótesis nula y alternativa:

• Hipótesis nula  $(H_0)$ : No hay asociación entre el desarrollo del Back-End y el análisis del seguimiento ocular con la mejora en la navegación de las páginas web y la eficiencia en la experiencia del usuario.

 $\bullet$  Hipótesis alternativa  $(H_1)$ : Existe una asociación significativa entre el desarrollo del Back-End y el análisis del seguimiento ocular con la mejora en la navegación de las páginas web y la eficiencia en la experiencia del usuario.

Si el valor calculado de chi-cuadrado es menor que el valor crítico, rechazamos la hipótesis nula y concluiremos que existe una asociación significativa.

#### **Mejora en la navegación de las páginas web**

Para validar si existe una mejora en la navegación de las páginas web se respondió la pregunta ¿Cuál es la efectividad de la interacción del usuario con la página web para completar tareas específicas? Denotado p1 en la Tabla 26, la misma que obtuvo como resultado que el promedio de claridad en el proceso de la navegabilidad en la página web es del 88% demostrado en la Tabla 22. También se respondió a la pregunta ¿Cuál es el nivel de satisfacción de los usuarios en su experiencia de uso de la página web? Llamado p2 en la tabla 26 que generó un 82% de satisfacción general, expuesto en la Tabla 24.

#### **Eficiencia en la experiencia del usuario**

Para validar la eficiencia de la experiencia del usuario se respondió la pregunta "¿Qué tan eficiente es la interacción del usuario con la página web en esfuerzo y tiempo? Denominada p3 en la Tabla 26, para cumplir la tarea se diseñaron pruebas de 60 segundos y la aplicación en los usuarios da una respuesta óptima, ya que en promedio el tiempo necesario disminuyó a 58.41 segundos como se observa en la Tabla 23. También se hizo la pregunta: ¿Cuál es el impacto del uso de una API de seguimiento ocular en la navegación de una página web? Mencionada como p4 en la Tabla 26. Para comprobar Integridad funcional y claridad de uso tanto de la calibración y el uso de la API, obtuvimos como resultado que en un 95% la

integración de la API demuestra un beneficio en su capacidad de ser entendible,

factibilidad de integración como se demuestra en la Tabla 25.

Con estos resultados se obtuvo la siguiente tabla de contingencia:

### **Tabla 26**

*Tabla de contingencia para validar la hipótesis mediante Chi-Cuadrado de independencia*

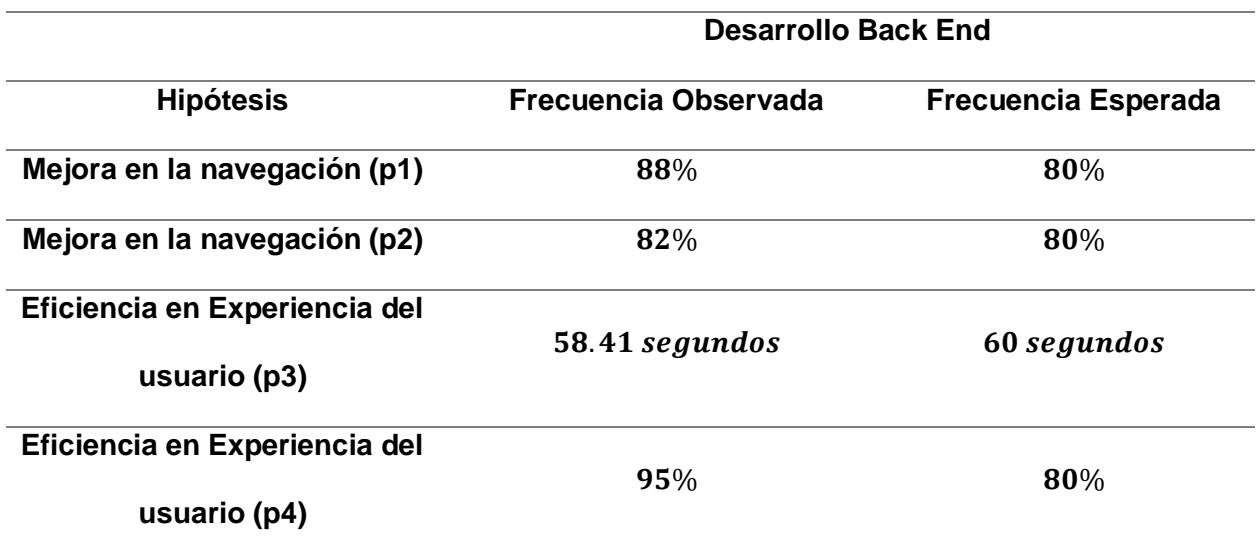

*Nota*. *En la tabla de contingencia se utiliza las variables p1: pregunta uno y p2: pregunta dos*

Aplicamos la fórmula de Chi-Cuadrado para la prueba de independencia

$$
x^2 = \frac{\sum((O_{ij} - E_{ij})^2)}{E_{ij}}
$$

Donde:

- $i$ : se refiere al índice de la fila
- $j$ : se refiere al índice de la columna
- $O_{ij}$ : es la frecuencia observada en la celda ij

 $E_{ij}$ : es la frecuencia esperada en la celda ij

$$
x_{p1}^2 = \frac{(O_{11} - E_{11})^2}{E_{11}}
$$
  
\n
$$
x_{p1}^2 = \frac{(0.88 - 0.80)^2}{0.80}
$$
  
\n
$$
x_{p1}^2 = 0.01
$$
  
\n
$$
x_{p2}^2 = \frac{(O_{12} - E_{12})^2}{E_{12}}
$$
  
\n
$$
x_{p2}^2 = \frac{((0.82 - 0.80)^2)}{0.80}
$$
  
\n
$$
x_{p2}^2 = 0.0005
$$
  
\n
$$
x_{p3}^2 = \frac{((O_{13} - E_{13})^2)}{E_{13}}
$$
  
\n
$$
x_{p3}^2 = \frac{(58.41 - 60)^2}{60}
$$
  
\n
$$
x_{p4}^2 = \frac{(O_{14} - E_{14})^2}{E_{14}}
$$
  
\n
$$
x_{p4}^2 = \frac{(0.95 - 0.80)^2}{0.80}
$$
  
\n
$$
x_{p4}^2 = 0.028
$$

### **Tabla 27**

#### *Resultados obtenidos*

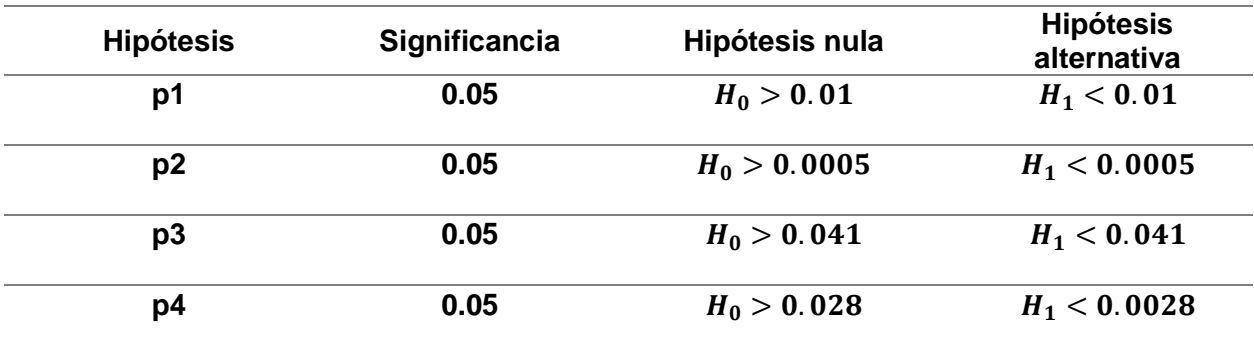

### **Tabla 28**

*Interpretación de los resultados*

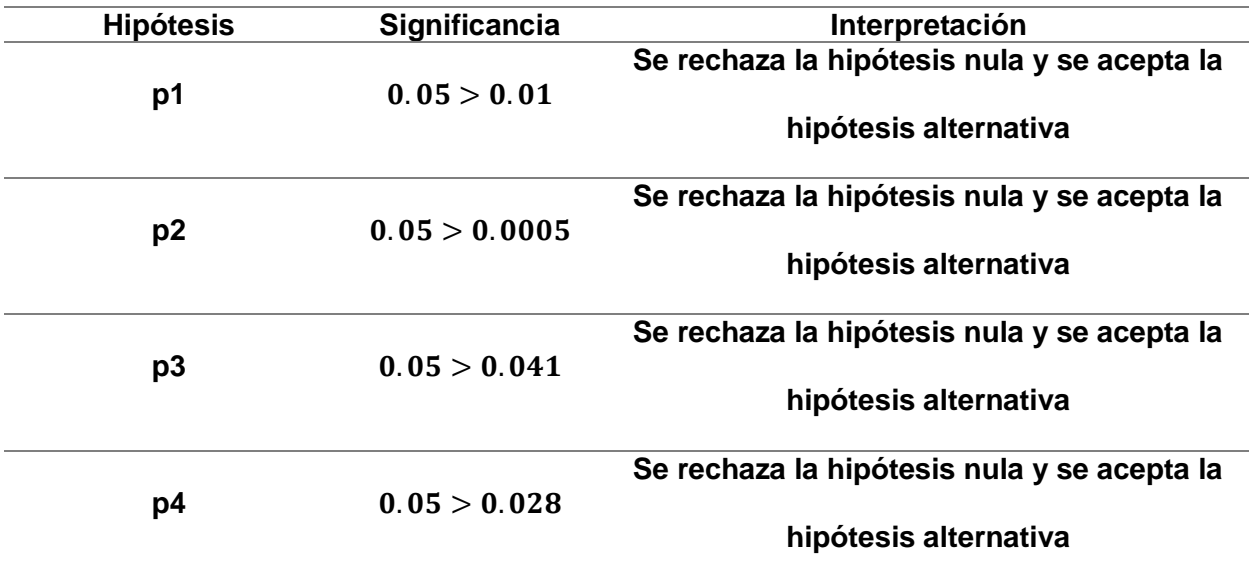

Los valores de chi-cuadrado calculados se encuentran en la región de rechazo por lo cual se rechaza la hipótesis nula planteada y se acepta la hipótesis alternativa que existe una asociación significativa entre el desarrollo del Back-End y el análisis del seguimiento ocular con la mejora en la navegación de las páginas web y la eficiencia en la experiencia del usuario.

#### **Capítulo V**

#### **Conclusiones y Recomendaciones**

#### **Conclusiones**

- Se desarrolló una solución Back End que permitió realizar el seguimiento ocular para determinar un análisis cuantitativo de medición de usabilidad a través de mapas de calor y vídeos de reporte aplicados en el paradigma GQM.
- La definición teórica permitió comprender el proceso de detección y estimación del seguimiento ocular, así como también el proceso de despliegue mediante Jenkins del aplicativo web enfocado en el consumo del aplicativo Back End mediante una solución Front End que sirva de mediador en la prueba de usabilidad de las páginas web.
- El desarrollo del sistema se llevó a cabo mediante un marco de trabajo híbrido, basado en dos líneas de trabajo una teórica predefinida por el uso de SCRUM y una de desarrollo software basada en el uso de procesos ágiles a través de XP, para de esta manera cumplir una planificación investigativa y acortar los plazos necesarios para la entrega cumpliendo el ciclo de vida, gestionando efectivamente la documentación de requisitos, la integración y despliegue del sistema solventando las necesidades plasmadas en dichos procesos y a su vez obteniendo un óptimo nivel de funcionalidad, calidad y control de riesgos.
- El modelo C4 de arquitectura conformó un pilar fundamental para modularizar el proceso de desarrollo, de esta manera se pudo dividir en distintas facetas al sistema y entender de mejor manera la distribución de necesidades y cómo solventarlas.
- El uso general de UML permitió definir de mejor manera los procesos incluidos en el desarrollo del aplicativo, de esta manera la gestión y planeación de procesos tanto

internos como externos se pueden procesar y definir para cumplir con las necesidades de hardware y software, así como los participantes y su influencia en el flujo de trabajo.

• El uso de un enfoque GQM permitió transformar valores cualitativos que pueden resultar de cierta forma en ambiguos o más difíciles de analizar, en valores cuantitativos que detonan un análisis mejorado, permitiendo completar valores más objetivos y que abarcan un mayor campo de análisis como sectores de error y confusión, distractores o flujos de navegación erráticos.

### **Recomendaciones**

- Se recomienda que al implementar una metodología ágil se tome en cuenta el tiempo y recursos disponibles para asegurar una implementación eficiente y exitosa. Esto incluye los conocimientos que se tienen sobre las metodologías ágiles, la capacidad de adaptación del equipo de trabajo, y la infraestructura tecnológica existente que pueda respaldar la integración continua y otras prácticas ágiles.
- Se recomienda plantear enfoques de análisis de resultados que se compongan de la transformación del análisis cualitativo a cuantitativo, tal y como expone el enfoque GQM, de esta manera se pueden detectar nuevas características de calificación que un enfoque tradicional de usabilidad no brinda, con el fin de proponer y ampliar los datos y comprender de mejor manera el flujo necesario de navegación para facilitar el uso e interacción del usuario con la página web.
- Se recomienda fomentar un flujo de pasos variado, tratando de adoptar todos los posibles estados que atraviesa el proceso de navegación, para que en el cálculo de métricas la aceptación y cálculo posean una precisión mayor y también un enfoque más robusto y óptimo.
- Se recomienda el uso de sistemas no intrusivos al usuario, de esta manera el flujo de navegación no se ve afectado al cumplir las tareas, así como también implicar la nula necesidad de mostrar datos o cursores de vista como el mapa de calor en las pruebas de usuario, para de esta manera no influir en su manipulación de la página web.
## **Bibliografía**

Abdulrahman, A. (2017). *The Importance of Usability of a Website*. *13*, 27-35.

- Altés, J. (2013). Papel de las tecnologías de la información y la comunicación en la medicina actual. *Seminarios de la Fundación Española de Reumatología*, *14*(2), 31-35. https://doi.org/10.1016/j.semreu.2013.01.005
- Arlazarov, V., Voysyat, Ju. S., D.p, M., D.p, N., & S.a, U. (2021). EVOLUTION OF THE VIOLA-JONES OBJECT DETECTION METHOD: A SURVEY. *Вестник Южно-Уральского государственного университета. Серия: Математическое моделирование и программирование*, *14*(4), Article 4.
- ASALE, R.-, & RAE. (2023). *Eficiencia | Diccionario de la lengua española*. «Diccionario de la lengua española» - Edición del Tricentenario. https://dle.rae.es/eficiencia
- Balmaceda Castro, I., Salgado, C. H., Peralta, M., Sánchez, A., Fernández, M., Magaquian, J., & Fuentes, N. (2019, abril). *Experiencia de usuario en plataforma virtual de aprendizaje*. XXI Workshop de Investigadores en Ciencias de la Computación (WICC 2019, Universidad Nacional de San Juan). http://sedici.unlp.edu.ar/handle/10915/77104

Bohigas, M. (2020, enero 21). Eye Tracking 101. *TeaCup Lab*.

https://www.teacuplab.com/blog/eye-tracking-101/

- Brown, S. (2019). *Software Architecture for Developers* (Volume 2, Vol. 2). Leanpub. https://softwarearchitecturefordevelopers.com/
- Cancio, L. P., & Bergues, M. M. (2013). Usabilidad de los sitios Web, los métodos y las técnicas para la evaluación. *Revista Cubana de Información en Ciencias de la Salud (ACIMED)*, *24*(2), 176-194.
- Casado-Aranda, L.-A., Sánchez-Fernández, J., & Ibáñez-Zapata, J.-Á. (2023). Evaluating Communication Effectiveness Through Eye Tracking: Benefits, State of the Art, and

Unresolved Questions. *International Journal of Business Communication*, *60*(1), 24-61. https://doi.org/10.1177/2329488419893746

Chinosi, M., & Trombetta, A. (2012). BPMN: An introduction to the standard. *Computer Standards & Interfaces*, *34*(1), 124-134. https://doi.org/10.1016/j.csi.2011.06.002

Chipantoza, C. (2016). *La usabilidad en el desarrollo de software.* http://repositorio.utmachala.edu.ec/handle/48000/6878;

- Claros, I., & Collazos, C. (2006). *Propuesta Metodológica para la Evaluación de la Usabilidad en Sitios Web: Experiencia Colombiana*.
- Cooke, L. (2004). Improving usability through eye tracking research. *International Professional Communication Conference, 2004. IPCC 2004. Proceedings.*, 195-198. https://doi.org/10.1109/IPCC.2004.1375297
- Cuimei, L., Zhiliang, Q., Nan, J., & Jianhua, W. (2017). Human face detection algorithm via Haar cascade classifier combined with three additional classifiers. *2017 13th IEEE International Conference on Electronic Measurement & Instruments (ICEMI)*, 483-487. https://doi.org/10.1109/ICEMI.2017.8265863
- Dyba, T., & Dingsoyr, T. (2009). What Do We Know about Agile Software Development? *IEEE Software*, *26*(5), 6-9. https://doi.org/10.1109/MS.2009.145
- El Naqa, I., & Murphy, M. J. (2015). What Is Machine Learning? En I. El Naqa, R. Li, & M. J. Murphy (Eds.), *Machine Learning in Radiation Oncology: Theory and Applications* (pp. 3-11). Springer International Publishing. https://doi.org/10.1007/978-3-319-18305-3\_1
- El-Aleem, A., El-Wahed, W., Torkey, F., & Ismail, N. (2020). *Efficiency Evaluation of E-Commerce Websites*.
- Eloff, J. H. P., De, B. J. A., & Malan, K. M. (2018). Semi-automated usability analysis through eye tracking. *South African Computer Journal*, *30*(1), 66-84. https://doi.org/10.18489/sacj.v30i1.511
- Flor Arbulú, M. de la, & Castillo García, A. del. (2013). Potenciando el alcance del análisis publicitario con la técnica del Eye Tracking: Desarrollo de un software para la evaluación del impacto publicitario. *Redmarka: revista académica de marketing aplicado*, *11*, 125- 136.
- Fotiadis, D. I., & Nikolopoulos, S. D. (2000). *Advances in Informatics*. World Scientific.
- Garett, R., Chiu, J., Zhang, L., & Young, S. D. (2016). A Literature Review: Website Design and User Engagement. *Online journal of communication and media technologies*, *6*(3), 1-14.
- George, A., & Routray, A. (2016). Fast and accurate algorithm for eye localisation for gaze tracking in low-resolution images. *IET Computer Vision*, *10*(7), 660-669. https://doi.org/10.1049/iet-cvi.2015.0316
- Gonzaga, M. K. C., Pazos, W. J. O., Meneses, L. J. U., & Esteban, J. A. (2019). METODOLOGÍA HÍBRIDA DE DESARROLLO DE SOFTWARE COMBINANDO XP Y SCRUM. *Mikarimin. Revista Científica Multidisciplinaria*, *5*(2), Article 2.
- Harezlak, K., & Kasprowski, P. (2018). Application of eye tracking in medicine: A survey, research issues and challenges. *Computerized Medical Imaging and Graphics*, *65*, 176- 190. https://doi.org/10.1016/j.compmedimag.2017.04.006
- Harezlak, K., Kasprowski, P., & Stasch, M. (2014). Towards Accurate Eye Tracker Calibration Methods and Procedures. *Procedia Computer Science*, *35*, 1073-1081. https://doi.org/10.1016/j.procs.2014.08.194
- Hassan Montero, Y., & Herrero Solana, V. (2007). Eye-Tracking en Interacción Persona-Ordenador. *No Solo Usabilidad*, *6*. https://nosolousabilidad.com/articulos/eyetracking.htm
- Hernández-Méndez, J., Muñoz-Leiva, F., Liébana-Cabanillas, F. J., & Marchitto, M. (2016). Análisis de la eficacia publicitaria y usabilidad en herramientas Travel 2.0. Un estudio

experimental a través de la técnica de eye-tracking. *Tourism & Management Studies*, *12*(2), 7-17.

Highsmith, J. (2001). *History: The Agile Manifesto*. https://agilemanifesto.org/history.html

Hofer, M., Strauß, G., Koulechov, K., & Dietz, A. (2005). Definition of accuracy and precision— Evaluating CAS-systems. *International Congress Series*, *1281*, 548-552. https://doi.org/10.1016/j.ics.2005.03.290

*ISO 9241-11:2018*. (2018). ISO. https://www.iso.org/standard/63500.html

- Janovec, J., & Brtnová, I. (2021). TECHNICAL MANUALS READING STRATEGIES OF PRIMARY TEACHER TRAINESS. *EduPort*, *5*, 1-9. https://doi.org/10.21062/edp.2021.002
- Janthanasub, V., & Meesad, P. (2015). Evaluation of a Low-cost Eye Tracking System for Computer Input. *KMUTNB International Journal of Applied Science and Technology*, 1- 12. https://doi.org/10.14416/j.ijast.2015.07.001
- Joo, S. (2010). How are usability elements—Efficiency, effectiveness, and satisfaction— Correlated with each other in the context of digital libraries? *Proceedings of the American Society for Information Science and Technology*, *47*(1), 1-2. https://doi.org/10.1002/meet.14504701323
- Joskowicz, J. (2008). Reglas y prácticas en eXtreme Programming. *Universidad de Vigo*, *22*. https://www.academia.edu/download/31398587/xp - jose\_joskowicz.pdf
- Kasprowski, P., Harezlak, K., & Stasch, M. (2014). *Guidelines for eye tracker calibration using points of regard*. *284*. https://doi.org/10.1007/978-3-319-06596-0\_21
- Klaib, A. F., Alsrehin, N. O., Melhem, W. Y., Bashtawi, H. O., & Magableh, A. A. (2021). Eye tracking algorithms, techniques, tools, and applications with an emphasis on machine learning and Internet of Things technologies. *Expert Systems with Applications*, *166*, 114037. https://doi.org/10.1016/j.eswa.2020.114037

Krauzlis, R. J. (2004). Recasting the Smooth Pursuit Eye Movement System. *Journal of Neurophysiology*, *91*(2), 591-603. https://doi.org/10.1152/jn.00801.2003

- Kravchenko, T., Bogdanova, T., & Shevgunov, T. (2022). Ranking Requirements Using MoSCoW Methodology in Practice. En R. Silhavy (Ed.), *Cybernetics Perspectives in Systems* (pp. 188-199). Springer International Publishing. https://doi.org/10.1007/978-3- 031-09073-8\_18
- Li, Y., Xu, X., Mu, N., & Chen, L. (2016). Eye-gaze tracking system by haar cascade classifier. *2016 IEEE 11th Conference on Industrial Electronics and Applications (ICIEA)*, 564-567. https://doi.org/10.1109/ICIEA.2016.7603648
- López-Gil, J.-M., Navarro-Molina, C., Garcí-a, R., & Aleixandre-Benavent, R. (2010). Análisis de la arquitectura de webs mediante tests de estrés de navegación, de usabilidad y eye tracking. *Profesional de la información / Information Professional*, *19*(4), Article 4. https://doi.org/10.3145/epi.2010.jul.04
- Matilla Miras, A. (2020). *Webcam-based eye tracking research for CSCL sessions*. http://repositori.upf.edu/handle/10230/45888
- Menditto, A., Patriarca, M., & Magnusson, B. (2007). Understanding the meaning of accuracy, trueness and precision. *Accreditation and Quality Assurance*, *12*(1), 45-47. https://doi.org/10.1007/s00769-006-0191-z
- Michael, S., Duda, S., Thölke, A., & Rico, F. (2003). Eye tracking and its application in usability and media research. *MMI interaktiv*, *6*.
- Mora Villate, M. A., Bernal Méndez, J. D., & Paneso Echeverry, J. E. (2016). *Anatomía quirúrgica del ojo: Revisión anatómica del ojo humano y comparación con el ojo porcino*. https://repositorio.unal.edu.co/handle/unal/67109
- Moroney, L. (2017). Using Firebase Hosting. En L. Moroney (Ed.), *The Definitive Guide to Firebase: Build Android Apps on Google's Mobile Platform* (pp. 93-106). Apress. https://doi.org/10.1007/978-1-4842-2943-9\_5
- Nielsen, J. (1993). *Usability Engineering: Book by Jakob Nielsen*. Nielsen Norman Group. https://www.nngroup.com/books/usability-engineering/
- *Nigel Bevan: An Overview of His Contributions to Usability and UX - JUX*. (2019, mayo 21). JUX - The Journal of User Experience. https://uxpajournal.org/nigel-bevan-overviewcontributions-usability-ux/
- Palmer, J. W. (2002). Web Site Usability, Design, and Performance Metrics. *Information Systems Research*, *13*(2), 151-167. https://doi.org/10.1287/isre.13.2.151.88
- Pérez López, D. (2022). *Elaboración de un atlas de imágenes histológicas del ojo humano*. https://uvadoc.uva.es/handle/10324/58300
- Potdar, A. (2020). *Performance Evaluation of Docker Container and Virtual Machine— ScienceDirect*. https://www.sciencedirect.com/science/article/pii/S1877050920311315
- Pressman, R. (2010, julio 20). *INGENIERIA DEL SOFTWARE (7<sup>a</sup> ED.) | ROGER PRESSMAN | Segunda mano | Casa del Libro*. casadellibro. https://www.casadellibro.com/libroingenieria-del-software-7-ed/9786071503145/1775061
- Raharjana, I. K., Siahaan, D., & Fatichah, C. (2021). User Stories and Natural Language Processing: A Systematic Literature Review. *IEEE Access*, *9*, 53811-53826. https://doi.org/10.1109/ACCESS.2021.3070606
- Ramírez-Acosta, K. (2017). Interfaz y experiencia de usuario: Parámetros importantes para un diseño efectivo. *Revista Tecnología en Marcha*, *30*, 49-54. https://doi.org/10.18845/tm.v30i5.3223
- Ritter, M., & Winterbottom, C. (2017). *UX for the Web: Build websites for user experience and usability*. Packt Publishing Ltd.

Rúas Araújo, J., Puentes Rivera, I., & Crespo Pereira, V. (2016). Neurociencias aplicadas a la comunicación política: Análisis de carteles electorales con Eye-Tracking. *De los medios y la comunicación de las organizaciones a las redes de valor, 2016, ISBN 978-9942-25- 054-4, págs. 1194-1212*, 1194-1212.

https://dialnet.unirioja.es/servlet/articulo?codigo=6079767

- Sánchez, W. O. (2015). *La usabilidad en Ingeniería de Software: Definición y características*. http://redicces.org.sv/jspui/handle/10972/1937
- Sentrio. (2021, septiembre 16). Introducción a Jenkins: ¿qué es, para qué sirve y cómo funciona? *Sentrio*. https://sentrio.io/blog/que-es-jenkins/
- Sesma, L., Villanueva, A., & Cabeza, R. (2012). Evaluation of pupil center-eye corner vector for gaze estimation using a web cam. *Proceedings of the Symposium on Eye Tracking Research and Applications*, 217-220. https://doi.org/10.1145/2168556.2168598
- Seth, N., & Khare, R. (2015). ACI (automated Continuous Integration) using Jenkins: Key for successful embedded Software development. *2015 2nd International Conference on Recent Advances in Engineering & Computational Sciences (RAECS)*, 1-6. https://doi.org/10.1109/RAECS.2015.7453279
- Sharma, C., & Dubey, S. K. (2014). Analysis of eye tracking techniques in usability and HCI perspective. *2014 International Conference on Computing for Sustainable Global Development (INDIACom)*, 607-612. https://doi.org/10.1109/IndiaCom.2014.6828034
- Sholiq, Auda, R. A., Subriadi, A. P., Tjahyanto, A., & Wulandari, A. D. (2021). Measuring software quality with usability, efficiency, and portability characteristics. *IOP Conference Series: Earth and Environmental Science*, *704*(1), 012039. https://doi.org/10.1088/1755- 1315/704/1/012039

Špakov, O., & Miniotas, D. (2007). Visualization of eye gaze data using heat maps. *Https://Eejournal.Ktu.Lt/Index.Php/Elt/Article/View/10372*. https://etalpykla.vilniustech.lt/handle/123456789/149656

- Tomaszewicz, A. A. (2018). Usability and functionality of websites of commune offices as stimulants of sustainable development of e-government. *SHS Web of Conferences*, *57*. https://doi.org/10.1051/shsconf/20185701029
- Tong, S., & Chang, E. (2001). *Support Vector Machine Active Learning for Image Retrieval*. 107-118. https://doi.org/10.1145/500141.500159

Trigás Gallego, M. (2012). *Metodología Scrum*.

https://openaccess.uoc.edu/handle/10609/17885

*[UA] Bounce rate—Analytics Help*. (2023).

https://support.google.com/analytics/answer/1009409?hl=en

- Valtakari, N., Hooge, I. T. C., Viktorsson, C., Nyström, P., Falck-Ytter, T., & Hessels, R. S. (2021). Eye tracking in human interaction: Possibilities and limitations. *Behavior Research Methods*, *53*(4), 1592-1608. https://doi.org/10.3758/s13428-020-01517-x
- von Rosing, M., White, S., Cummins, F., & de Man, H. (2015). Business Process Model and Notation—BPMN. En M. von Rosing, A.-W. Scheer, & H. von Scheel (Eds.), *The Complete Business Process Handbook* (pp. 433-457). Morgan Kaufmann. https://doi.org/10.1016/B978-0-12-799959-3.00021-5
- Wedel, M., & Pieters, R. (2008). Eye Tracking for Visual Marketing. *Foundations and Trends® in Marketing*, *1*(4), 231-320. https://doi.org/10.1561/1700000011
- Zamani, H., Abas, A., & M.Amin, M. K. (2016). Eye Tracking Application on Emotion Analysis for Marketing Strategy. *Journal of Telecommunication, Electronic and Computer Engineering (JTEC)*, *8*(11), Article 11.

Zheng, S., Chen, Y., & Wang, C. (2020). Application of Eye-Tracking Technology in Humanities, Social Sciences and Geospatial Cognition. En X. Ye & H. Lin (Eds.), *Spatial Synthesis: Computational Social Science and Humanities* (pp. 431-448). Springer International Publishing. https://doi.org/10.1007/978-3-030-52734-1\_25

## **Anexos**